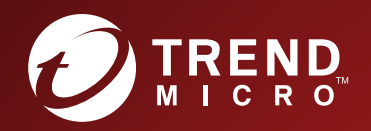

# TippingPoint<sup>™</sup> **Security Management** System (SMS)

Web API Guide

### **Privacy and Personal Data Collection Disclosure**

Certain features available in Trend Micro products collect and send feedback regarding product usage and detection information to Trend Micro. Some of this data is considered personal in certain jurisdictions and under certain regulations. If you do not want Trend Micro to collect personal data, you must ensure that you disable the related features.

The following link outlines the types of data that the Security Management System collects and provides detailed instructions on how to disable the specific features that feedback the information.

https://success.trendmicro.com/data-collection-disclosure

Data collected by Trend Micro is subject to the conditions stated in the Trend Micro Privacy Policy:

https://www.trendmicro.com/en\_us/about/legal/privacy-policy-product.html

# **Legal Notice**

© Copyright 2021 Trend Micro Incorporated. All rights reserved.

Trend Micro, the Trend Micro t-ball logo, TippingPoint, and Digital Vaccine are trademarks or registered trademarks of Trend Micro Incorporated. All other product or company names may be trademarks or registered trademarks of their owners.

Publication: July 2021

# **SMS Web API**

The SMS Web API provides access to the following set of SMS features:

- *[Profile management](#page-3-0)*
- *[Device administration](#page-17-0)*
- *[SMS administration](#page-19-0)*
- *[Virtual segment management](#page-21-0)*
- *[Reputation database management](#page-29-0)*
- *[Packet trace](#page-33-0)*
- *[Responder](#page-34-0)*
- *[Enterprise Vulnerability Remediation \(eVR\)](#page-36-0)*
- *[STIX/TAXII](#page-38-0)*
- *[Database access](#page-46-0)*
- *[External database](#page-63-0)*
- *[MIB files for the SMS](#page-67-0)*
- *[Event Taxonomy](#page-70-0)*

# **API**

TippingPoint provides two types of APIs for use with the SMS.

- The *SMS Web API Guide* describes HTTP APIs you can use to access multiple SMS features if you have HTTPS service to the SMS. To ensure that you have the latest versions of product documentation, visit the [Online Help Center](http://docs.trendmicro.com/en-us/home.aspx).
- The **SMS REST API** describes RESTful APIs available to access SMS functionality. You can access the API from the SMS Web Management console. To do this, select **Help** > **Tools and Resources** > **SMS REST API Online Help**.

# **Authentication**

Access to the SMS Web API requires that you authenticate by using HTTP authentication or the API key.

HTTP authentication: -u {username}: {password}

```
curl -k -u {username}:{password} "https://<sms_server>/ipsProfileMgmt/
exportProfile?profileName=MyProfile"
```
• API key: authentication mechanism that does not require a username and password. Use the API key as part of the header for HTTP requests. X-SMS-API-KEY: <string>

```
curl -k --header "X-SMS-API-KEY: <string>" "https://<sms_server>/ipsProfileMgmt/
exportProfile?profileName=MyProfile"
```
# <span id="page-3-0"></span>**Note**

HTTP authentication is supported; however this authentication mechanism is deprecated and not recommended. We recommend that you authenticate by using the API key.

Keep in mind the following considerations:

- To view the API key on the SMS, go to **Admin** > **Authentication and Authorization** > **Users** > **Edit** > **Authentication** > **API Key**.
- To customize or replace the default SMS SSL X509 certificate on the SMS, go to **Admin** > **Certificate Management**.
- Only superusers should have web access for full authorization. On the SMS, go to **Admin** > **Authentication and Authorization** > **Roles**.
- HTTPS service is required to send API requests to the SMS. On the SMS, go to **Admin** > **Server Properties** > **Services**.

### **Errors**

The SMS web API returns one of the following HTTP status codes if the request is unsuccessful.

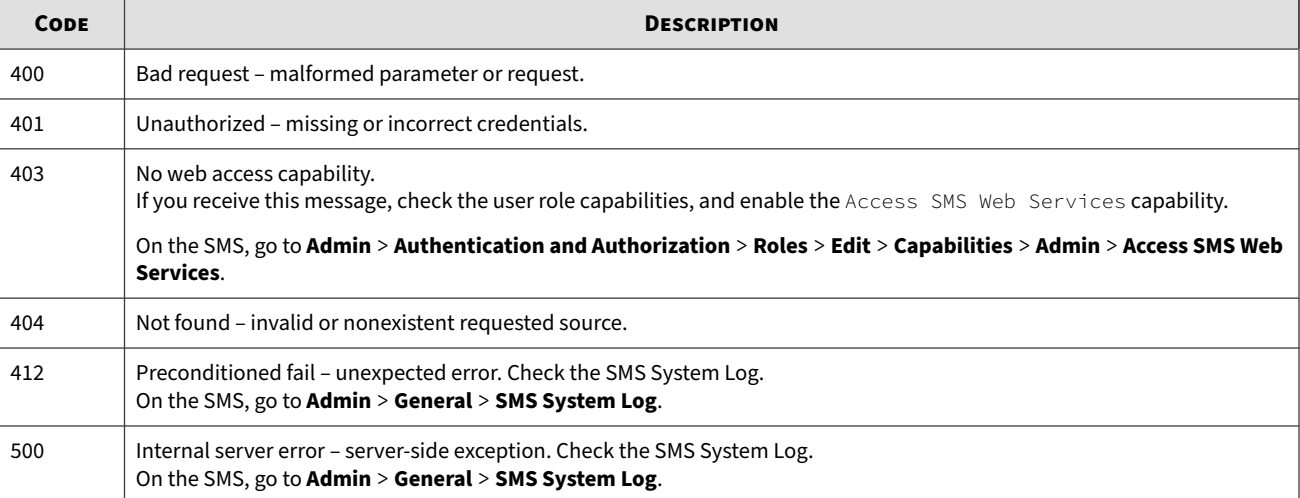

# **Profile management**

Use this API to export, import, and distribute an SMS profile, and to create and update filters. In addition, you can retrieve profile distribution status and data about the Digital Vaccine (DV) on the SMS.

This API includes:

- *[Export a profile](#page-4-0)*
- *[Import a profile](#page-5-0)*
- *[Distribute a profile](#page-6-0)*
- *[Get distribution status](#page-7-0)*
- *[Create a traffic management filter](#page-8-0)*
- <span id="page-4-0"></span>• *[Delete a traffic management filter](#page-10-0)*
- *[Get current filter settings](#page-10-0)*
- *[Update filter settings](#page-15-0)*
- *[Get Digital Vaccine information](#page-17-0)*

# **Export a profile**

Get and export a profile package from the SMS.

- Profile packages typically remain unchanged.
- If you want to change the files within a profile package, update the md5sum in the sms-securitymanifest file before you import the profile back to the SMS.

### **Definition**

### ipsProfileMgmt/exportProfile

### **Parameters**

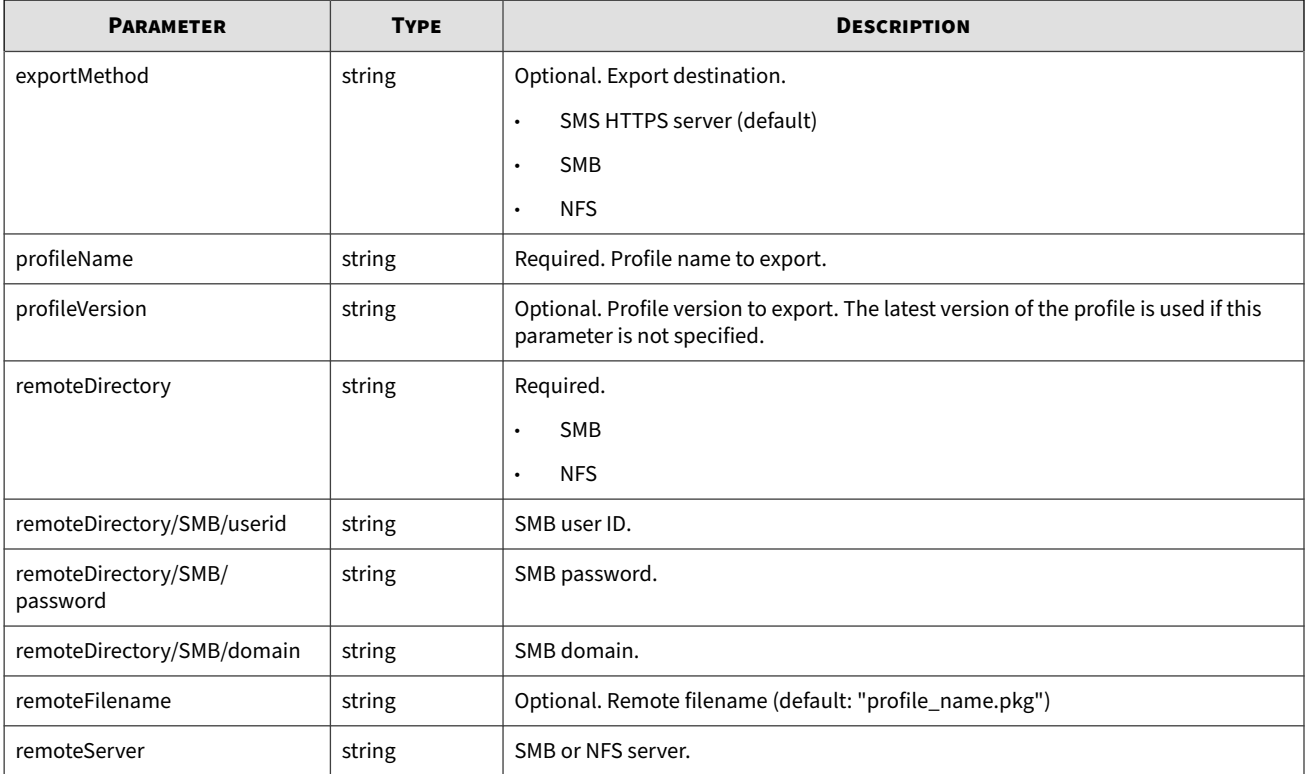

### **Example**

curl -k --header "X-SMS-API-KEY: <string>" "https://<sms\_server>/ipsProfileMgmt/exportProfile? exportMethod=SMB&profileName=Default&remoteDirectory=MyExportDirectory &remoteServer=MyRemoteServer&userid=guest&password=guestpass&domain=Domain"

# <span id="page-5-0"></span>**Import a profile**

Post and import an exported profile package to the SMS. Profiles include shared settings such as action sets, notification contacts, and services.

- If the imported profile includes policies or category settings that use a particular action set, the action set is added to the SMS. The SMS does not overwrite an existing action set with the same name. Instead, the SMS renames the new action set by appending a number to the end of the file name, for example, "My Quarantine\_2".
- A notification contact that is used by an action set is also imported and renamed, if necessary.
- Existing port definitions for services on the SMS remain the same. If an imported profile includes a service with a port definition that differs from the existing service on the SMS, the service is added to the SMS service list. Review services any time a profile is imported from a different user or from a different environment.

### **Definition**

ipsProfileMgmt/importProfile

### **Parameters**

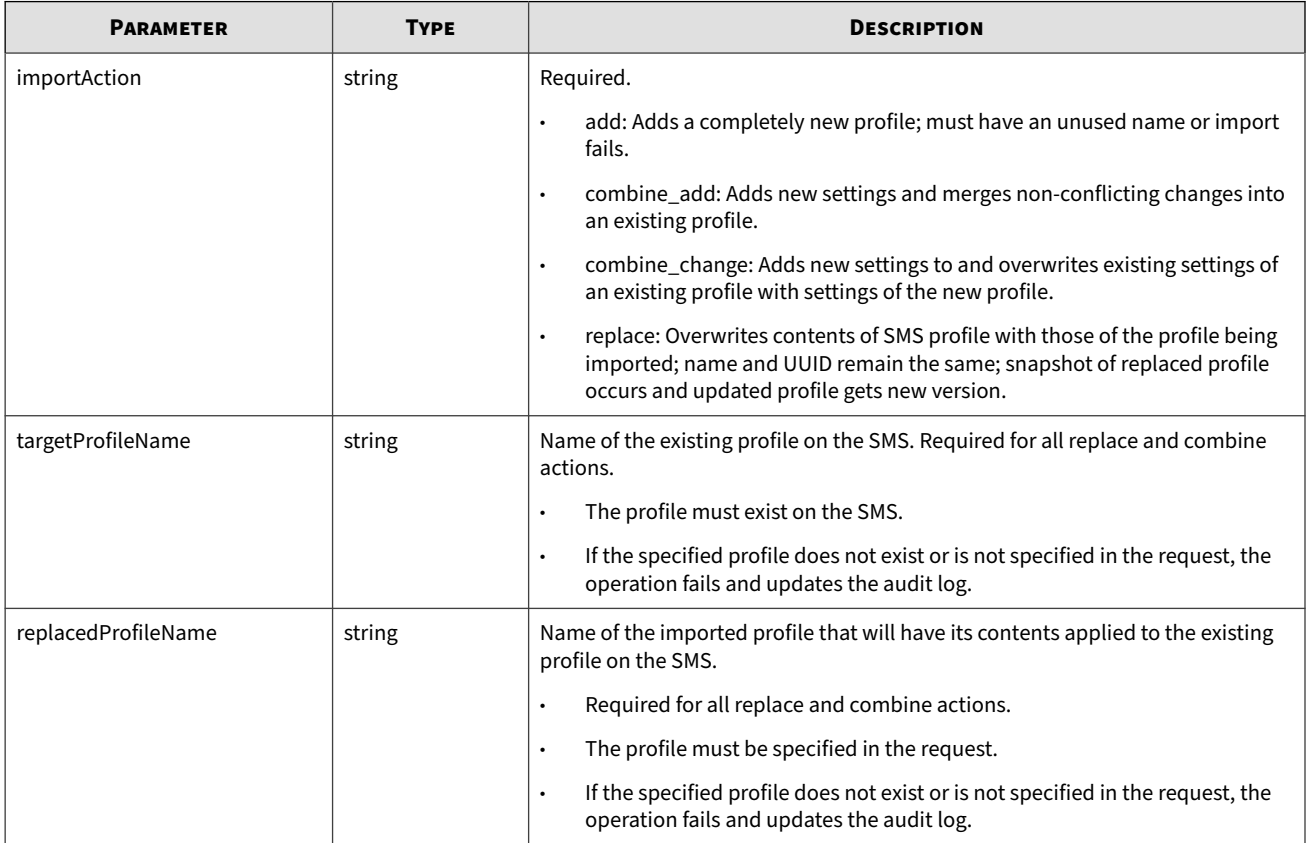

### **Example**

curl -k --header "X-SMS-API-KEY: <string>"-F "file=@</path/to/import.pkg>" "https://<sms\_server>/ipsProfileMgmt/importProfile?importAction=replace& targetProfileName=<name>&replacedProfileName=<name>"

# <span id="page-6-0"></span>**Distribute a profile**

Get and initiate a profile distribution to a single segment target or to a segment group.

### **Definition**

ipsProfileMgmt/distributeProfile

### **Parameters**

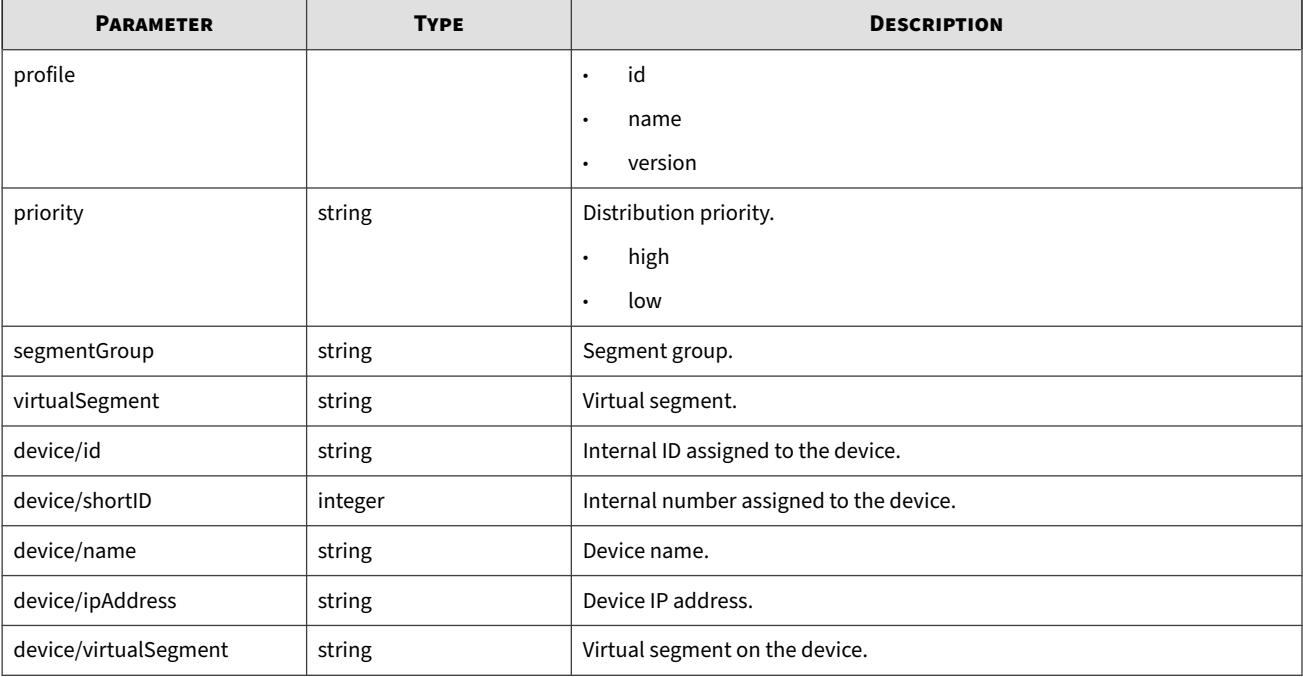

**Example**

```
curl -k --header "X-SMS-API-KEY: <string>" 
"https://<sms_server>/ipsProfileMgmt/distributeProfile?"
```
### **Response**

```
<?xml version="1.0" encoding="utf-8"?> 
      <xs:schema xmlns:xs="http://www.w3.org/2001/XMLSchema"> 
       <xs:simpleType name="uuid"> 
            <xs:restriction base="xs:string"> 
            <xs:pattern value="[0-9a-f]{8}-[0-9a-f]{4}-[0-9a-f]{4}-[0-9a-f]
                           {4}-[0-9a-f]{12}"/>
                   </xs:restriction> 
      </xs:simpleType> 
     <xs:complexType name="idname"> 
            <xs:choice> 
                <xs:element name="id" type="uuid"/> 
                <xs:element name="name" type="xs:string"/> 
            </xs:choice> 
  </xs:complexType> 
     <xs:element name="distribution"> 
               <xs:complexType> 
                   <xs:sequence>
```

```
 <xs:element name="profile" minOccurs="1"maxOccurs="1"> 
               <xs:complexType> 
                    <xs:attribute name="id" type="uuid"/> 
                    <xs:attribute name="name" type="xs:string"/> 
                    <xs:attribute name="version" type="xs:string" use="required"/> 
            </xs:complexType> 
  </xs:element> 
     <xs:element name="priority" minOccurs="0"> 
          <xs:simpleType> 
               <xs:restriction base="xs:string"> 
                       <xs:enumeration value="high"/> 
                       <xs:enumeration value="low"/> 
               </xs:restriction> 
       </xs:simpleType> 
  </xs:element> 
<xs:element name="segmentGroup" type="idname" minOccurs="0" 
             maxOccurs="unbounded"/> 
  <xs:element name="virtualSegment" minOccurs="0" 
                  maxOccurs="unbounded"> 
              <xs:complexType> 
                   <xs:sequence> 
                    <xs:element name="id" type="uuid"/> 
                </xs:sequence> 
            </xs:complexType> 
  </xs:element> 
     <xs:element name="device" minOccurs="0" maxOccurs="unbounded"> 
      <xs:complexType> 
          <xs:sequence> 
               <xs:choice> 
                <xs:element name="id" type="uuid"/> 
                <xs:element name="shortID" type="xs:positiveInteger"/> 
                <xs:element name="name" type="xs:string"/> 
                <xs:element name="ipAddress" type="xs:string"/> 
            </xs:choice> 
                <xs:element name="virtualSegment" type="idname" 
                               maxOccurs="unbounded"/> 
       </xs:sequence> 
       </xs:complexType> 
</xs:element> 
     </xs:sequence> 
   </xs:complexType> 
   </xs:element> 
</xs:schema>
```
# **Get distribution status**

Get distribution status. Actual percent-complete progress and predicted end-time are not available.

**Definition**

ipsProfileMgmt/distributionStatus

### <span id="page-8-0"></span>**Parameters**

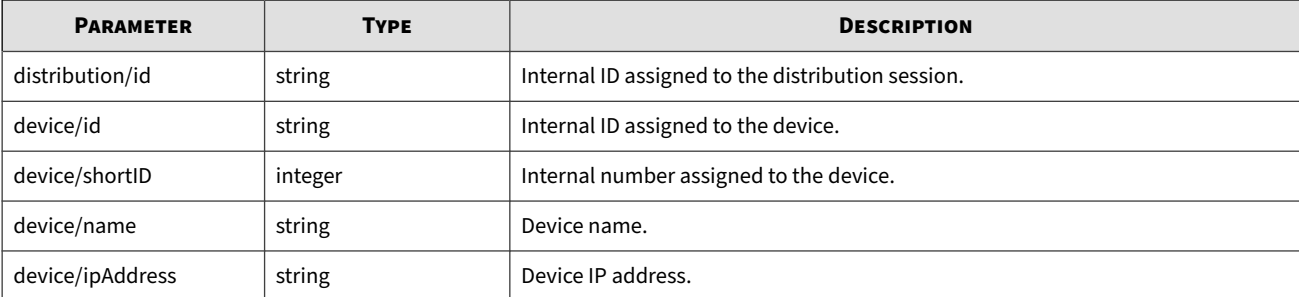

### **Example**

```
curl -k --header "X-SMS-API-KEY: <string>" "https://<sms_server>/ipsProfileMgmt/
distributionStatus?"
```
#### **Response**

```
<?xml version="1.0" encoding="utf-8"?>
<xs:schema xmlns:xs="http://www.w3.org/2001/XMLSchema"> 
<xs:simpleType name="uuid"> 
     <xs:restriction base="xs:string"> 
         <xs:pattern value="[0-9a-f]{8}-[0-9a-f]{4}-[0-9a-f]
                  {4}-[0-9a-f]{4}-[0-9a-f]{12}"/>
      </xs:restriction> 
     </xs:simpleType> 
     <xs:element name="distributions"> 
<xs:complexType> 
     <xs:sequence> 
         <xs:element name="distribution" minOccurs="1" 
                  maxOccurs="unbounded"> 
     <xs:complexType> 
       <xs:sequence> 
            <xs:element name="device" minOccurs="0" maxOccurs="unbounded"> 
                <xs:complexType> 
                    <xs:choice> 
                         <xs:element name="name" type="xs:string"/> 
                         <xs:element name="id" type="uuid"/> 
                        <xs:element name="shortID" type="xs:positiveInteger"/> 
                         <xs:element name="ipAddress" type="xs:string"/> 
                </xs:choice> 
            </xs:complexType> 
      </xs:element> 
  </xs:sequence> 
<xs:attribute name="id" type="uuid"/> 
  </xs:complexType> 
   </xs:element> 
       </xs:sequence> 
          </xs:complexType> 
      </xs:element> 
</xs:schema>
```
## **Create a traffic management filter**

Create a traffic management filter.

### **Definition**

# ipsProfileMgmt/createTrafficMgmt

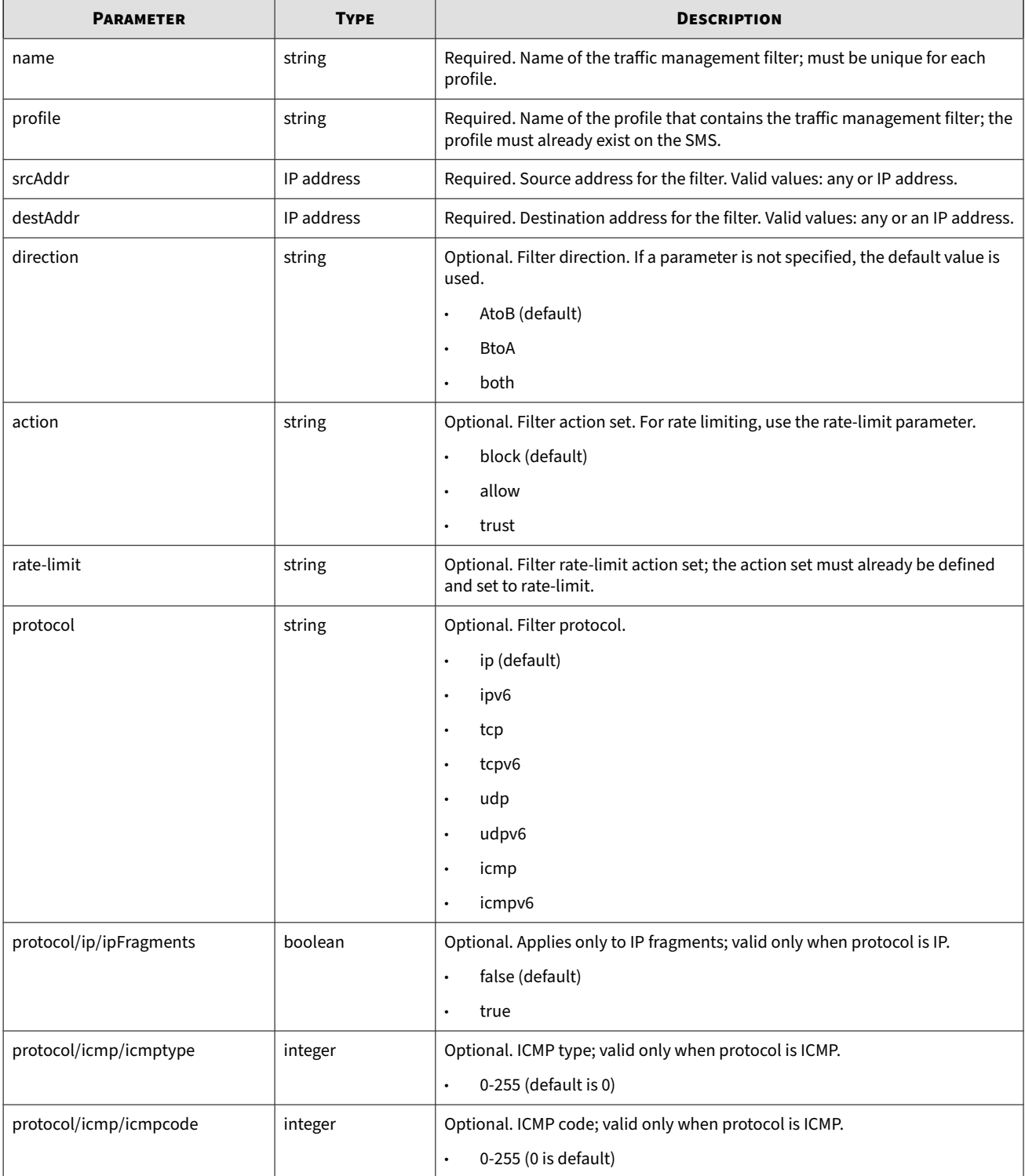

<span id="page-10-0"></span>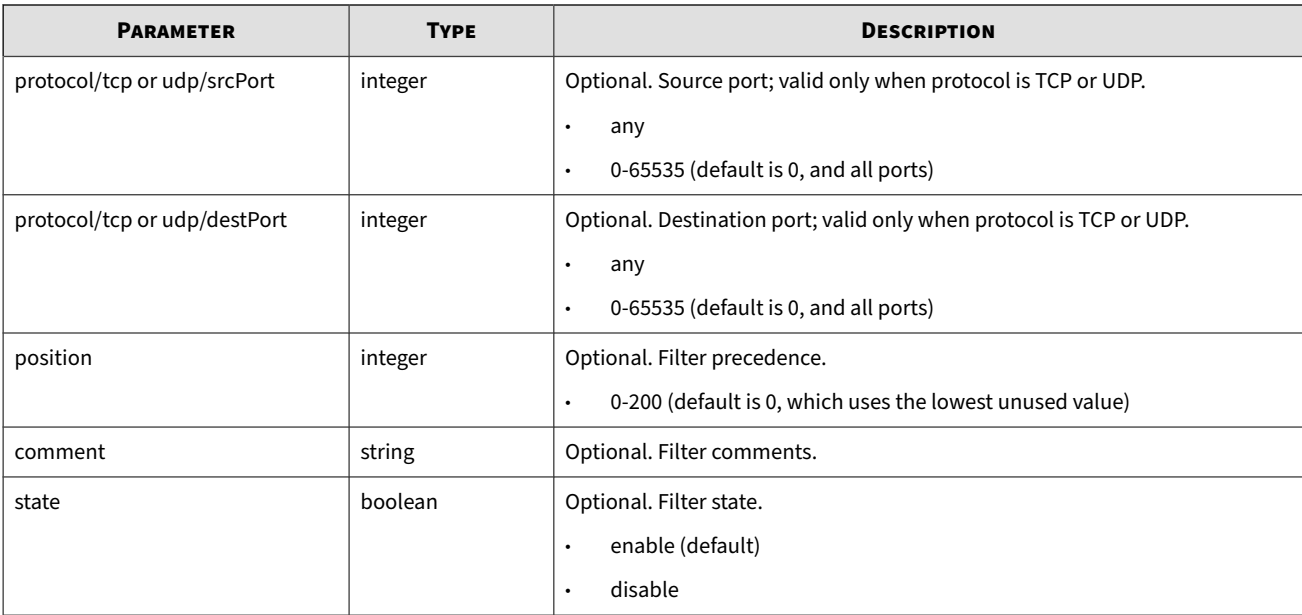

```
curl -k --header "X-SMS-API-KEY: <string>" "https://<sms_server>/ipsProfileMgmt/
createTrafficMgmt?name=<name>&profile=<p_name>&srcAddr=<ip_address>&destAddr=<ip_address>"
```
# **Delete a traffic management filter**

Delete a traffic management filter.

**Definition**

ipsProfileMgmt/deleteTrafficMgmt

**Parameters**

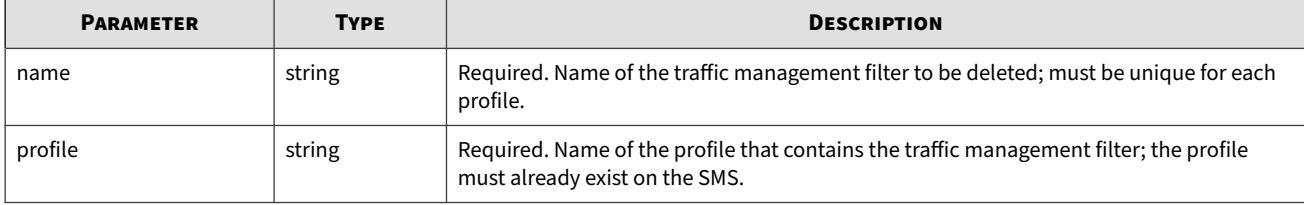

**Example**

```
curl -k --header "X-SMS-API-KEY: <string>" "https://<sms_server>/ipsProfileMgmt/
deleteTrafficMgmt?name=<name_1>,<name_2>,<name_3>&profile=<p_name>"
```
# **Get current filter settings**

Retrieve current filter settings for a profile. The Current Filter Settings Request is a POST request, and requires you to provide an XML file that identifies the profile and the filter(s). When the SMS receives a current filter settings service request, it:

• Validates the filter ID using the DV metadata.

- Finds the category the filter ID belongs to.
- Finds the setting of the category from the profile specified by the Profile ID and version.
- Sets the filter ID in the response XML.

The setting of a given filter might be changed by IPS administrators. The changes are defined in the POLICY response XML defined by the existing service interface.

**Definition**

ipsProfileMgmt/getFilters

**Schema**

The Remote Profile Management API uses the following XML schema for current filter settings status requests.

```
<?xml version="1.0" encoding="UTF-8"?>
   <xs:schema xmlns:xs="http://www.w3.org/2001/XMLSchema">
    <xs:simpleType name="uuid">
     <xs:restriction base="xs:string">
      <xs:pattern value="[0-9a-f]{8}-[0-9a-f]{4}-[0-9a-f]
       {4}-[0-9a-f]{4}-[0-9a-f]{12}"/>
      </xs:restriction>
     </xs:simpleType>
     <xs:element name="getFilters">
       <xs:complexType>
         <xs:sequence>
           <xs:element name="profile">
             <xs:complexType>
               <xs:attribute name="id" type="uuid"/>
               <xs:attribute name="name" type="xs:string"/>
            </xs:complexType>
          </xs:element>
          <xs:element name="filter" maxOccurs="unbounded">
           <xs:complexType>
            <xs:sequence>
             <xs:element name="number" type="xs:positiveInteger"minOccurs="0"/>
             <xs:element name="name" type="xs:string" minOccurs="0"/>
             <xs:element name="signature-id" type="uuid" minOccurs="0"/>
             <xs:element name="policy-id" type="uuid" minOccurs="0"/>
           </xs:sequence>
          </xs:complexType>
         </xs:element>
       </xs:sequence>
     </xs:complexType>
   </xs:element>
</xs:schema>
```
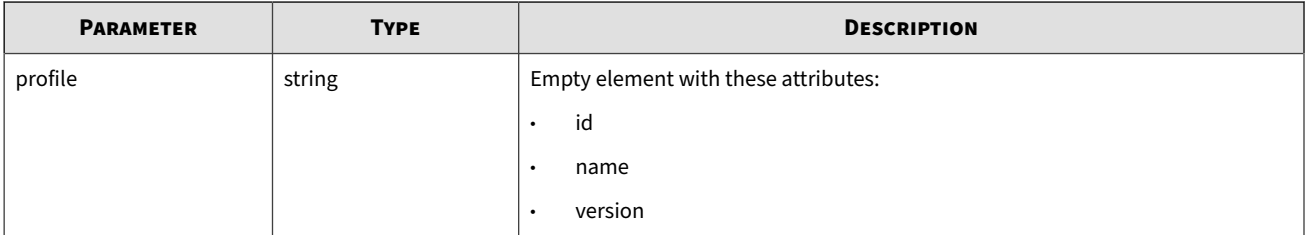

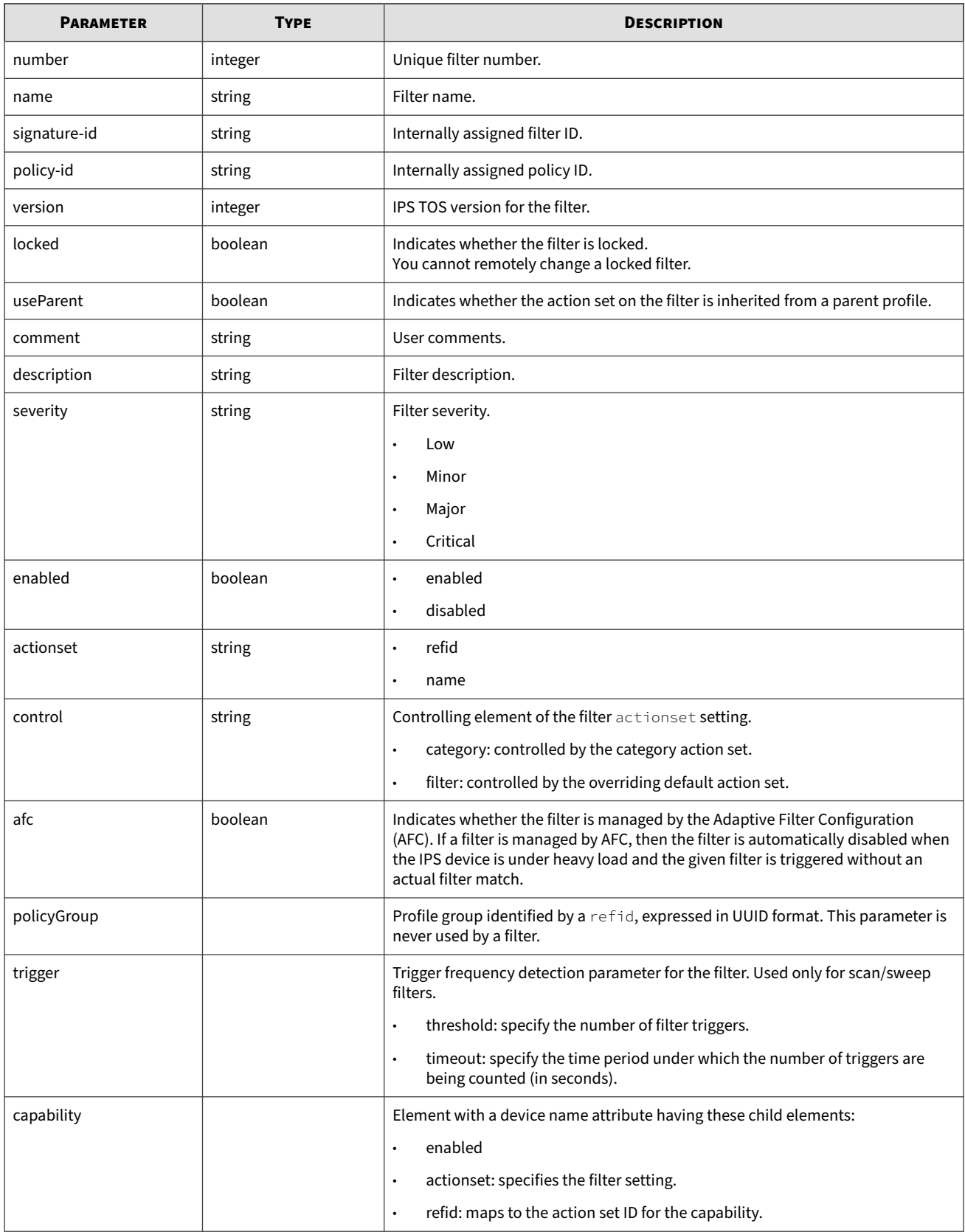

```
curl -X POST -k --header "X-SMS-API-KEY: <string>" --form name=@getFilters.xml 
https://<sms_server>/ipsProfileMgmt/getFilters
```
The following sample shows how the getFilters XML file is composed according to the schema. You must provide values for the profile name and at least one of the filter search terms: number, signature ID, policy ID, or name.

```
<?xml version="1.0"?>
<getFilters>
     <profile name="Default"/>
     <filter>
         <number>3295</number>
     </filter>
     <filter>
         <signature-id>00000001-0001-0001-0001-000000000027</signature-id>
     </filter>
     <filter>
         <policy-id>00000002-0002-0002-0002-000000000051</policy-id>
     </filter>
     <filter>
         <name>0050: IP Options: Unknown Code</name>
     </filter>
</getFilters>
```
**Response**

```
<?xml version="1.0" encoding="utf-8"?>
<xs:schema xmlns:xs"http://www.w3.org/2001/XMLSchema">
  <xs:simpleType name="uuid">
    <xs:restriction base="xs:string">
     <xs:pattern
value="[0-9a-f]{8}-[0-9a-f]{4}-[0-9a-f]{4}-[0-9a-f]{4}-[0-9a-f]{12}"/>
   <xs:restriction>
  <xs:simpleType>
   <xs:element name="filters">
     <xs:complexType>
      <xs:sequence>
       <xs:element name="profile">
   <xs:compleType>
       <xs:attribute name="name" type="xs:string"/>
       <xs:attribute name="id" type="xs:string"/>
       <xs:attribute name="version" type="xs:string"/>
   </xs:complexType>
             </xs:element>
     <xs:element name="filter" maxOccurs="unbounded">
      <xs:complexType>
       <xs:sequence>
          <xs:element name="name" type="xs:string"/>
             <xs:element name="policy-id" type="uuid"/>
             <xs:element name="version" type="xs:string"/>
             <xs:element name="locked" type="xs:boolean"/>
             <xs:element name="useParent" type="xs:boolean"/>
             <xs:element name="comment" type="xs:string" minOccurs="0"/>
             <xs:element name="description" type="xs:string" minOccurs="0"/>
             <xs:element name="severity" minOccurs="0">
          <xs:simpleType>
           <xs:restriction base="xs:string">
                <xs:enumeration value="Low"/>
```

```
 <xs:enumeration value="Minor"/>
             <xs:enumeration value="Major"/>
             <xs:enumeration value="Critical"/>
        </xs:restriction>
       </xs:simpleType>
     </xs:element>
       <xs:element name="enabled" type="xs:boolean"/>
       <xs:element name="actionset" minOccurs="0">
      <xs:complexType>
       <xs:attribute name="refid" type="uuid"/>
       <xs:attribute name="name" type="xs:string"/>
      </xs:complexType>
    </xs:element>
  <xs:element name="control">
   <xs:simpleType>
       <xs:restriction base="xs:string">
       <xs:enumeration value="Category"/>
       <xs:enumeration value="Filter"/>
   </xs:restriction>
  </xs:simpleType>
 </xs:element>
 <xs:element name="afc" type="xs:boolean"/>
 <xs:element name="policyGroup" minOccurs="0">
   <xs:complexType>
     <xs:attribute name="refid" type="uuid"/>
 </xs:complexType>
 </xs:element>
 <xs:element name="trigger" minOccurs="0">
  <xs:complexType>
    <xs:attribute name="threshold">
      <xs:simpleType>
        <xs:restriction base="xs:integer">
          <xs:minInclusive value="2"/>
          <xs:maxInclusive value="10000"/>
        </xs:restriction>
     </xs:simpleType>
   </xs:attribute>
   <xs:attribute name="timeout">
     <xs:simpleType>
       <xs:restriction base="xs:long">
         <xs:minInclusive value="0"/>
         <xs:maxInclusive value="999999"/>
       </xs:restriction>
     </xs:simpleType>
   </xs:attribute>
  </xs:complexType>
 </xs:element>
 <xs:element name="capability" minOccurs="0" maxOccurs="unbounded">
  <xs:complexType>
    <xs:sequence>
      <xs:element name="enabled" type="xs:boolean"/>
      <xs:element name="actionset" minOccurs="0">
        <xs:complexType>
             <xs:attribute name="refid" type="uuid"/>
             <xs:attribute name="name" type="xs:string"/>
        </xs:complexType>
       </xs:element>
      </xs:sequence>
          <xs:attribute name="name" type="xs:string"/>
         </xs:complexType>
```

```
 </xs:element>
       </xs:sequence> 
      </xs:complexType>
     </xs:element>
    </xs:sequence>
  </xs:complexType>
 </xs:element>
 </xs:schema>
```
# **Update filter settings**

Apply policy changes, such as profile and filter details, to a profile.

**Definition**

ipsProfileMgmt/setFilters

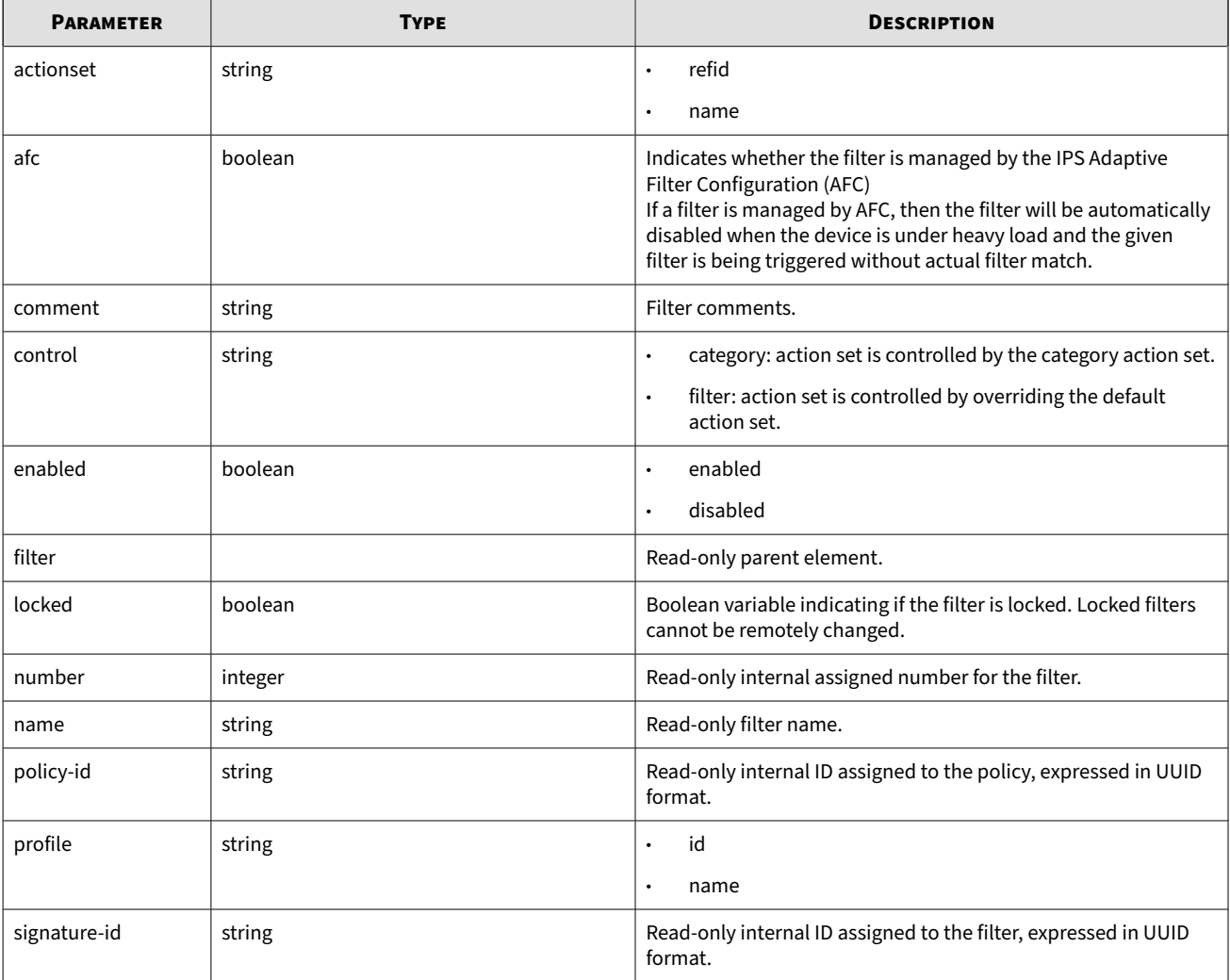

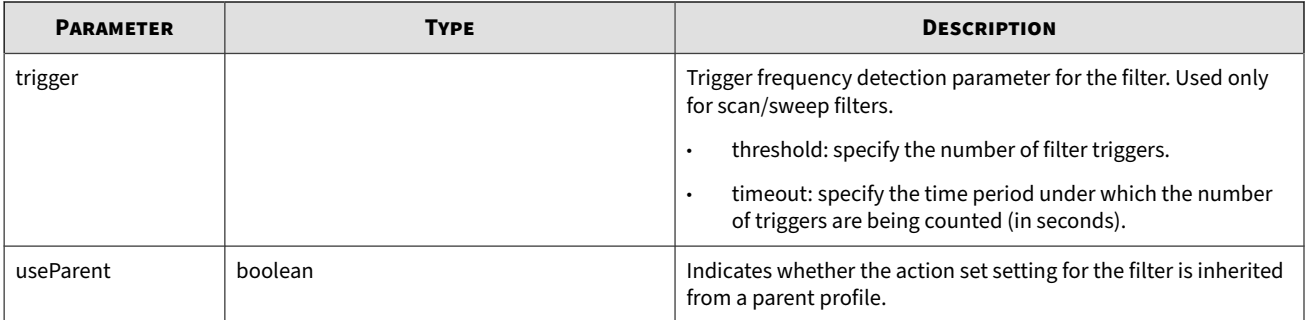

curl -k --header "X-SMS-API-KEY: <string>" "https://<sms\_server>/ipsProfileMgmt/setFilters?"

**Response**

```
<?xml version="1.0" encoding="utf-8"?>
<xs:schema xmlns:xs="http://www.w3.org/2001/XMLSchema">
   <xs:simpleType name="uuid">
     <xs:restriction base="xs:string">
<xs:pattern value="[0-9a-f]{8}-[0-9a-f]{4}-[0-9a-f]{4}-[0-9a-f]{4}-[0-9a-f]{12}"/>
     </xs:restriction>
   </xs:simpleType>
   <xs:element name="setFilters">
     <xs:complexType>
       <xs:sequence>
         <xs:element name="profile">
           <xs:complexType>
             <xs:attribute name="name" type="xs:string"/>
             <xs:attribute name="id" type="uuid"/>
           </xs:complexType>
         </xs:element>
         <xs:element name="filter" maxOccurs="unbounded">
           <xs:complexType>
             <xs:sequence>
               <xs:choice>
                 <xs:element name="policy-id" type="uuid"/>
                 <xs:element name="signature-id" type="uuid"/>
                 <xs:element name="number" type="xs:positiveInteger"/>
                 <xs:element name="name" type="xs:string"/>
               </xs:choice>
               <xs:element name="locked" type="xs:boolean" minOccurs="0"/>
               <xs:element name="comment" type="xs:string" minOccurs="0"/>
               <xs:element name="control" minOccurs="0">
                 <xs:simpleType>
                    <xs:restriction base="xs:string">
                      <xs:enumeration value="Category"/>
                      <xs:enumeration value="Filter"/>
                    </xs:restriction>
                 </xs:simpleType>
               </xs:element>
               <xs:element name="actionset" minOccurs="0">
                 <xs:complexType>
                    <xs:attribute name="refid" type="uuid"/>
                    <xs:attribute name="name" type="xs:string"/>
                 </xs:complexType>
               </xs:element>
               <xs:element name="enabled" type="xs:boolean" minOccurs="0"/>
```

```
 <xs:element name="afc" type="xs:boolean" minOccurs="0"/>
                <xs:element name="useParent" type="xs:boolean" minOccurs="0"/>
               <xs:element name="trigger" minOccurs="0">
                  <xs:complexType>
                    <xs:attribute name="threshold">
                      <xs:simpleType>
                        <xs:restriction base="xs:integer">
                          <xs:minInclusive value="2"/>
                          <xs:maxInclusive value="10000"/>
                        </xs:restriction>
                      </xs:simpleType>
                    </xs:attribute>
                    <xs:attribute name="timeout">
                      <xs:simpleType>
                        <xs:restriction base="xs:long">
                          <xs:minInclusive value="0"/>
                          <xs:maxInclusive value="999999"/>
                        </xs:restriction>
                      </xs:simpleType>
                    </xs:attribute>
                  </xs:complexType>
               </xs:element>
             </xs:sequence>
           </xs:complexType>
         </xs:element>
       </xs:sequence>
     </xs:complexType>
   </xs:element>
</xs:schema>
```
# **Get Digital Vaccine information**

Get the active Digital Vaccine and all Digital Vaccines on the SMS.

**Definition**

ipsProfileMgmt/dvInfo

### **Parameters**

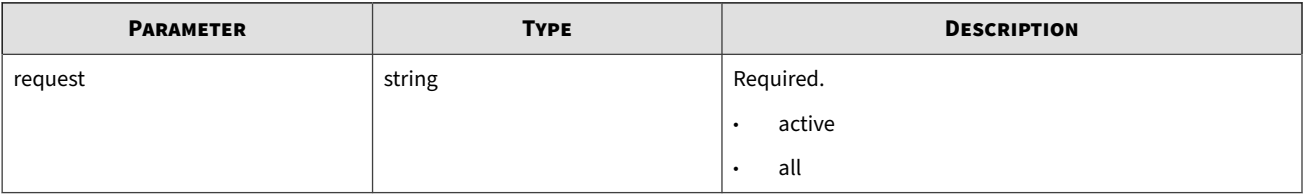

**Example**

```
curl -k --header "X-SMS-API-KEY: <string>" "https://<sms_server>/ipsProfileMgmt/dvInfo?"
```
# **Device administration**

Use this API to retrieve the Layer-2 Fallback status, and to place a device or device group into or out of Layer-2 Fallback.

This API includes:

• *Get fallback status*

• *Set fallback status*

# **Get fallback status**

Retrieve the Layer-2 Fallback status for any current device or device group on the SMS.

**Definition**

deviceAdmin/getFallback

### **Parameters**

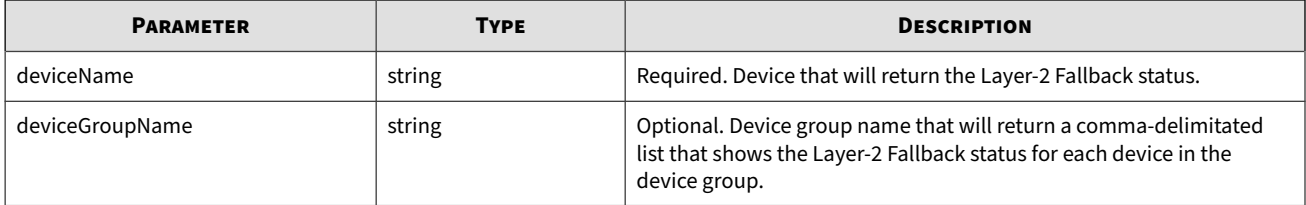

### **Example**

```
curl -k --header "X-SMS-API-KEY: <string>" "https://<sms_server>/deviceAdmin/
getFallback?deviceGroupName=exampleDeviceGroupName"
```
# **Set fallback status**

Place a device or device group into or out of Layer-2 Fallback.

**Definition**

deviceAdmin/setFallback

### **Parameters**

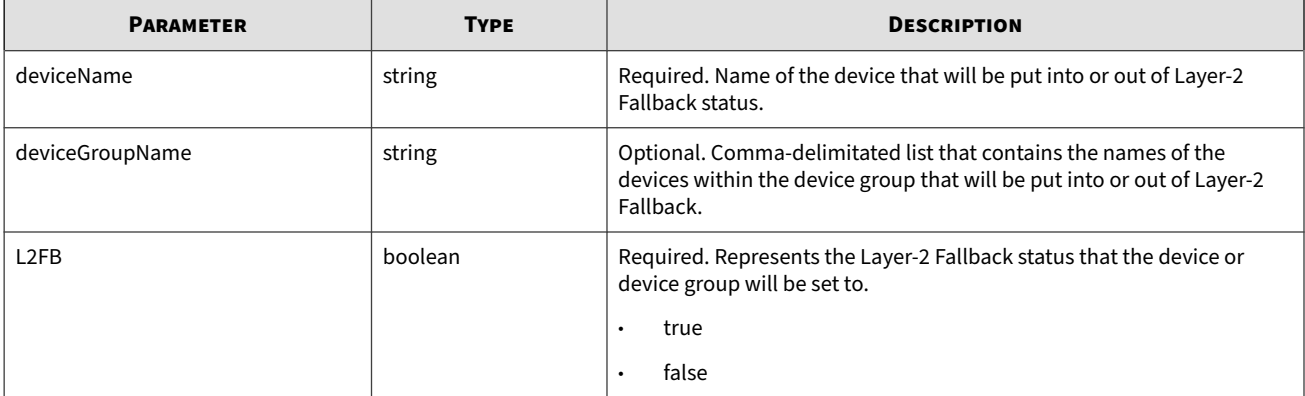

### **Example**

curl -X POST -k --header "X-SMS-API-KEY: <string>" "https://<sms\_server>/deviceAdmin/ setFallback?deviceName=exampleTpsDevice&L2FB=true"

# <span id="page-19-0"></span>**SMS administration**

Use this API to create a backup the SMS database, and to retrieve SMS software version information.

This API includes:

- *Backup SMS database*
- *[SMS software version](#page-20-0)*
- *[Restore backup file](#page-20-0)*

# **Backup SMS database**

Create a backup of the SMS database.

### **Definition**

smsAdmin/backup

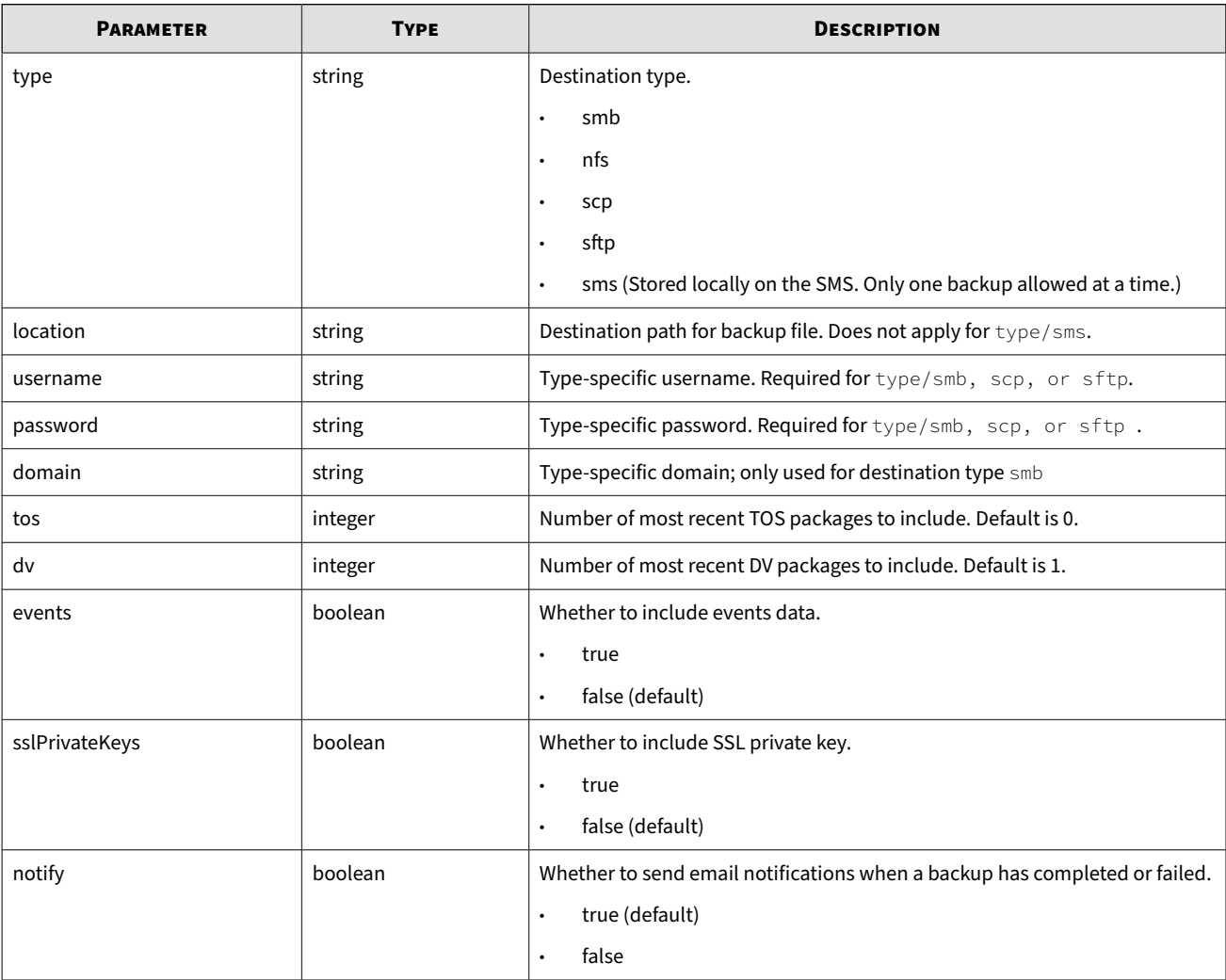

<span id="page-20-0"></span>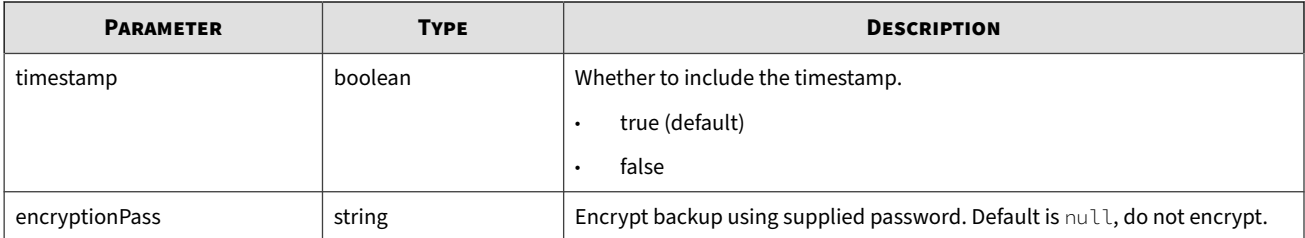

```
curl -k --header "X-SMS-API-KEY: <string>""https://<sms_server>/smsAdmin/backup?
type=<smb>&location=<//198.51.100.100/backups/sms.bak>&username=<smb_user>&
password=<smb_pwd>&domain=<dom00>&tos=<1>&dv=<1>&events=<false>&notify=<false>&
timestampName=<true>"
```
# **SMS software version**

Retrieve the SMS software version.

**Definition**

smsAdmin/info

### **Parameters**

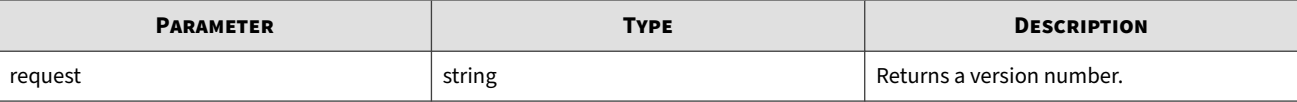

**Example**

curl -k --header "X-SMS-API-KEY: <string>" "https://<sms\_server>/smsAdmin/info?request=version"

# **Restore backup file**

Restore the backup file.

**Definition**

smsAdmin/restore

**Parameters**

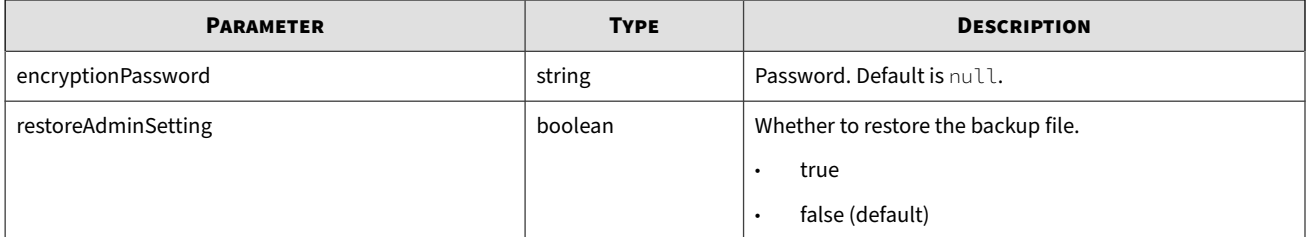

#### **Example**

curl -k --header "X-SMS-API-KEY: <string>" "https://<sms\_server>/smsAdmin/restore? encryptionPassword=<password>&restoreAdminSetting=true"

# <span id="page-21-0"></span>**Virtual segment management**

Use this API to create, update, and delete virtual segments. You can retrieve a list of virtual segments from a device.

- You can create a virtual segment that does not initially contain a physical segment.
- IPS devices with virtual segments that were configured locally on an IPS device and then added to the SMS are merged to the global virtual segment listing.
- A virtual segment must include at least one VLAN ID, source IP address, or destination IP address.
- Named resources must already exist on the SMS.

This API includes:

- *Create a virtual segment*
- *[Update a virtual segment](#page-22-0)*
- *[Delete a virtual segment](#page-22-0)*
- *[Get list of virtual segments](#page-22-0)*

### **Response codes**

The API captures a response code for virtual segment operations.

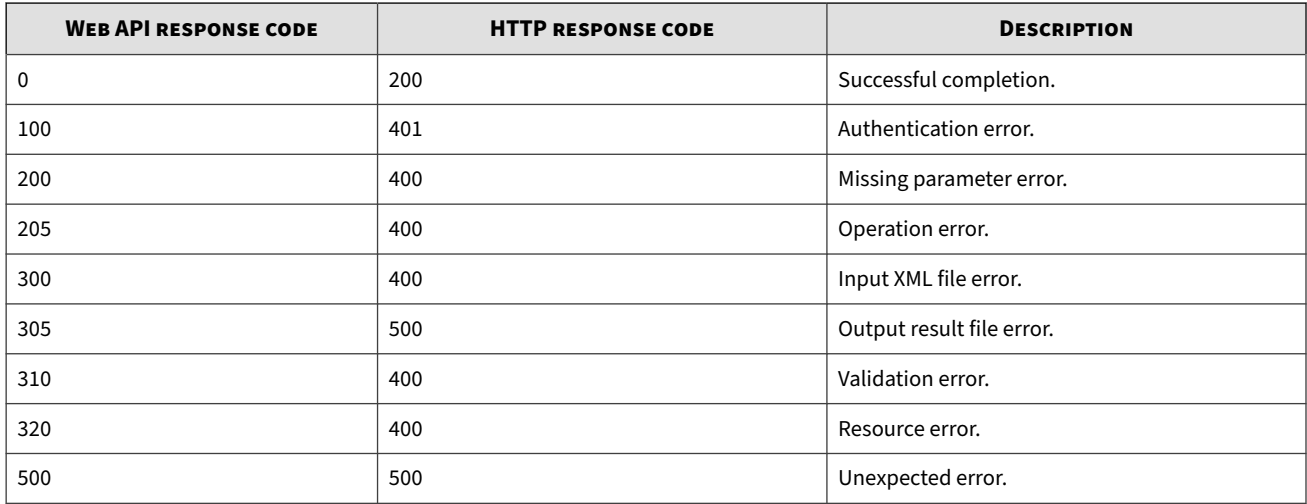

# **Create a virtual segment**

Add a virtual segment to the SMS database by using a file.

**Definition**

#### virtualSegment/create

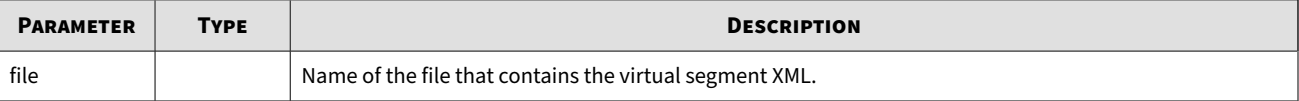

```
curl -v -k --header "X-SMS-API-KEY: <string>" -F "file=@Name.xml"
"https://<sms_server>/virtualSegment/create?"
```
# **Update a virtual segment**

Update a virtual segment on the SMS by using a file.

**Definition**

virtualSegment/update

**Parameters**

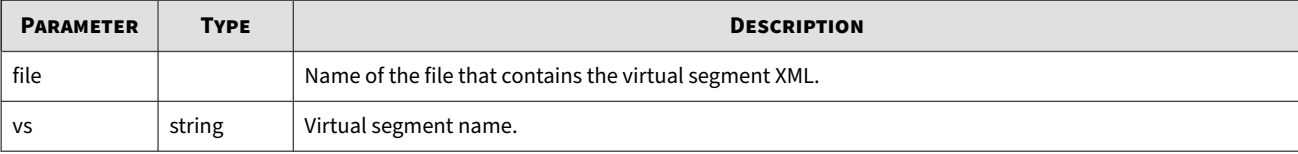

**Example**

```
curl -v -k --header "X-SMS-API-KEY: <string>" -F "file=@update.xml"
"https://<sms_server>/virtualSegment/update?&vs=<name>"
```
# **Delete a virtual segment**

Delete a virtual segment.

**Definition**

virtualSegment/delete

**Parameters**

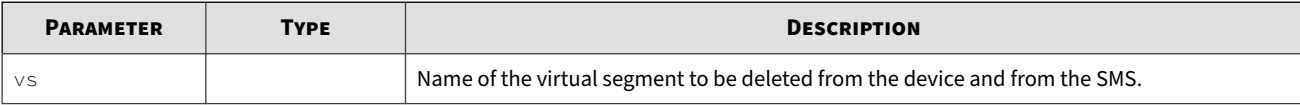

**Example**

```
curl -v -k --header "X-SMS-API-KEY: <string>" "https://<sms_server>/virtualsegment/delete?
&vs="NamedResourceExample"
```
# **Get list of virtual segments**

Retrieve a list of all of the virtual segments on the SMS in XML format. The request also returns the device NAME from the DEVICE table. See *[DEVICE table](#page-48-0)*.

### **Note**

Use the following links to download the XML schema from the SMS: [https://<sms\\_ip\\_or\\_hostname>/xsds/](https://customer_sms/xsds/VirtualSegment.xsd) [VirtualSegment.xsd](https://customer_sms/xsds/VirtualSegment.xsd) or [https://<sms\\_ip\\_or\\_hostname>/xsds/sms/response/xsd](https://customer_sms/xsds/smsresponse.xsd).

### **Definition**

# virtualsegment/get

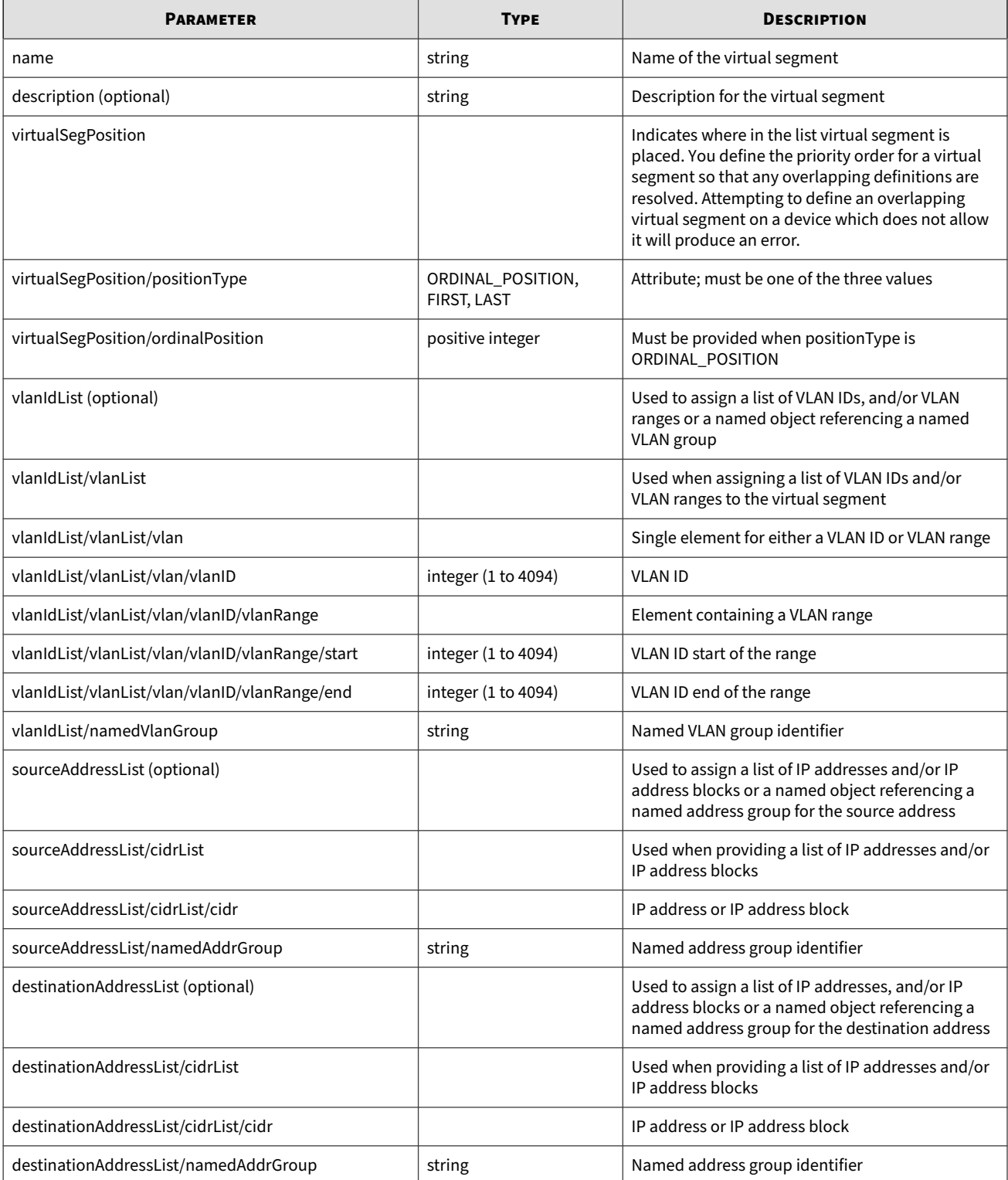

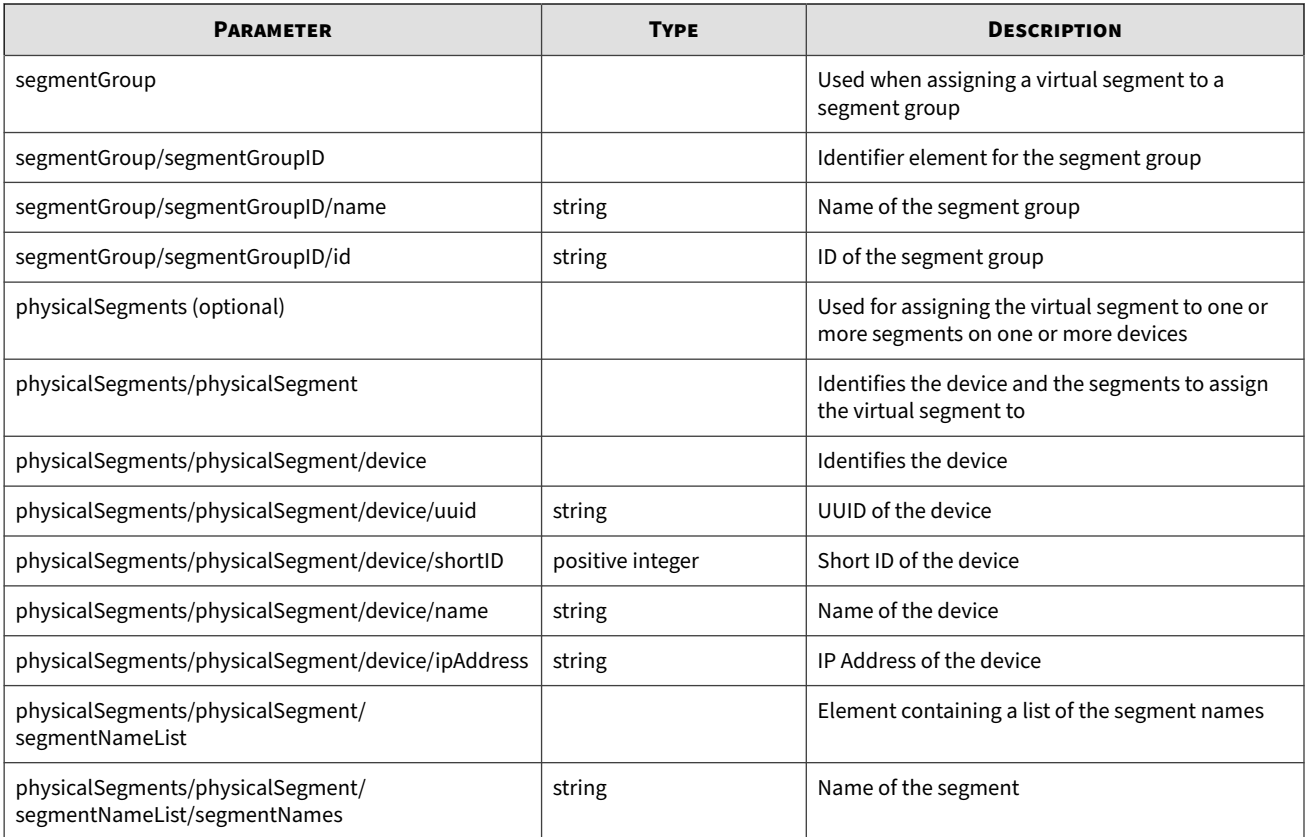

```
curl -v -k --header "X-SMS-API-KEY: <string>" "https://<sms_server>/virtualsegment/
get?"
```
#### **Response**

```
<?xml version="1.0" encoding="UTF-8"?>
<xs:schema attributeFormDefault="unqualified" elementFormDefault="qualified" 
xmlns:xs="http://www.w3.org/2001/XMLSchema" >
<xs:simpleType name="uuid">
     <xs:restriction base="xs:string">
         <xs:pattern value="[0-9a-f]{8}-[0-9a-f]{4}-[0-9a-f]
            {4} - [0-9a-f] {4} - [0-9a-f] {12}"/>
     </xs:restriction>
</xs:simpleType>
<xs:simpleType name="vs_name"> 
     <xs:restriction base="xs:string">
      <xs:maxLength value="127"/>
 </xs:restriction>
</xs:simpleType>
<xs:simpleType name="vlan_Constraint">
     <xs:restriction base="xs:int">
      <xs:minInclusive value="0"/>
      <xs:maxInclusive value="4095"/>
 </xs:restriction>
```

```
</xs:simpleType>
<xs:simpleType name="vs_description">
 <xs:restriction base="xs:string">
   <xs:maxLength value="250"/>
   </xs:restriction>
</xs:simpleType>
<xs:simpleType name="positionType">
     <xs:restriction base="xs:string">
      <xs:annotation>
       <xs:documentation>Placement of the object in the list, first, last,
                or somewhere in between</xs:documentation>
   </xs:annotation>
       <xs:enumeration value="FIRST" />
       <xs:enumeration value="LAST" />
       <xs:enumeration value="ORDINAL_POSITION" />
  </xs:restriction>
</xs:simpleType>
<xs:complexType name="messageList"> 
     <xs:sequence>
      <xs:element type="xs:string" name="message" 
             minOccurs="1" 
             maxOccurs="unbounded"/>
  </xs:sequence>
</xs:complexType>
<xs:complexType name="deviceResult">
     <xs:all>
      <xs:element name="device" type="deviceType"/>
   <xs:element name="success" type="xs:boolean"/>
   <xs:element name="messages" type="messageList" 
             minOccurs="0" maxOccurs="1"/>
  </xs:all>
</xs:complexType>
<xs:complexType name="deviceResultList">
     <xs:sequence>
      <xs:element type="deviceResult" name="deviceResult" 
             minOccurs="1" maxOccurs="unbounded"/>
  </xs:sequence>
</xs:complexType>
<xs:complexType name="rangeType">
    < x \leq :a11> <xs:annotation>
       <xs:documentation>Range (i.e. 5 - 90)</xs:documentation>
    </xs:annotation>
        <xs:element type="vlan_Constraint" name="start"/>
     <xs:element type="vlan_Constraint" name="end"/>
  </xs:all>
</xs:complexType>
<xs:complexType name="idName">
     <xs:choice>
      <xs:element name="id" type="xs:string"/>
```

```
 <xs:element name="name" type="xs:string"/>
  </xs:choice>
</xs:complexType>
<xs:complexType name="cidrListType">
     <xs:sequence>
      <xs:element type="xs:string" name="cidr" maxOccurs="unbounded">
       <xs:annotation>
        <xs:documentation>1 or more repetitions:1 
                     or more repetitions:</xs:documentation>
    </xs:annotation>
  </xs:element>
  </xs:sequence>
</xs:complexType>
<xs:element name="virtualSegment" type="virtualSegmentType" 
         nillable="false" />
     <xs:element name="virtualSegmentList" type="virtualSegmentListType" 
         nillable="false"/>
  <xs:complexType name="segmentGroupType">
      <xs:sequence>
       <xs:element type="segmentGroupIDType" name="segmentGroupID"/>
  </xs:sequence>
  </xs:complexType>
  <xs:complexType name="sourceAddressListType">
      <xs:choice>
       <xs:annotation>
        <xs:documentation>You have a CHOICE of the next 
                     2 items at this level</xs:documentation>
    </xs:annotation>
        <xs:element type="cidrListType" name="cidrList">
         </xs:element>
          <xs:element type="xs:string" name="namedAddrGroup">
      </xs:element>
   </xs:choice>
</xs:complexType>
<xs:complexType name="vlanIdListType">
     <xs:sequence>
      <xs:annotation>
       <xs:documentation>VLAN can either be a 1 named resource 
                 or a list of integer/ranges</xs:documentation>
   </xs:annotation>
   <xs:choice>
       <xs:element type="vlanListType" name="vlanList" >
    </xs:element>
    <xs:element type="xs:string" name="namedVlanGroup">
    </xs:element>
   </xs:choice>
  </xs:sequence>
</xs:complexType>
<xs:complexType name="virtualSegmentType" >
         <xs:annotation>
             <xs:documentation>Definition of the virtual segment</xs:documentation>
       <xs:documentation>Any optional fields should be omitted, 
                 no empty elements</xs:documentation>
       <xs:documentation>Required: Name, segmentGroup, one,
```

```
 two or all of: [vlanIdList,sourceAddressList, 
             destinationAddressList]</xs:documentation>
  <xs:documentation>Optional: description, and physicalSegments. 
             If physicalSegments is not provided no devices will be updated with the 
             virtual segment</xs:documentation>
     </xs:annotation>
     <xs:all>
      <xs:element type="vs_name" name="name" />
  <xs:element type="vs_description" name="description" 
             nillable="false" minOccurs="0"/>
  <xs:element type="virtualSegPositionType" name="virtualSegPosition"/>
  <xs:element type="vlanIdListType" name="vlanIdList" 
             nillable="false" minOccurs="0">
  </xs:element>
   <xs:element type="sourceAddressListType" name="sourceAddressList" 
             nillable="false" minOccurs="0">
  </xs:element>
  <xs:element type="destinationAddressListType" name="destinationAddressList" 
             nillable="false" minOccurs="0">
  </xs:element>
  <xs:element type="segmentGroupType" name="segmentGroup" />
   <xs:element type="physicalSegmentsType" name="physicalSegments" 
             nillable="false" minOccurs="0">
  </xs:element>
  </xs:all>
 </xs:complexType>
 <xs:complexType name="virtualSegmentListType">
     <xs:sequence>
      <xs:element type="virtualSegmentType" name="virtualSegment" 
             nillable="false" minOccurs="1" maxOccurs="unbounded">
  </xs:element>
 </xs:sequence>
 </xs:complexType>
 <xs:complexType name="destinationAddressListType">
    <xs:choice>
      <xs:annotation>
       <xs:documentation>You have a CHOICE of the next 
                 2 items at this level</xs:documentation>
  </xs:annotation>
  <xs:element type="cidrListType" name="cidrList">
  </xs:element>
  <xs:element type="xs:string" name="namedAddrGroup">
  </xs:element>
  </xs:choice>
 </xs:complexType>
 <xs:complexType name="segmentGroupIDType">
     <xs:choice>
      <xs:annotation>
       <xs:documentation>You have a CHOICE of the next 
                 2 items at this level</xs:documentation>
  </xs:annotation>
  <xs:element type="xs:string" name="id">
  </xs:element>
  <xs:element type="xs:string" name="name"/>
  </xs:choice>
 </xs:complexType>
```

```
 <xs:complexType name="virtualSegPositionType">
     <xs:sequence>
      <xs:element nillable="true" type="xs:positiveInteger" 
             minOccurs="0" name="ordinalPosition">
   </xs:element>
  </xs:sequence>
  <xs:attribute type="positionType" name="positionType"/>
 </xs:complexType>
 <xs:complexType name="deviceType">
     <xs:choice>
      <xs:annotation>
       <xs:documentation>You have a CHOICE of the next 
                 4 items at this level</xs:documentation>
   </xs:annotation>
   <xs:element type="uuid" name="id"/>
   <xs:element type="xs:positiveInteger" name="shortID"/>
   <xs:element type="xs:string" name="name"/>
   <xs:element type="xs:string" name="ipAddress"/>
  </xs:choice>
 </xs:complexType>
 <xs:complexType name="segmentNameListType">
     <xs:sequence>
      <xs:element type="xs:string" name="segmentNames" 
             minOccurs="1" maxOccurs="unbounded">
       <xs:annotation>
        <xs:documentation>1 or more device segment names</xs:documentation>
    </xs:annotation>
   </xs:element>
  </xs:sequence>
 </xs:complexType>
 <xs:complexType name="vlanIdRangeType" >
     <xs:choice>
      <xs:element name="vlanID" type="vlan_Constraint"/>
   <xs:element name="vlanRange" type="rangeType"/>
  </xs:choice>
 </xs:complexType>
 <xs:complexType name="vlanListType" >
     <xs:sequence>
      <xs:element name="vlan" type="vlanIdRangeType" 
             minOccurs="1" maxOccurs="unbounded"/>
  </xs:sequence>
 </xs:complexType>
 <xs:complexType name="physicalSegmentsType">
     <xs:sequence>
      <xs:annotation>
       <xs:documentation>1 or more repetitions:</xs:documentation>
   </xs:annotation>
   <xs:element type="deviceSegmentsType" name="physicalSegment" 
             maxOccurs="unbounded">
   </xs:element>
  </xs:sequence>
 </xs:complexType>
```

```
 <xs:complexType name="deviceSegmentsType">
         <xs:sequence>
          <xs:element type="deviceType" name="device"/>
       <xs:element type="segmentNameListType" name="segmentNameList"/>
      </xs:sequence>
     </xs:complexType>
</xs:schema>
```
# **Reputation database management**

Use this API to manage the SMS Reputation database. The following factors can affect performance levels:

- Method used for the Reputation entries submission import or add. Use import with a large number of entries to reduce the number of distributions.
- Number of files to be imported into the Reputation database and the number of entries in each file.
- Number of entries on the SMS. A bigger reputation database takes longer to copy and distribute, resulting in less frequent distributions. For improved performance, limit the entries in the Reputation database to 6,000,000.
- Number and type of devices that the SMS manages. Newer models load the entries faster. If you have a large number of devices, increase the interval of entry submission so that the SMS is not overloaded with frequent distributions.

# **Note**

Monitor the device distribution queue to identify the appropriate time interval for submitting the Reputation Management API requests in your environment.

### This API includes:

- *Import a Reputation entry*
- *[Add a Reputation entry](#page-31-0)*
- *[Delete a Reputation entry](#page-33-0)*
- *[Query the Reputation database](#page-32-0)*

# **Import a Reputation entry**

Post and upload a file with one or more Reputation entries.

- **IP and DNS entries**  Import file must be in a comma-separated value (CSV) format with each line representing a Reputation entry without any blank lines. Each line is made up of one or more fields separated by commas. The SMS can upload one file at a time, and each file can contain multiple entries.
- **URL entries**  Import file must be delimited by a pipe (|) instead of a comma with each entry representing *URLs only* or *URLs associated with one or more tags*. Each line is made up of one or more fields separated by pipes. For more information about the URL import guidelines, see the *URL Reputation Filtering Deployment and Best Practices Guide*.
- Comment lines are discarded during import.
- Each request results in a distribution and a sync time to the managed devices.
- For improved performance, limit the number of entries in a file to between 1,000 and 10,000.

# **Definition**

repEntries/import

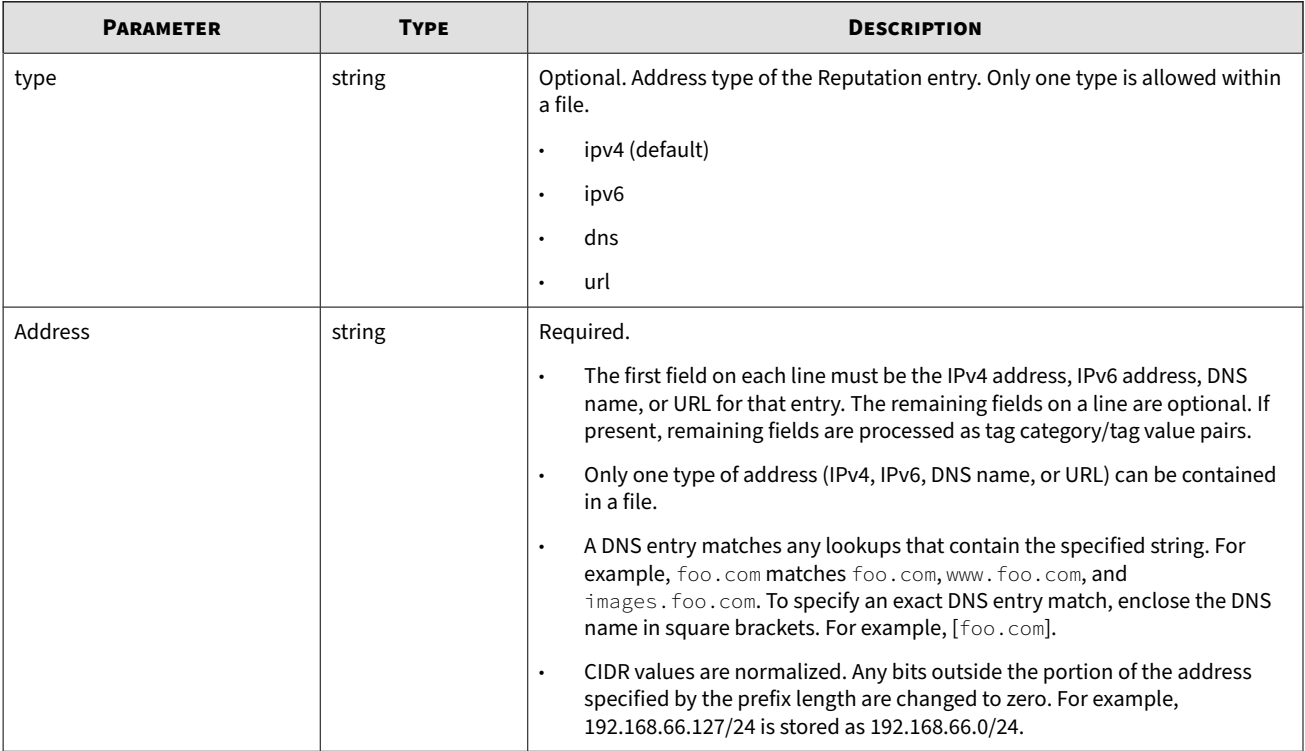

<span id="page-31-0"></span>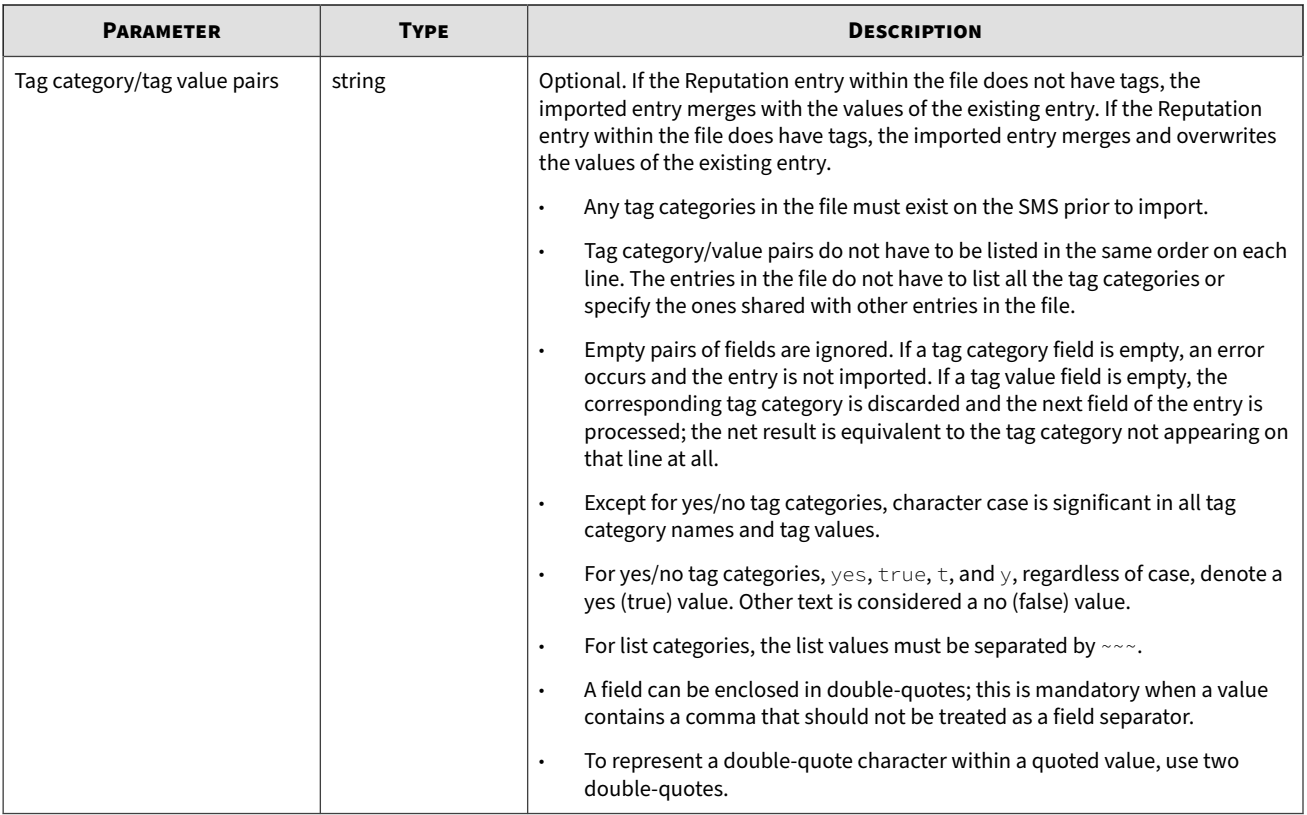

```
curl -v -k --header "X-SMS-API-KEY: <String>"
-F "file=@/path/to/file.csv" "https://<sms_server>/repEntries/import?&type=ipv4"
```
# **Note**

When you request back-to-back imports with files that have 10 or less Reputation entries, the SMS groups those entries to use the add method instead to reduce the number of distributions.

# **Add a Reputation entry**

Create a Reputation entry.

- Each request can result in a distribution and a sync time to the managed devices.
- For improved performance, send requests in bursts up to 1,000 entries in time intervals that allow distributions to complete in a timely manner.

**Definition**

repEntries/add

### **Parameters**

Only one of the following parameters can be used in the request.

<span id="page-32-0"></span>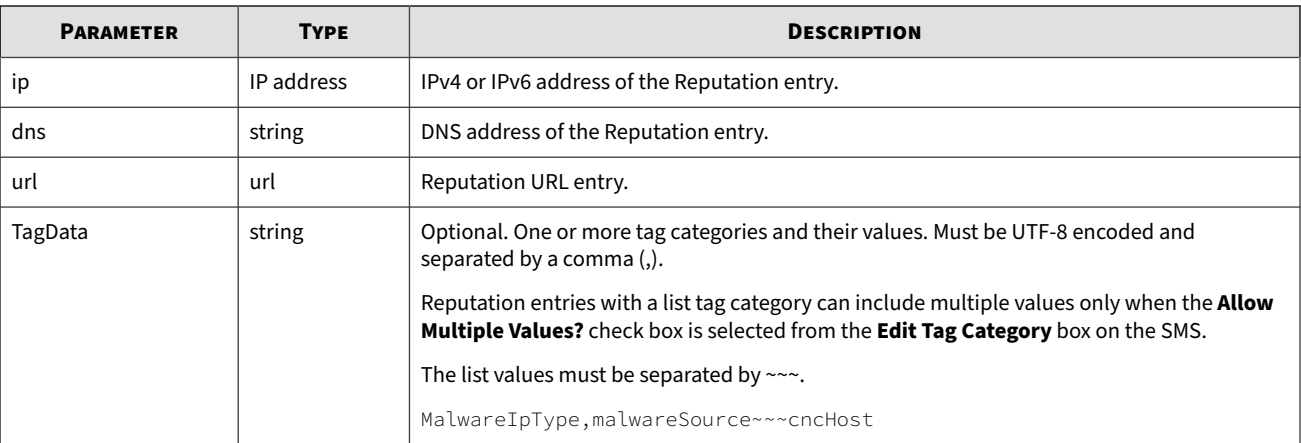

```
curl -v -k --header "X-SMS-API-KEY: <string>"
"https://<sms_server>/repEntries/add?&ip=1.1.1.1&TagData=MalwareIpType,
infectedHost,CreatedDate,%22Jan%2022,%202014%22"
```
# **Query the Reputation database**

Search the Reputation database for one or more user Reputation entries.

- Specify up to 10,000 entries in a single request.
- The SMS returns all matching entries in the query in UTF-8 encoding.
- Returned entries are ordered from lowest to highest address, regardless of the order in which they are specified in the query.
- Each entry is terminated by a newline character.

```
Definition
```
repEntries/query

**Parameters**

Only one parameter can be used in a request.

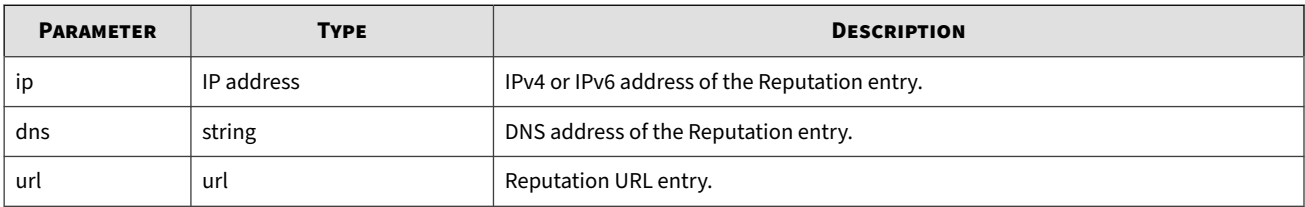

### **Example**

```
curl -v -k --header "X-SMS-API-KEY: <string>" "https://<sms_server>/repEntries/
query?&ip=1.1.1.1&ip=1.1.1.2"
```
### **Response**

```
1.1.1.1,AtaHost,myata.device.com,MalwareIpType,infectedHost
1.1.1.2,AtaHost,myata.device.com,ThreatScore,28,MalwareIpType,cncHost~~~infectedHost
```
# <span id="page-33-0"></span>**Delete a Reputation entry**

Get and delete a Reputation entry.

- Each request can result in a distribution and a sync time to the managed devices.
- For optimal performance, delete Reputation entries with a file.

### **Definition**

repEntries/delete

### **Parameters**

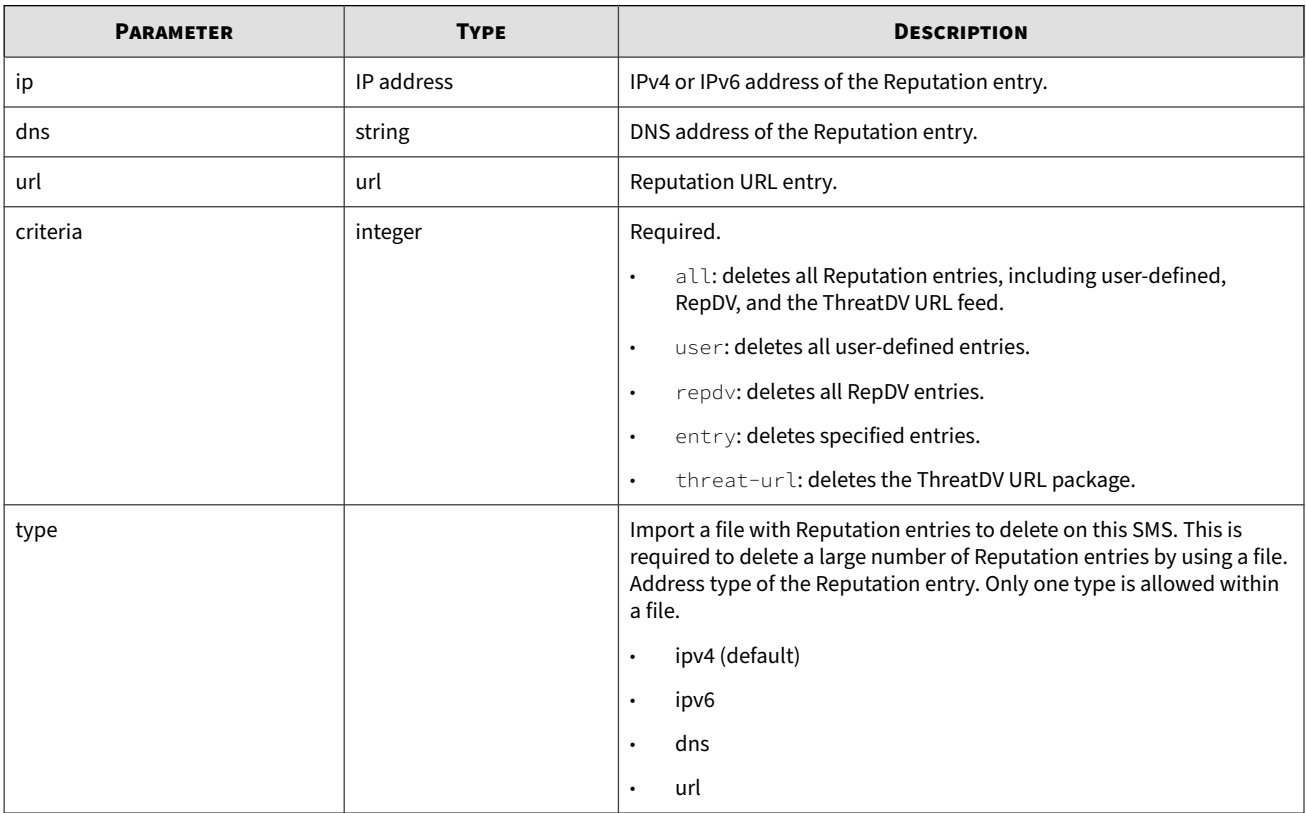

### **Example**

```
curl -v -k --header "X-SMS-API-KEY: <string>"
"https://<sms_server>/repEntries/delete?&ip=1.1.1.1&ip=1.1.1.2&
dns=malware.source1.com&dns=malware.source2.com&criteria=entry"
```
# **Packet trace**

The SMS Packet Trace feature compiles information about packets that have triggered a filter. Packet trace encapsulates the information according to requirements set for the filter in the SMS.

Packet trace options are configured for an action set, and an action set is specified for each filter. Filters are distributed to devices according to profiles. If a filter uses an action set for which packet trace logging is enabled, then you can view the compiled and stored packet trace information for events that triggered the filter.

<span id="page-34-0"></span>The SMS saves packet trace information to a PCAP file. Two retrieval options are available for a packet trace:

- *Device-based packet trace*
- *Events-based packet trace*

### **Device-based packet trace**

Device-based packet trace compiles PCAP information for a particular device from the SMS database. For more information, see *[DEVICE table](#page-48-0)*.

**Definition**

pcaps/getByDevice

### **Parameters**

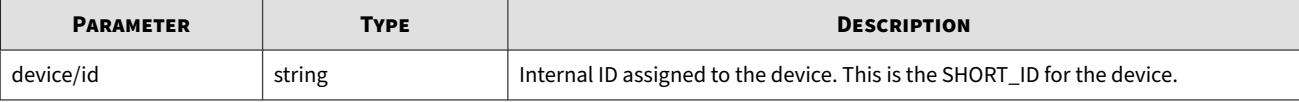

**Example**

```
curl -k --header "X-SMS-API-KEY: <string>" "https://<sms_server>/pcaps/
getByDevice?deviceId=<SHORT_ID>"
```
### **Events-based packet trace**

To obtain all the PCAP information from the SMS for a group of events, you must know the event IDs. Event IDs are included in data sent to a remote syslog server.

**Definition**

pcaps/getByEventIds

**Set up event-based packet trace**

- 1. Set up a remote syslog server.
- 2. Add all the event IDs to a file as a comma separated list. New line breaks are allowed. The result outputs to STDOUT and can be redirected to a file with a '>' operator.

```
curl -k --header "X-SMS-API-KEY: <string>" -F "file=@<path/to/file.txt>"
"https://<sms_server>/pcaps/getByEventIds?"
```
# **Responder**

Responder is a policy-based service in SMS that reacts to inputs to perform a set of actions. Its reactions, and the set of actions it takes, are based on the Responder policies that have been configured.

By default, no policies can be externally triggered. To enable external triggering, configure the active response policy to allow an SNMP trap or web service to invoke the policy.

This API includes the following:

- *Quarantine*
- *Unquarantine*

# **Quarantine**

Quarantine an IP address and create a response.

### **Definition**

### quarantine/quarantine

### **Parameters**

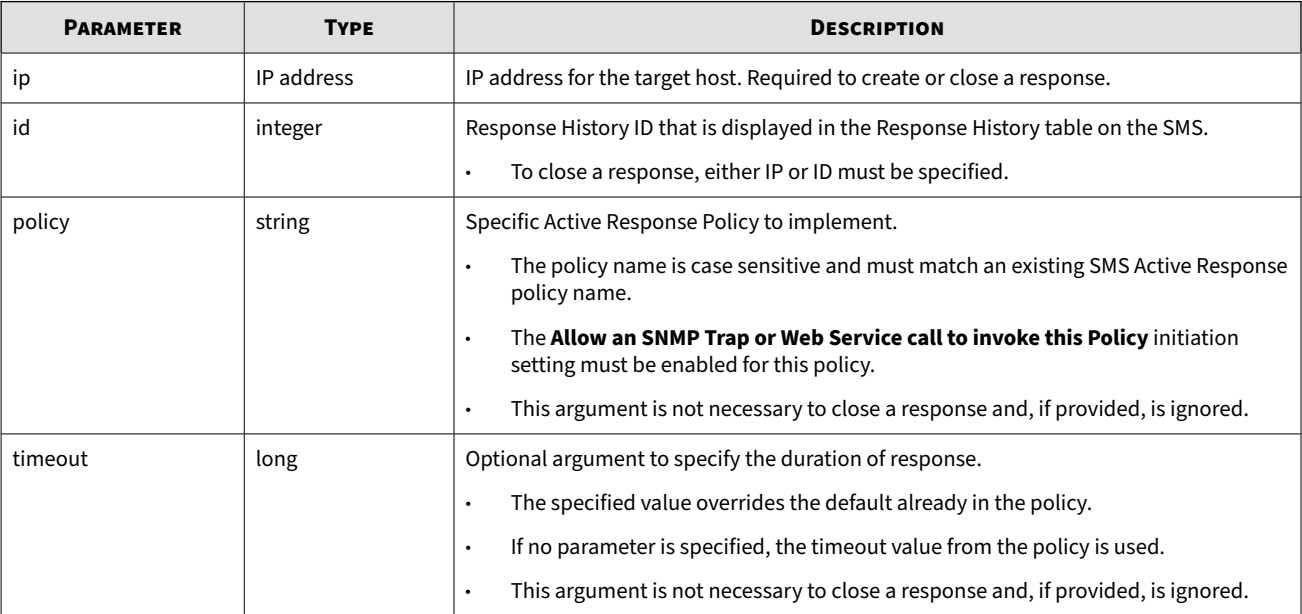

### **Example**

```
curl -k --header "X-SMS-API-KEY: <string>" "https://<sms_server>/quarantine/
quarantine?ip=<target_ip>&policy=<policy_name>&timeout=<minutes_to_quarantine>"
```
# **Unquarantine**

Unquarantine an IP address and close a response.

**Definition**

quarantine/unquarantine

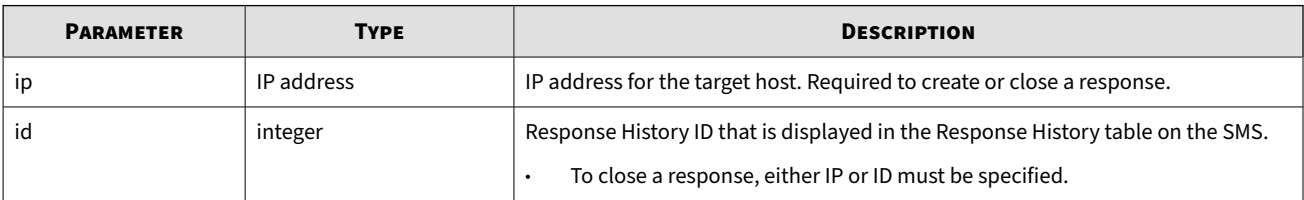
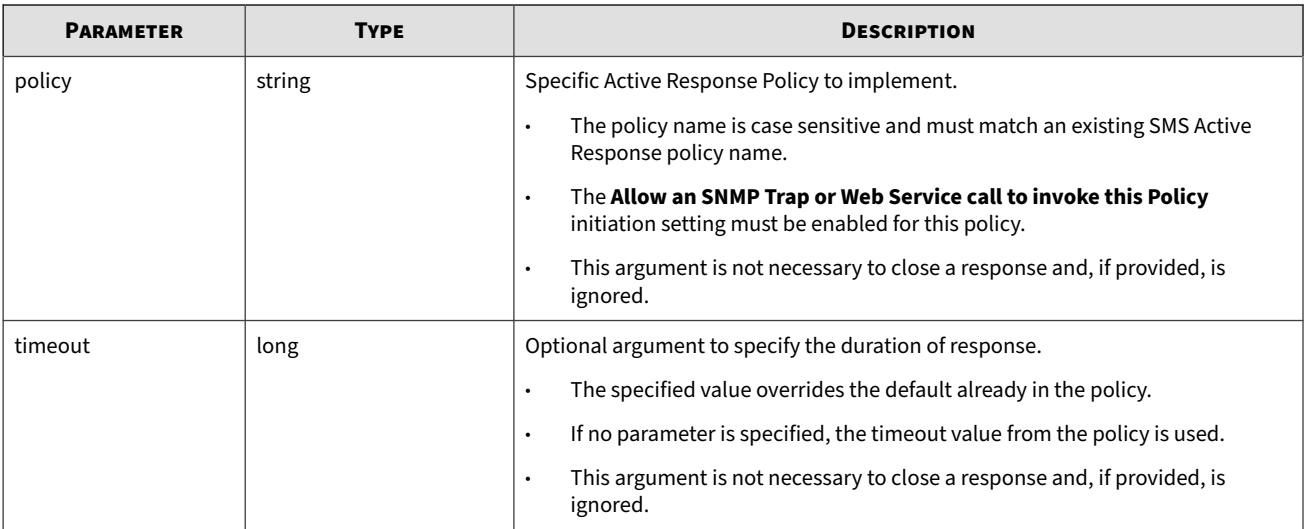

#### **Example**

```
curl -k --header "X-SMS-API-KEY: <string>" "https://<sms_server>/quarantine/
unquarantine?ip=<target_ip>"
```
# **Enterprise Vulnerability Remediation (eVR)**

Use this API to import vulnerability scan (eVR) files to the SMS. After you import a vulnerability scan, you review the following on the SMS:

- Vulnerabilities (listed by CVE) that have been discovered in your network.
- Which assets impacted by those vulnerabilities.
- Which DV filters can defend those assets from the discovered vulnerabilities.

#### This API includes:

- *[Import a vulnerability scan](#page-37-0)*
- *[Convert a vulnerability scan](#page-37-0)*

#### **eVR specifications**

The minimum data required for a native SMS-standard vulnerability scan is:

- **IP Address** (host IP addresses) The maximum number of host IP address and vulnerability combinations that you can import on the SMS is 10 million. When the SMS reaches the maximum limit, it displays an error message, and you must delete vulnerability scans on the SMS before you can import a new scan using this API.
- **CVE IDs** CVE must be in the format CVE-YYYY-NNNN where YYYY is a 4 digit year and NNNN is a sequence number.
- **Severity** Vulnerabilities are assigned a severity levels to define the urgency associated with remediating each vulnerability. Rankings are based on a variety of industry standards including CVE.

#### <span id="page-37-0"></span>**CSV file specifications**

Vulnerability scans must be in a native, comma-separated value (CSV) format before they can be used on the SMS. If you use a supported vulnerability management product, custom converters are available for Qualys®, Nexpose®, and Nessus®.

- The first line in the CSV file must be the column headers for each of the columns.
- Each row after the header must contain the same number of columns that are in the header.
- Each column must be delimited with a comma.
- The value within each column must be wrapped in double quotes; however, embedded double quotes are not permitted ("This is "invalid" data").
- Each row in a CSV file must be less than 65536 bytes.

### **Import a vulnerability scan**

Import a vulnerability scan (eVR) file that is in native SMS-standard format.

#### **Definition**

vulnscanner/import

#### **Parameters**

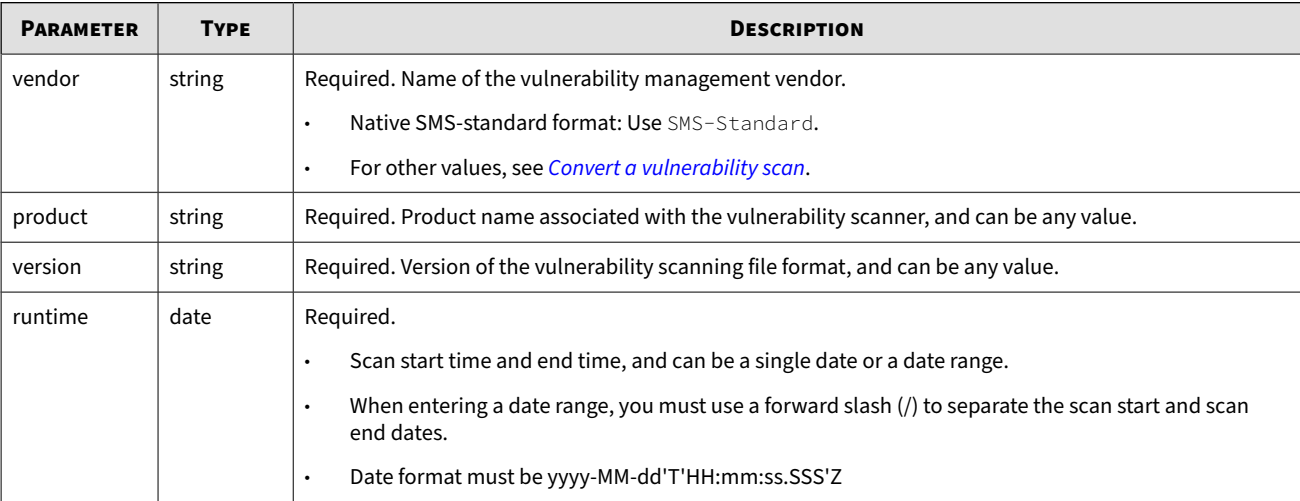

#### **Examples**

```
curl -k --header "X-SMS-API-KEY: <string>" -F "file=@ScanSample.csv"
"https://<sms_server>/vulnscanner/import?&vendor=Example&product=VulnScanner&version=2.2
&runtime=2018-12-15T13:01:15.255Z/"
```
### **Convert a vulnerability scan**

Convert a vulnerability scan (eVR) file that is not in native SMS-standard format to import to the SMS.

**Definition**

#### vulnscanner/convert

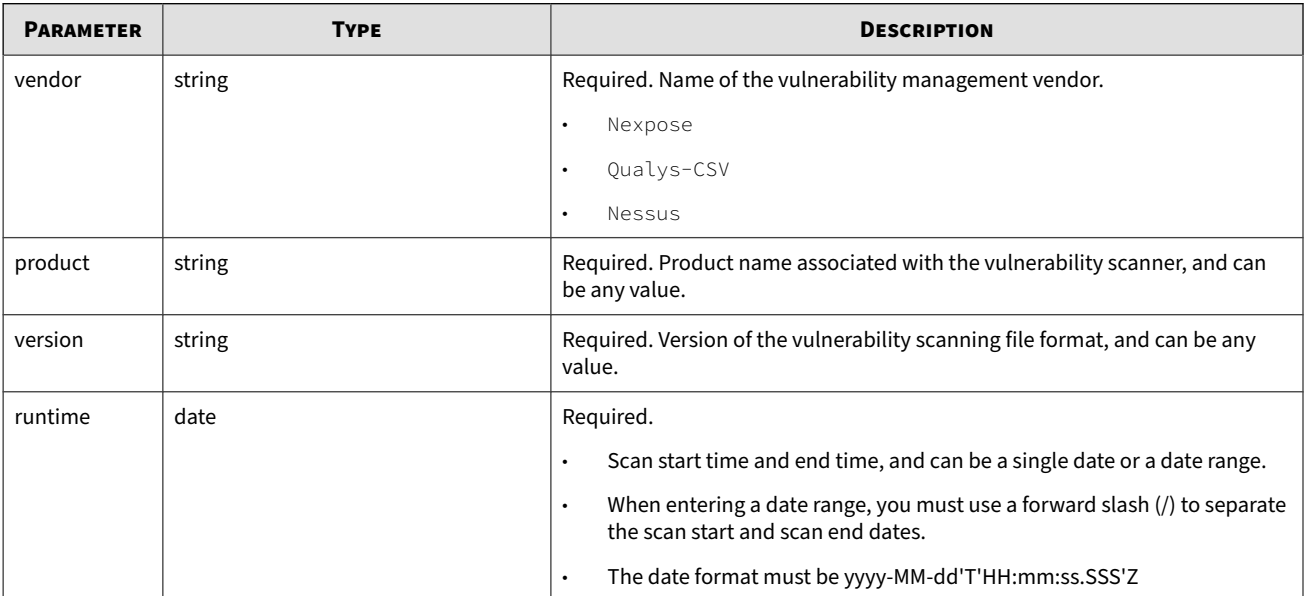

#### **Examples**

Import a vulnerability scan (eVR) in the Nexpose format:

```
curl -v -k --header "X-SMS-API-KEY: <string>" -F "file=@vulnScanSampleNexpose.xml" 
"https://<sms_server>/vulnscanner/convert?&vendor=Nexpose&product=Nexpose&version=1.0
&runtime=2014-01-20T13:01:15.255Z/2014-01-20T13:22:14.333Z"
```
Import a vulnerability scan (eVR) in the Qualys-CSV format:

```
curl -v -k --header "X-SMS-API-KEY: <string>" -F "file=@vulnScanSampleQualys.csv" 
"https://<sms_server>/vulnscanner/convert?&vendor=Qualys-CSV&product=Qualys&version=1.0
&runtime=2014-01-20T13:01:15.255Z/2014-01-20T13:22:14.333Z"
```
Import a vulnerability scan (eVR) in the Nessus format:

```
curl -v -k --header "X-SMS-API-KEY: <string>" -F "file=@vulnScanSampleNessus.nessus" 
"https:<sms_server>/vulnscanner/convert?&vendor=Nessus&product=Nessus-Sample&version=1.0
&runtime=2014-01-20T13:01:15.255Z/2014-01-20T13:22:14.333Z"
```
# **STIX/TAXII**

The SMS incorporates external threat intelligence. Structured Threat Information eXpression (STIX™) 2.0 data provides open source cyber threat intelligence, which can be transferred to the SMS using a Trusted Automated eXchange of Indicator Information (TAXII) service. The advanced threat intelligence provided in tag categories keeps the Reputation Database updated, and enables robust reputation filters for enhanced protection of your system. You can use STIX/TAXII for IPS enforcement of IP, DNS, and URL Indicators of Compromise (IoCs).

#### **Reputation database**

The SMS automatically includes the following predefined tag categories for STIX/TAXII data. Use the following table to map STIX objects with user-provided Reputation tag categories.

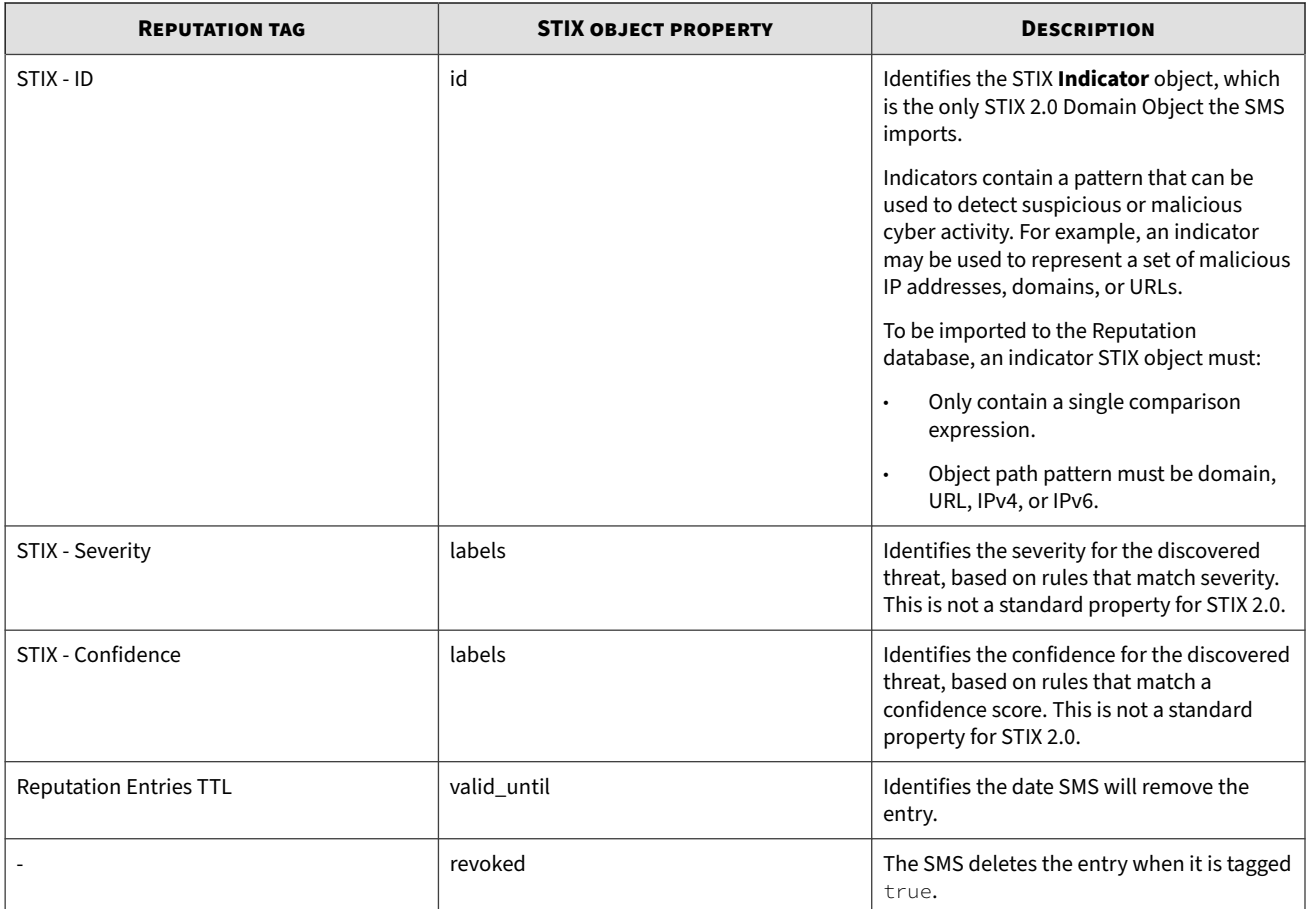

### **Versions**

This feature implements STIX/TAXII 2.

### **Import rules**

- To automatically send STIX data to the SMS, enable the TAXII service. The TAXII service is enabled by default. For more information, see "Enable SMS Services" in the *SMS User Guide*.
- Only STIX Indicator objects can be added to the Reputation database.
- STIX Indicator objects must only contain a single comparison expression.
- You cannot export STIX objects from the SMS.

## **Data format**

### **Bundle**

Collection of STIX objects grouped together in a single container.

### **Properties**

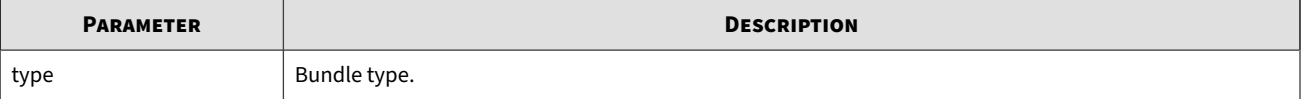

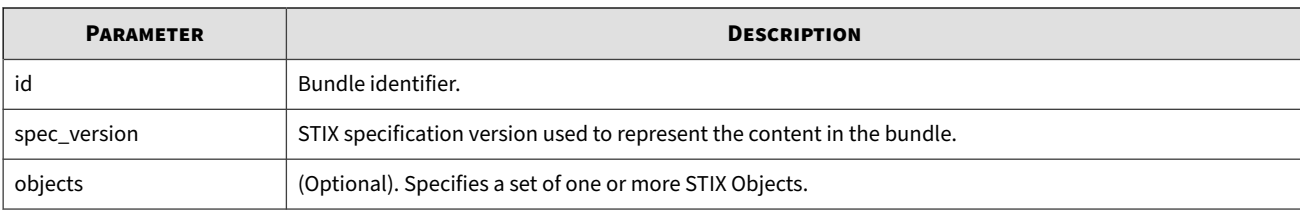

**Example**

```
{ 
    "id":"bundle--eac5fcf6-e5a4-40d9-8721-f0e79efdadf6",
    "objects":[
       { 
          "created":"2016-02-26T18:24:18.396Z",
          "id":"indicator--a6f43caf-be25-4335-bfa1-badfc13b0bae",
          "labels":[ 
              "malicious-activity",
              "sms-severity-high",
             "sms-confidence-75"
          ],
          "modified":"2016-02-26T18:24:18.396Z",
          "pattern":"[domain-name:value = 'example.com']",
          "type":"indicator",
          "valid_from":"2016-02-26T18:24:18.396Z"
       }
    ],
    "spec_version":"2.0",
    "type":"bundle"
}
```
## **Indicators**

Pattern that can be used to detect suspicious or malicious cyber activity.

#### **Properties**

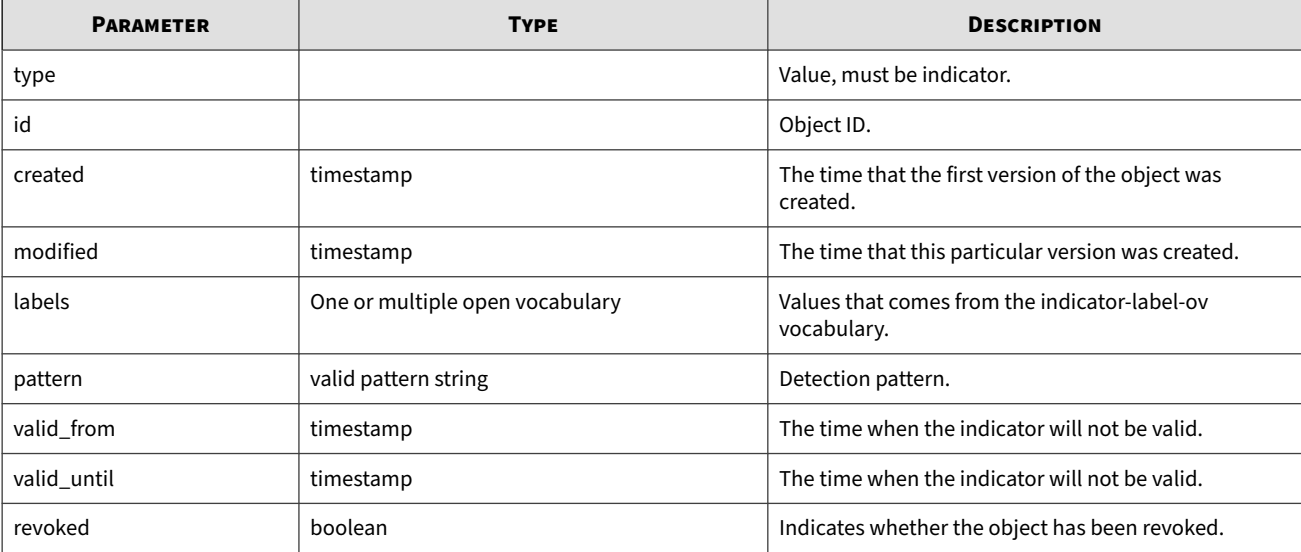

### **Example**

{

"id":"bundle--eac5fcf6-e5a4-40d9-8721-f0e79efdadf6",

```
 "objects":[
      { 
          "created":"2016-02-26T18:24:18.396Z",
          "id":"indicator--a6f43caf-be25-4335-bfa1-badfc13b0bae",
          "labels":[ 
             "malicious-activity",
             "sms-severity-high",
             "sms-confidence-75"
          ],
          "modified":"2016-02-26T18:24:18.396Z",
          "pattern":"[domain-name:value = 'example.com']",
 "type":"indicator",
 "valid_from":"2016-02-26T18:24:18.396Z"
        }
   ],
   "spec_version":"2.0",
   "type":"bundle"
```
### **Pattern**

}

STIX Patterns are composed of multiple building blocks, ranging from simple key-value comparisons to more complex, context-sensitive expressions. The SMS only supports a pattern with a single comparison expression.

"pattern":"[domain-name:value='example.com']"

### **Comparsion expression**

### **Object path**

SMS only receives the following paths:

- domain-name:value
- ipv6-addr:value
- ipv4-addr:value
- url:value

### **Comparison operator**

The SMS Web API only supports the "=" comparison operator.

### **Labels**

Labels come from the indicator-label-ov vocabulary.

**Indicator label vocabulary**

If an object contains a "benign" label, it is not added into the Reputation database.

- anomalous-activity
- anonymization
- benign
- compromised
- malicious-activity
- attribution
- **STIX Severity**

The SMS tags the severity level as either low, medium, or high.

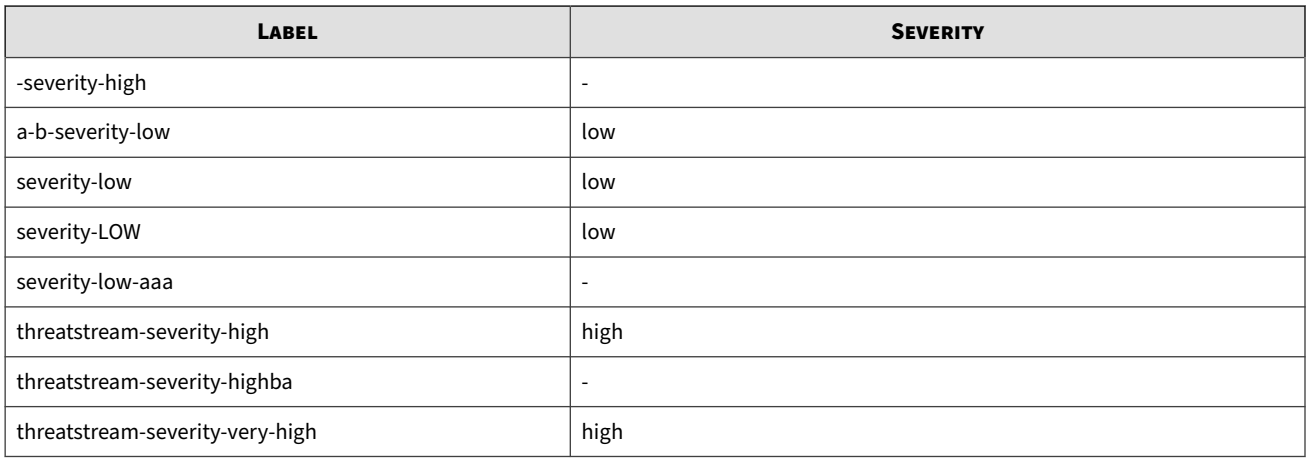

### **STIX - Confidence**

The following table includes examples of how the SMS tags STIX - Confidence labels.

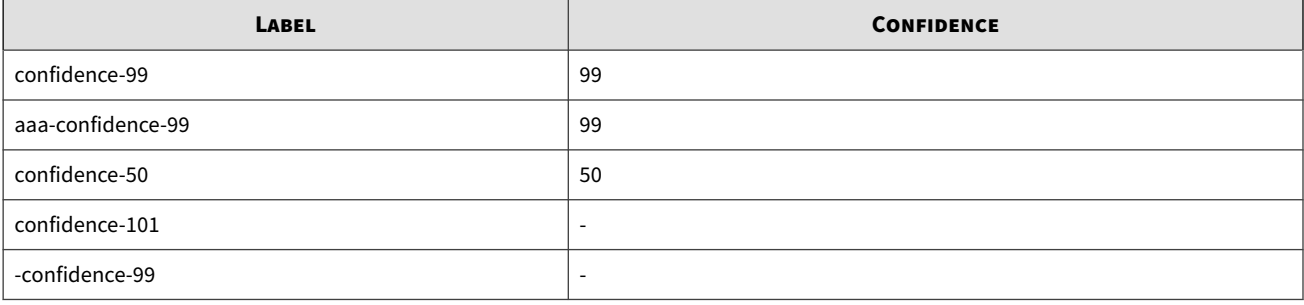

## **Server discovery**

Provides general information about the TAXII server.

- Common entry point for TAXII clients into the data and services provided by a TAXII server.
- API Roots are logical groupings of TAXII channels, collections, and related functionality.

**Definition**

taxii

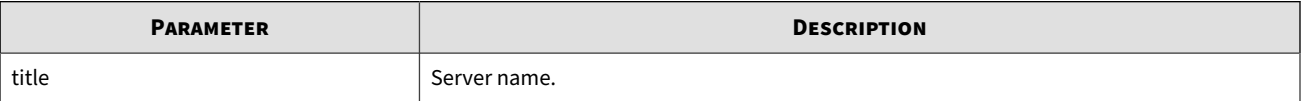

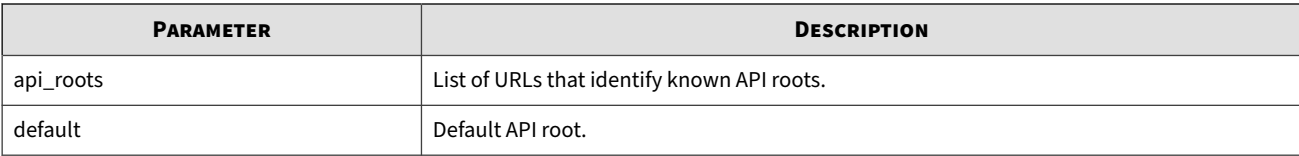

**Example**

```
{
     "title": "TippingPoint Security Management System",
     "default": "https://1.2.3.4/taxii/feeds/",
     "api_roots":[
         "https://1.2.3.4/taxii/feeds/"
     ]
}
```
## **Get API root information**

Provides general information about the API Root.

#### **Definition**

taxii/feeds

#### **Parameters**

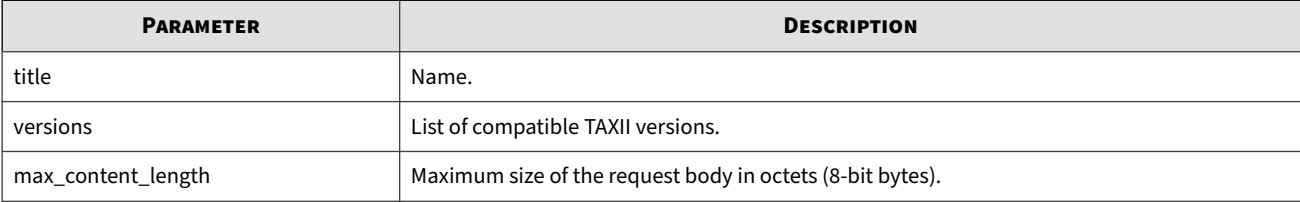

#### **Example**

```
{
     "title": "TAXII feeds",
     "versions": ["taxii-2.0"],
     "max_content_length": 2097152
}
```
## **Get collections**

Provides information about the collections.

**Request**

taxii/feeds/collections

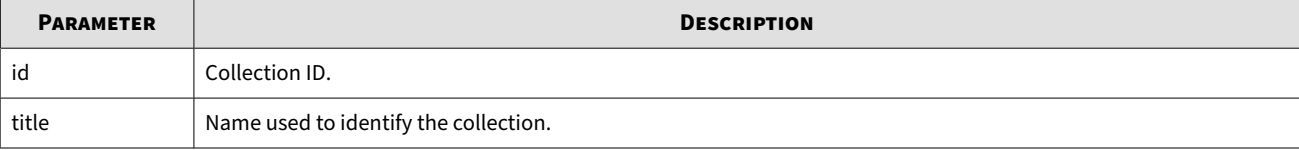

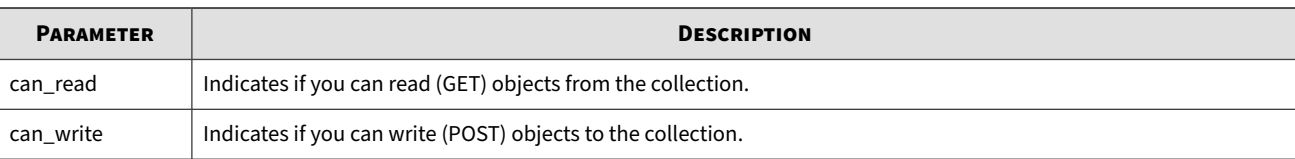

**Response**

```
{
   "collections": [
     {
       "id": "00000000-0000-0000-0000-000000000001",
       "title": "User Reputation Entries",
       "can_read": true,
       "can_write": false
     }
   ]
}
```
## **Get objects**

Retrieves objects from a collection.

**Request**

```
taxii/feeds/collections
```
### **Add objects**

Adds objects to a collection.

**Definition**

```
taxii/feeds/collections/
```
**Example**

```
{ 
    "id":"bundle--eac5fcf6-e5a4-40d9-8721-f0e79efdadf6",
    "objects":[
       { 
         "created":"2016-02-26T18:24:18.396Z",
         "id":"indicator--a6f43caf-be25-4335-bfa1-badfc13b0bae",
         "labels":[ 
             "malicious-activity",
"sms-severity-high"," "sms-confidence-75"
         ],
         "modified":"2016-02-26T18:24:18.396Z",
         "pattern":"[domain-name:value = 'example.com']",
" type":""indicator",
 "valid_from":"2016-02-26T18:24:18.396Z"
      }
    ],
    "spec_version":"2.0",
    "type":"bundle"
}
```
### **Get status**

Provides information about the status of a previous request. In TAXII 2.0, the only request that can be monitored is one to add objects to a Collection.

#### **Definition**

taxii/feeds/status

#### **Parameters**

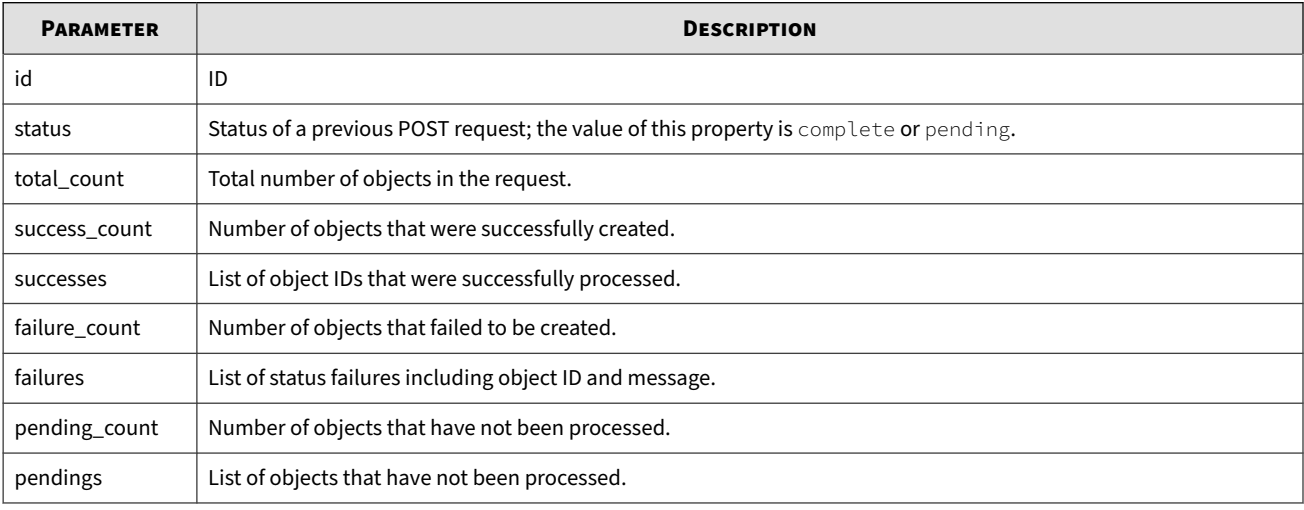

**Response**

```
{
     "id": "2d086da7-4bdc-4f91-900e-d77486753710",
     "status": "pending",
     "total_count": 3,
     "success_count": 1,
     "successes": [
         "indicator--c410e480-e42b-47d1-9476-85307c12bcbf"
     ],
     "failure_count": 1,
     "failures": [
         {
              "id": "malware--664fa29d-bf65-4f28-a667-bdb76f29ec98",
              "message": "Malware is an unsupported type"
         }
     ],
     "pending_count": 1,
     "pendings": [
         "indicator--252c7c11-daf2-42bd-843b-be65edca9f61"
     ]
}
```
## **Get an object**

Gets an object from a Collection according to the ID.

**Definition**

<span id="page-46-0"></span>taxii/feeds/collections/objects/<object-id>/

### **Get object manifests**

Retrieves a manifest about objects from a collection.

**Definition**

```
taxii/feeds/collections/manifest
```
## **Database access**

Used to access the SMS Web API.

#### **Definition**

#### dbAccess/tptDBServlet

#### **Parameters**

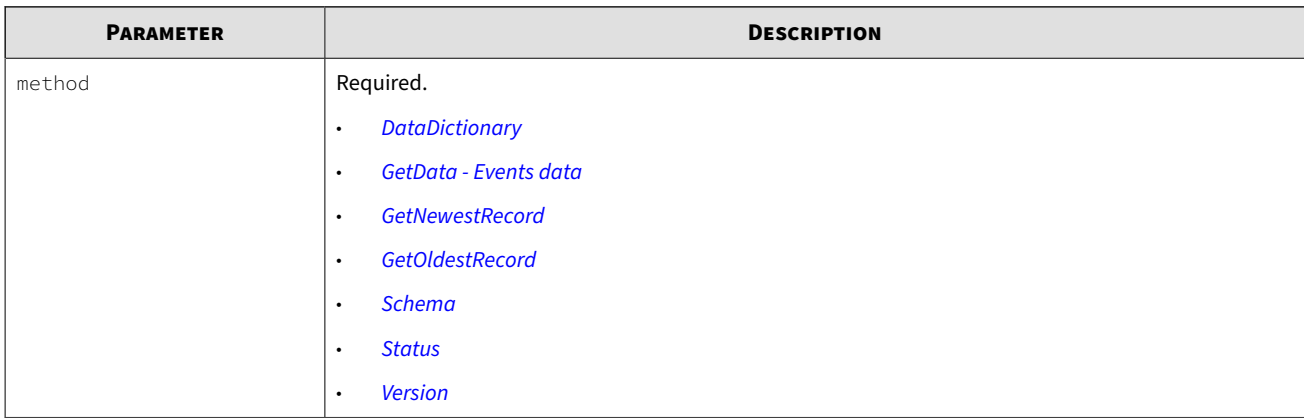

### **Usage sequence**

Follow this sequence when accessing the SMS database:

- 1. Use the *[schema method](#page-62-0)* to retrieve the schema definition. Apply the returned data to user-defined database.
- 2. Use the *DataDictionary method* to retrieve supporting data. Apply the returned data to database, and repeat as needed to create profiles or activate Digital Vaccines.

When the SMS receives a valid request using this method, it can return an XML response. Specific response content depends on data you specify in the request.

3. Use the *[GetData method](#page-54-0)* to receive event data that you can then import into the database.

### **DataDictionary**

Obtain SMS data dictionary information related to profiles, devices, segments, and virtual segments.

### **Definition**

### dbAcess/tptDBServlet?method=DataDictionary

#### **Parameters**

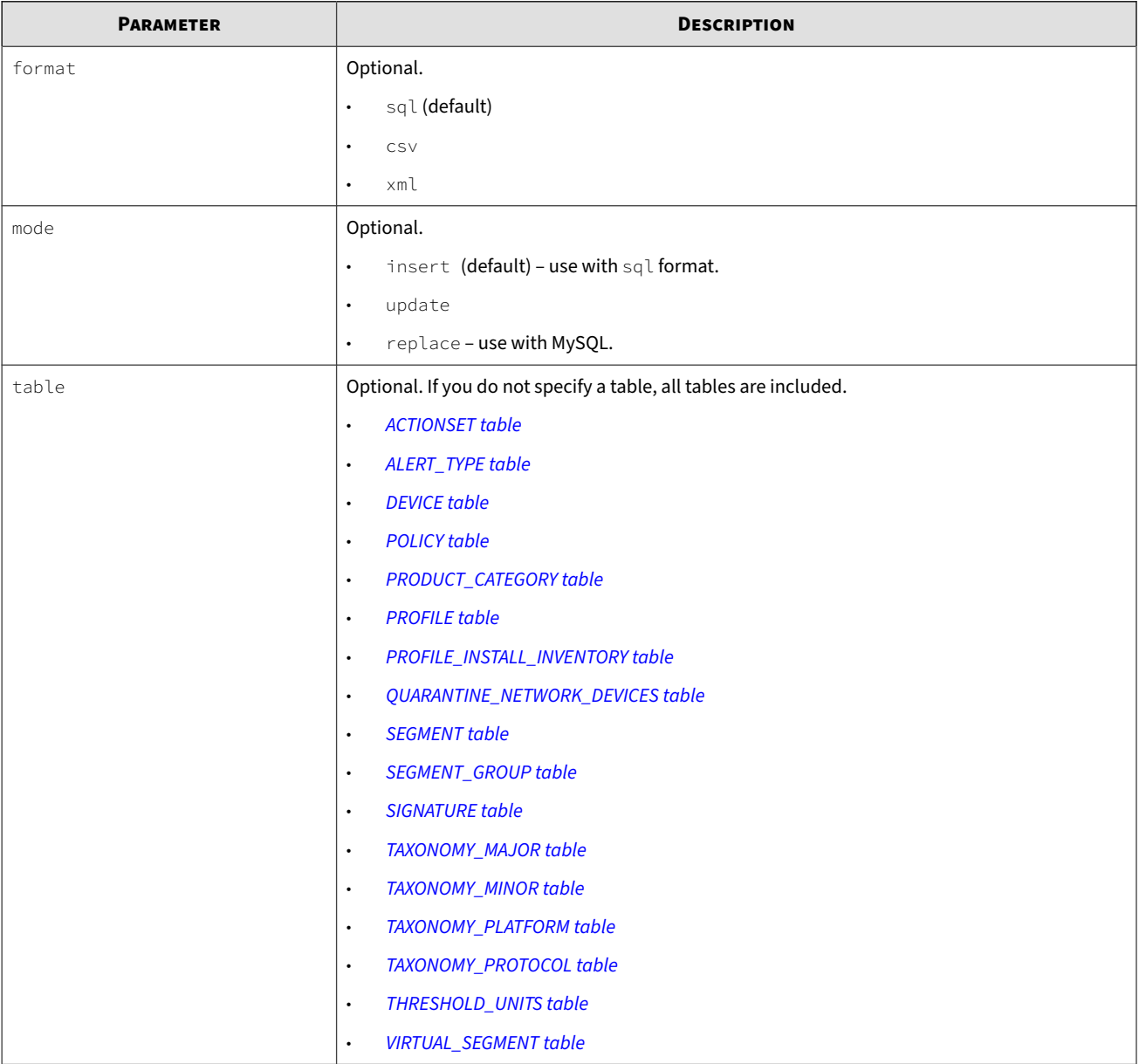

### **ACTIONSET table**

Record defined by the user and applied to a POLICY. Used to determine the action that is taken when a POLICY is triggered.

### **Definition**

dbAccess/tptDBServlet?method=DataDictionary&table=ACTIONSET

<span id="page-48-0"></span>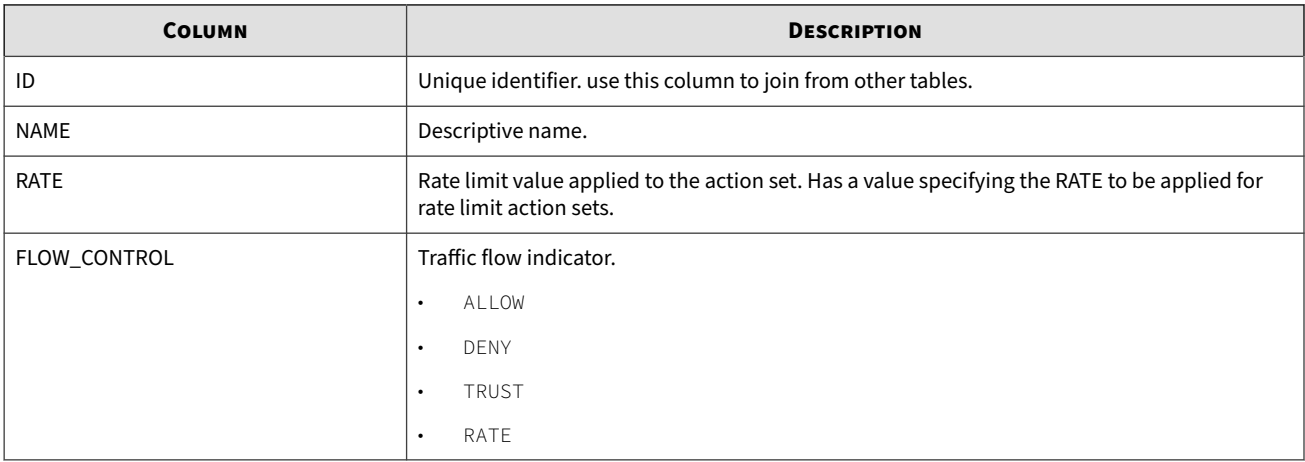

## **ALERT\_TYPE table**

## Descriptive name for alerts.

### **Definition**

dbAccess/tptDBServlet?method=DataDictionary&table=ALERT\_TYPE

### **Parameters**

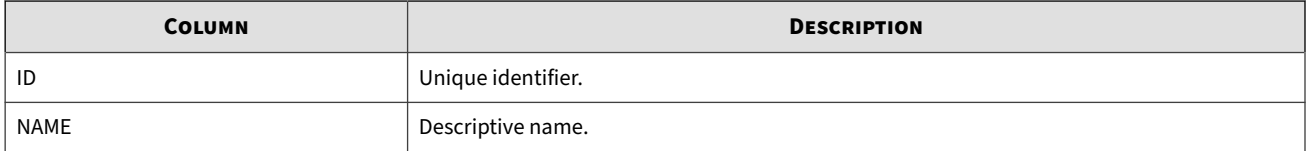

## **DEVICE table**

Record for each of the IPS devices managed on the SMS.

### **Definition**

dbAccess/tptDBServlet?method=DataDictionary&table=DEVICE

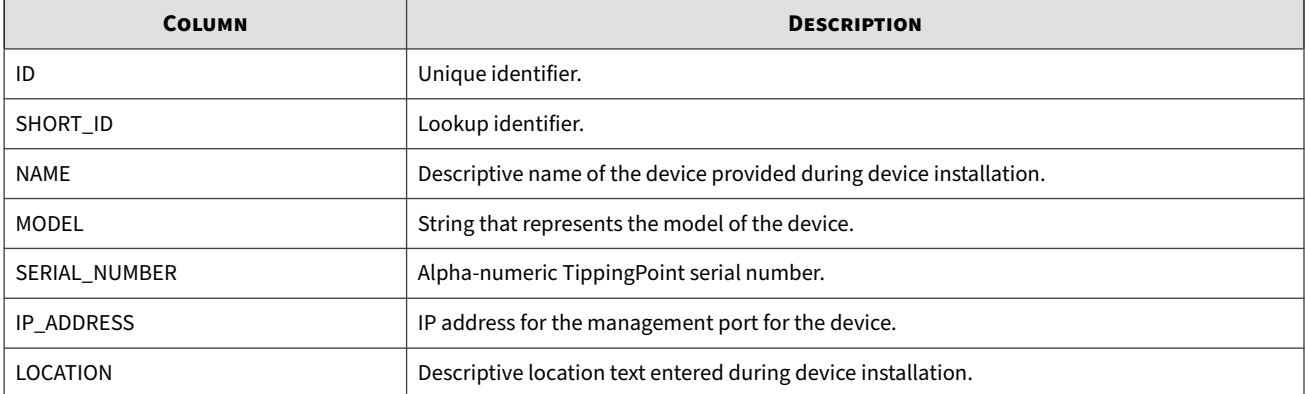

<span id="page-49-0"></span>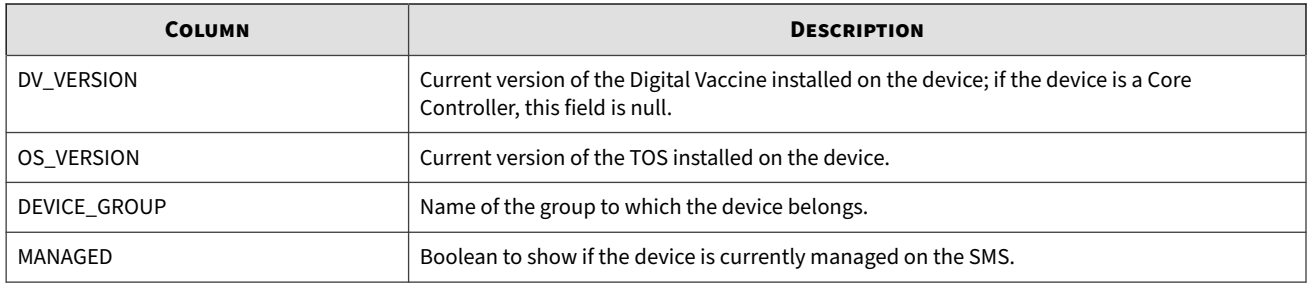

### **POLICY table**

Holds objects that determine what actions to take for a SIGNATURE.

### **Definition**

dbAccess/tptDBServlet?method=DataDictionary&table=POLICY

#### **Parameters**

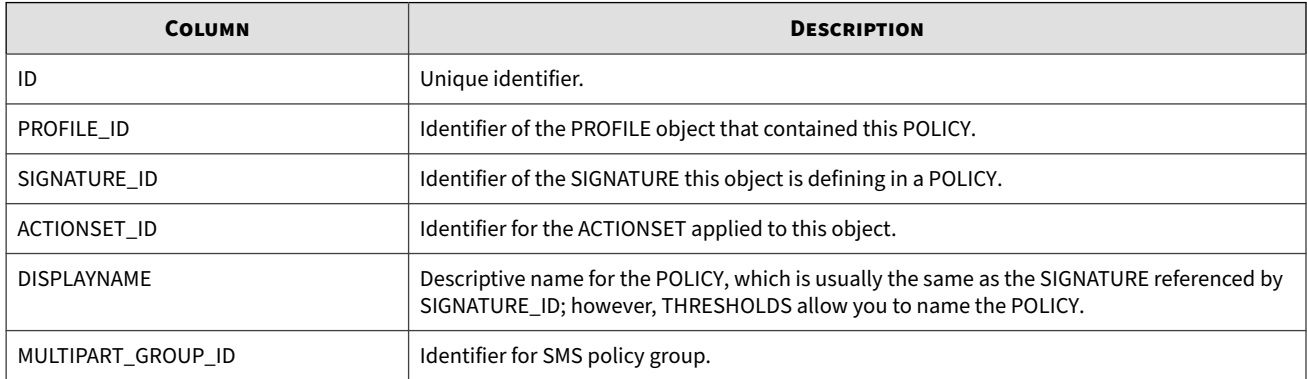

### **PRODUCT\_CATEGORY table**

Maintains the names used for SIGNATURE categories. The SIGNATURE table contains a number that is joined to the ID field in this PRODUCT\_CATEGORY table.

### **Definition**

dbAccess/tptDBServlet?method=DataDictionary&table=PRODUCT\_CATEGORY

#### **Parameters**

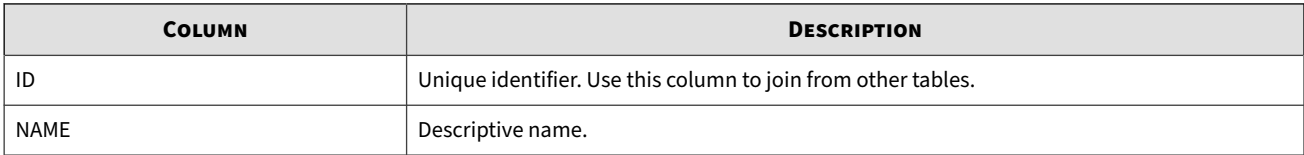

### **PROFILE table**

Container for your POLICY entries. Name the PROFILE, make changes to the POLICY objects, and then distribute to a segment group.

### <span id="page-50-0"></span>**Definition**

### dbAccess/tptDBServlet?method=DataDictionary&table=PROFILE

#### **Parameters**

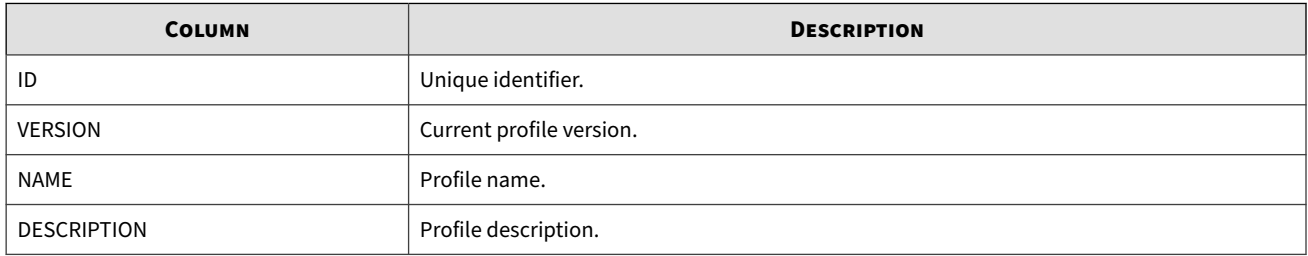

### **PROFILE\_INSTALL\_INVENTORY table**

Container for items associated with PROFILE entries.

### **Definition**

dbAccess/tptDBServlet?method=DataDictionary&table=PROFILE\_INSTALL\_INVENTORY

#### **Parameters**

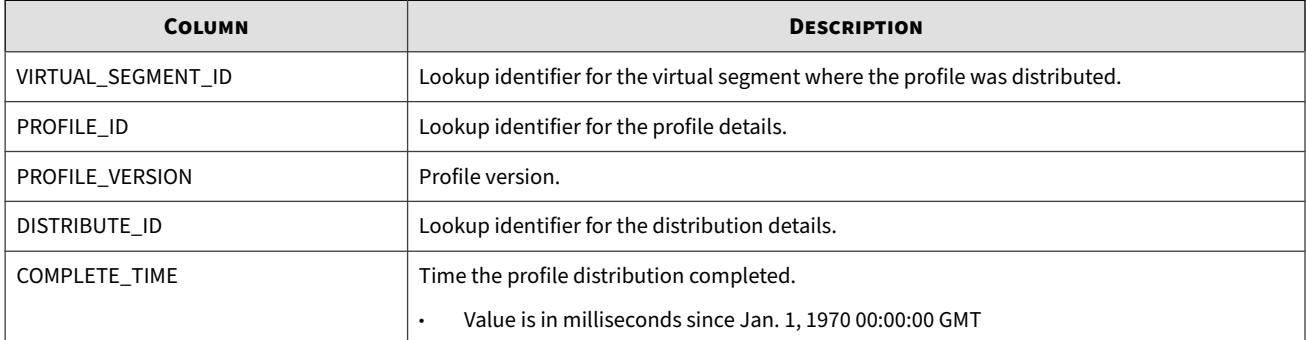

## **QUARANTINE\_NETWORK\_DEVICES table**

Contains the defined quarantine switches.

**Definition**

dbAccess/tptDBServlet?method=DataDictionary&table=QUARANTINE\_NETWORK\_DEVICES

### **Parameters**

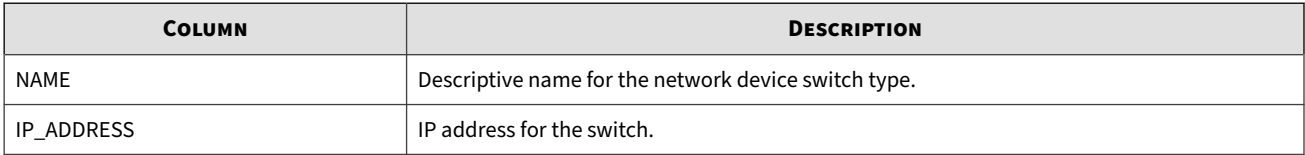

### **SEGMENT table**

Represents a physical segment on a device.

### <span id="page-51-0"></span>**Definition**

#### dbAccess/tptDBServlet?method=DataDictionary&table=SEGMENT

#### **Parameters**

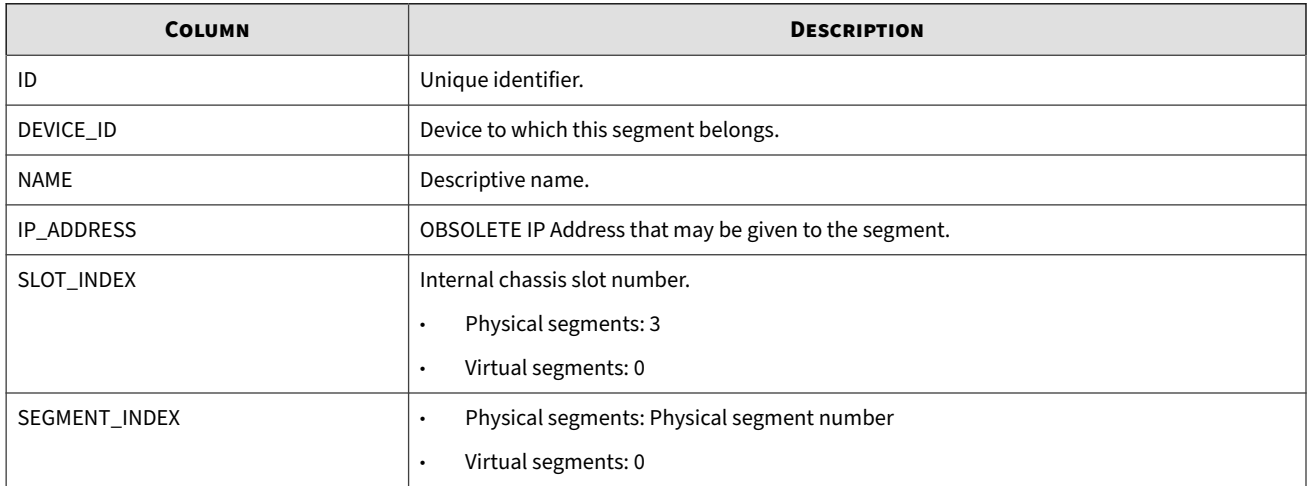

### **SEGMENT\_GROUP table**

Represents a group of physical segments.

**Definition**

dbAccess/tptDBServlet?method=DataDictionary&table=SEGMENT\_GROUP

#### **Parameters**

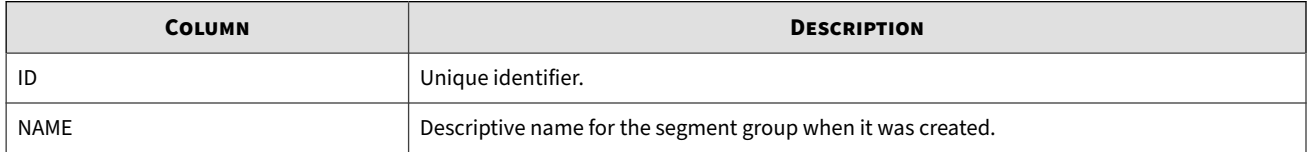

### **SIGNATURE table**

Details the currently active Digital Vaccine package on the SMS for use with devices. The table grows as new Digital Vaccines are released, downloaded, and activated.

**Definition**

dbAccess/tptDBServlet?method=DataDictionary&table=SIGNATURE

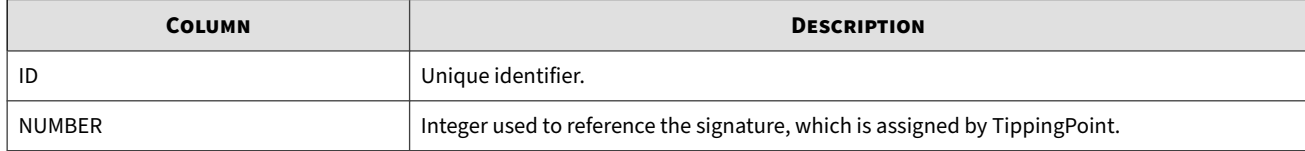

<span id="page-52-0"></span>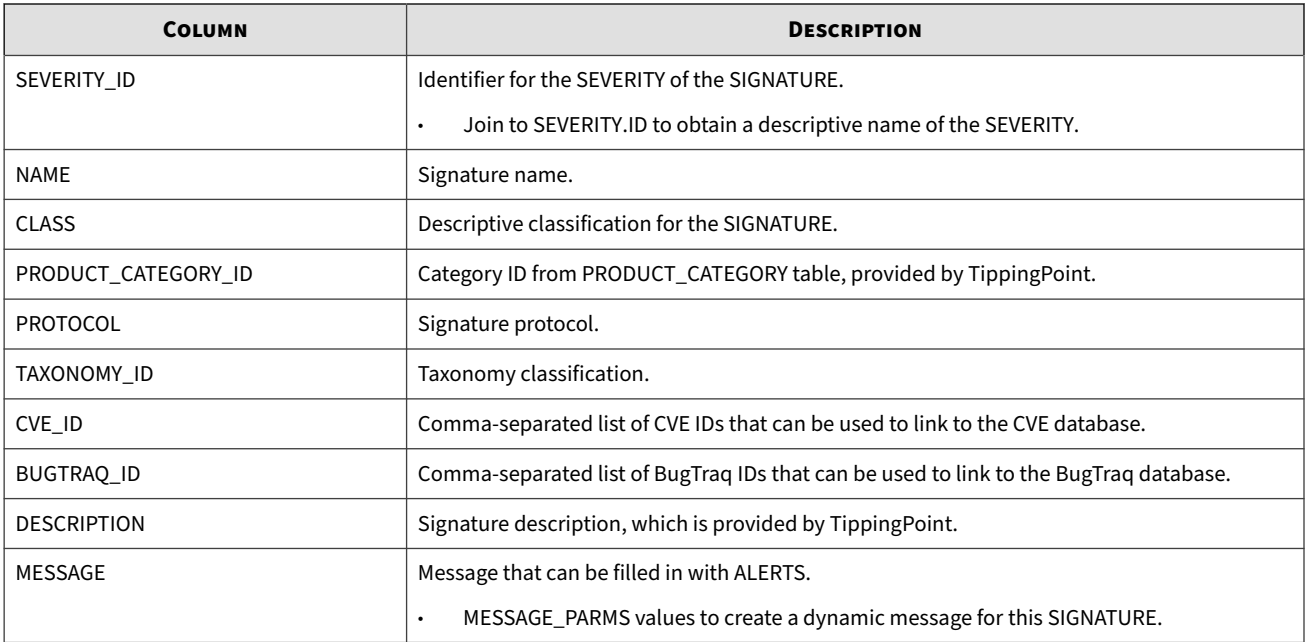

## **TAXONOMY\_MAJOR table**

Details the TippingPoint signature taxonomy major classifications.

### **Definition**

dbAccess/tptDBServlet?method=DataDictionary&table=TAXONOMY\_MAJOR

### **Parameters**

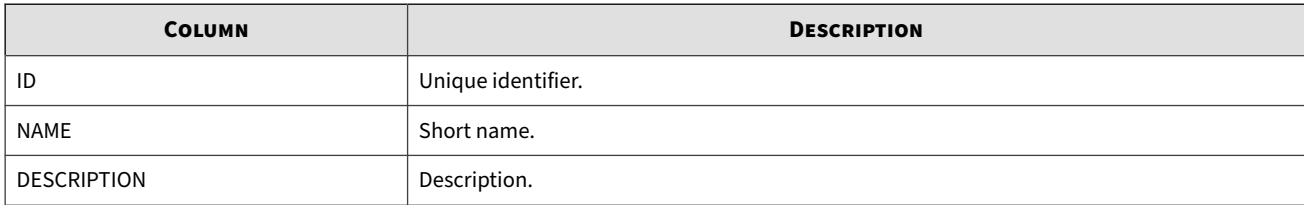

## **TAXONOMY\_MINOR table**

Details the TippingPoint signature taxonomy minor classifications.

**Definition**

dbAccess/tptDBServlet?method=DataDictionary&table=TAXONOMY\_MINOR

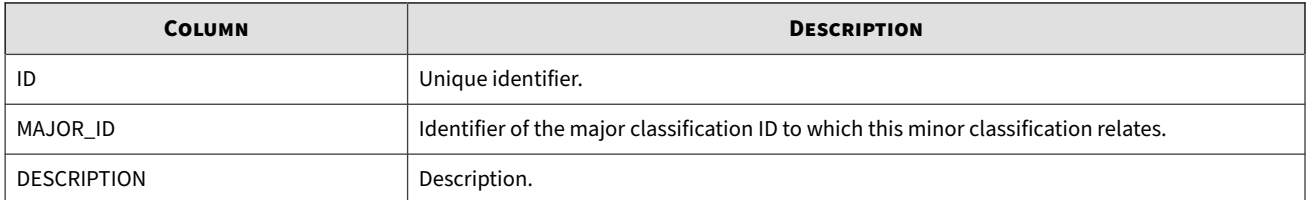

### <span id="page-53-0"></span>**TAXONOMY\_PLATFORM table**

Details the TippingPoint signature platforms.

**Definition**

#### dbAccess/tptDBServlet?method=DataDictionary&table=TAXONOMY\_PLATFORM

**Parameters**

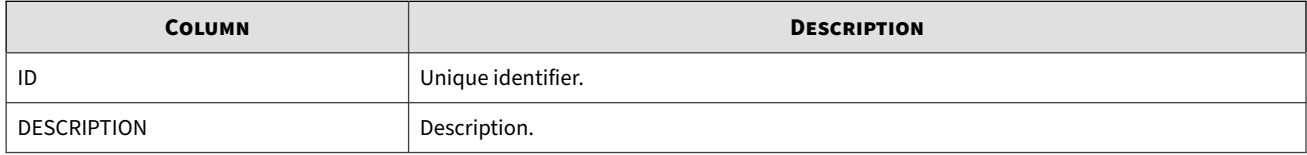

### **TAXONOMY\_PROTOCOL table**

Details the TippingPoint signature protocols.

#### **Definition**

dbAccess/tptDBServlet?method=DataDictionary&table=TAXONOMY\_PROTOCOL

#### **Parameters**

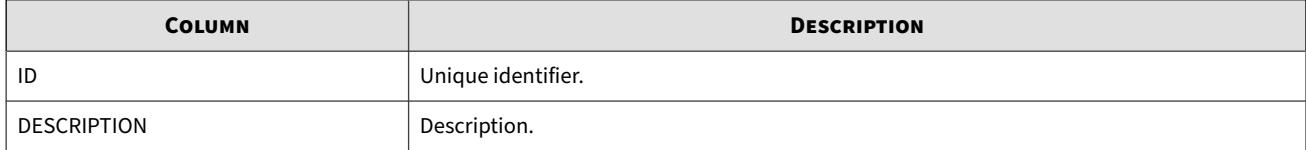

### **THRESHOLD\_UNITS table**

Defines the units in which thresholds can be specified.

**Definition**

dbAccess/tptDBServlet?method=DataDictionary&table=THRESHOLD\_UNITS

#### **Parameters**

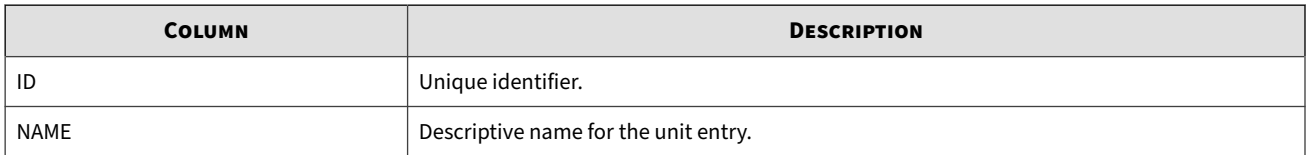

### **VIRTUAL\_SEGMENT table**

Represents a virtual physical segment on a device.

**Definition**

dbAccess/tptDBServlet?method=DataDictionary&table=VIRTUAL\_SEGMENT

<span id="page-54-0"></span>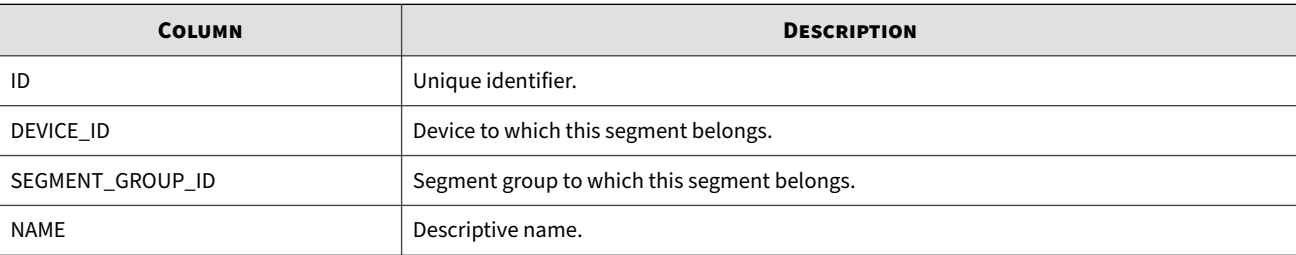

## **GetData - Events data**

Request data from specified tables.

### **Definition**

dbAccess/tptDBServlet?method=GetData

#### **Parameters**

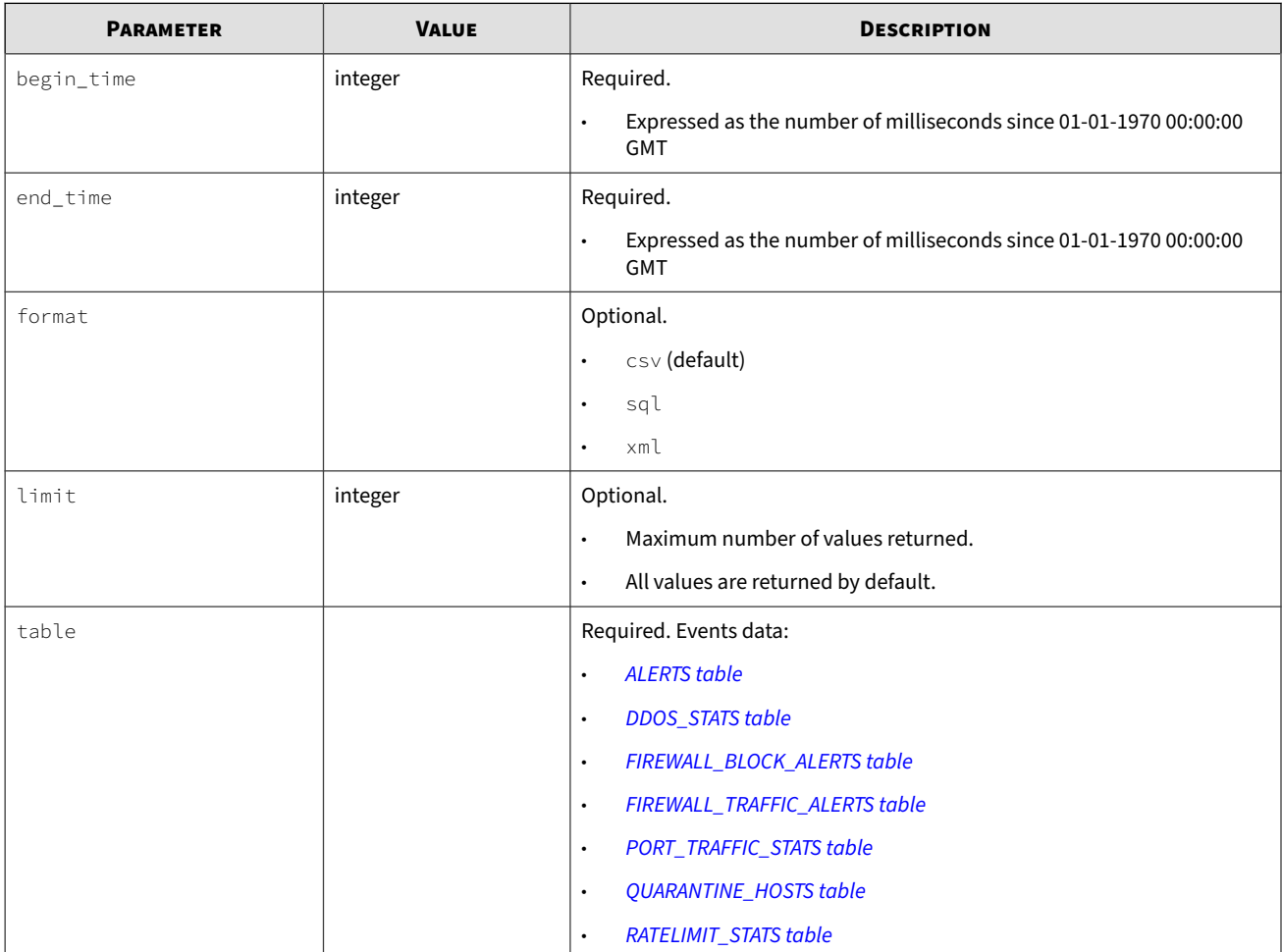

## **ALERTS table**

Contains information pertaining to the event that caused a POLICY to trigger.

- When an ACTIONSET is applied to a POLICY and it has a **Management Console** notification selected, it is put in the ALERTS table.
- The primary key, a unique key, is a four column index, DEVICE\_ID, ALERT\_TYPE\_ID, SEQUENCE\_NUM, and END\_TIME.
- The table is expected to have a continuous growth pattern and contain millions of records.

### **Definition**

### dbAccess/tptDBServlet?method=GetData&table=ALERTS

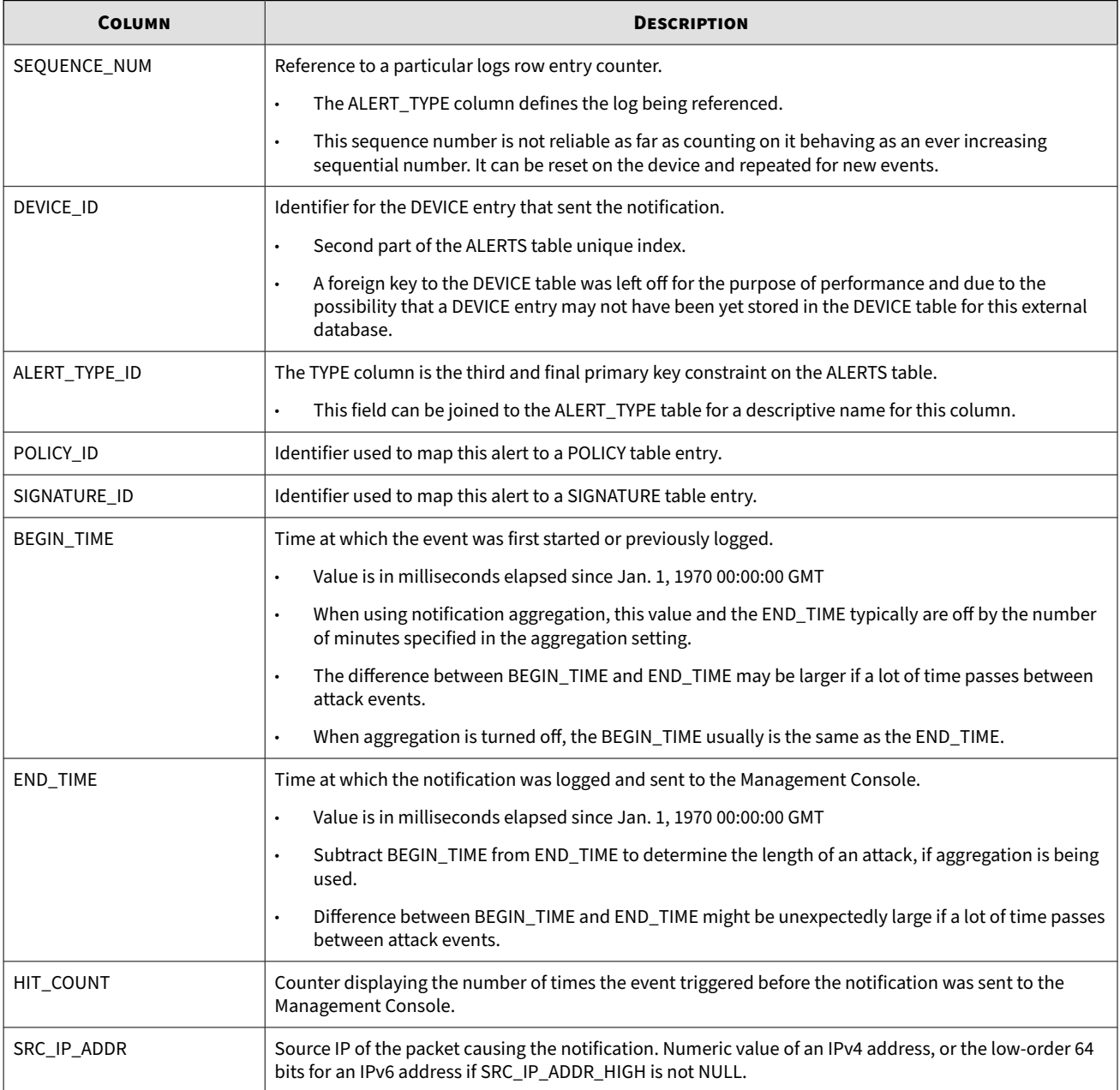

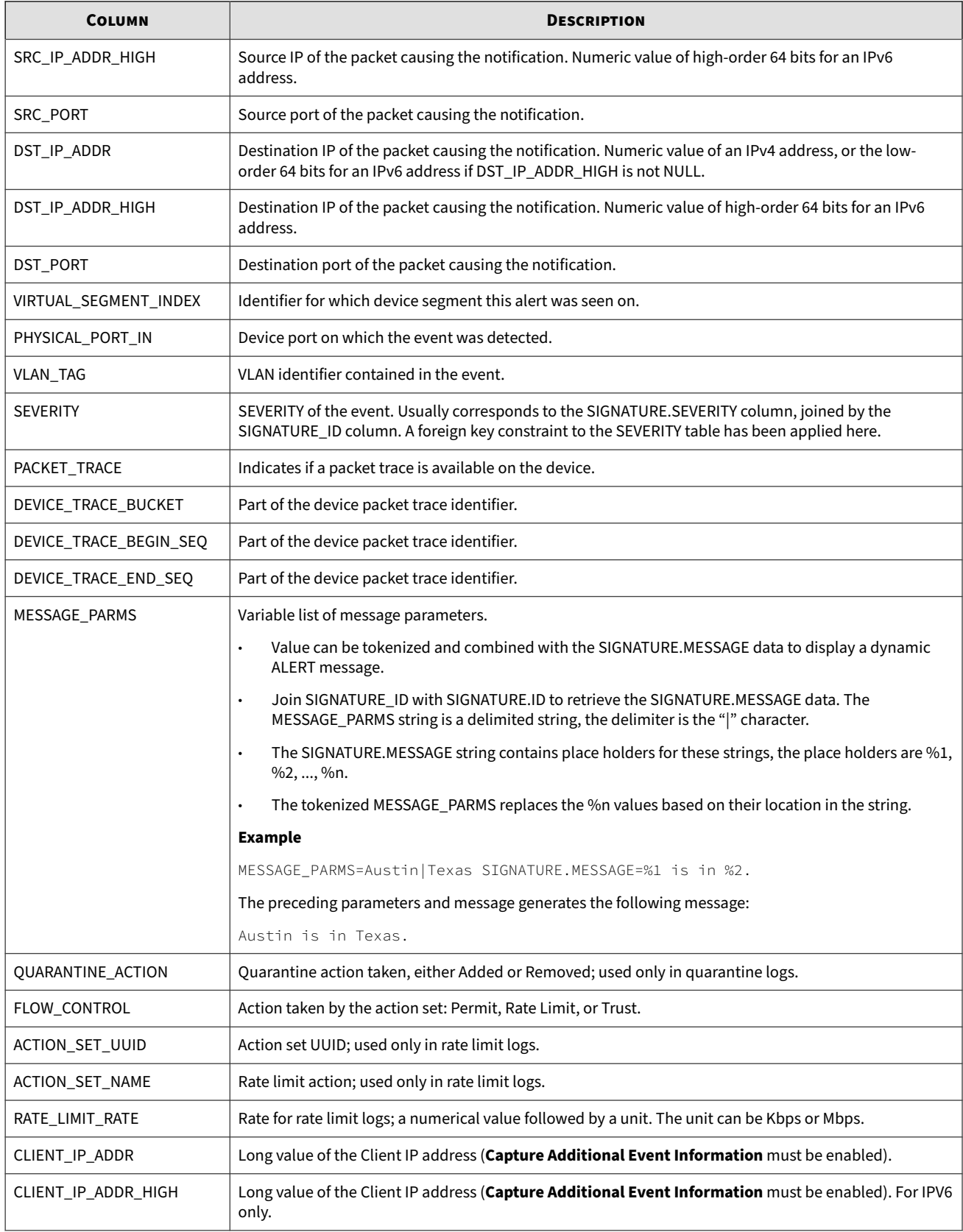

<span id="page-57-0"></span>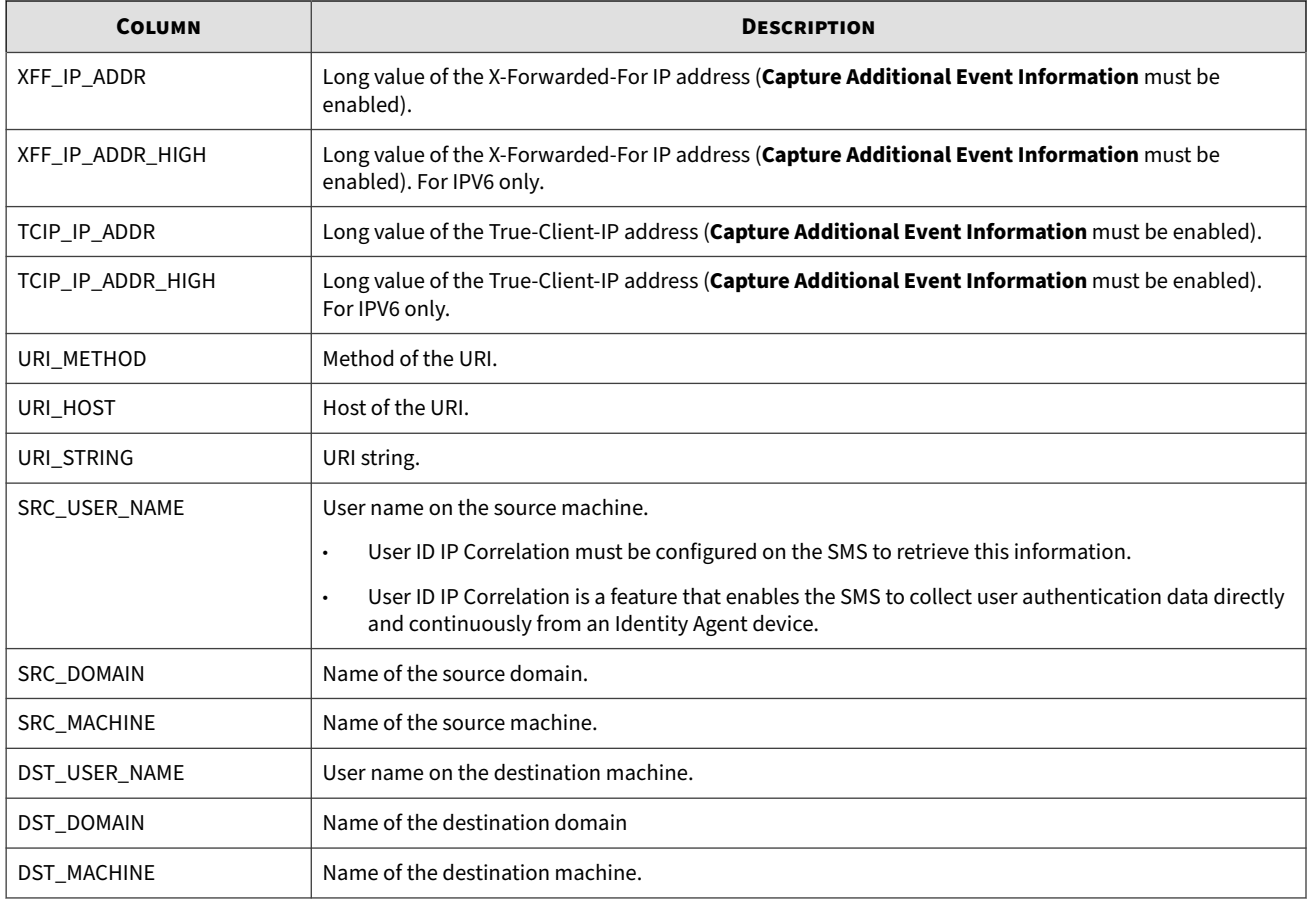

## **DDOS\_STATS table**

Data accumulated from the device for Advanced DDoS policies.

**Definition**

dbAccess/tptDBServlet?method=GetData&table=DDOS\_STATS

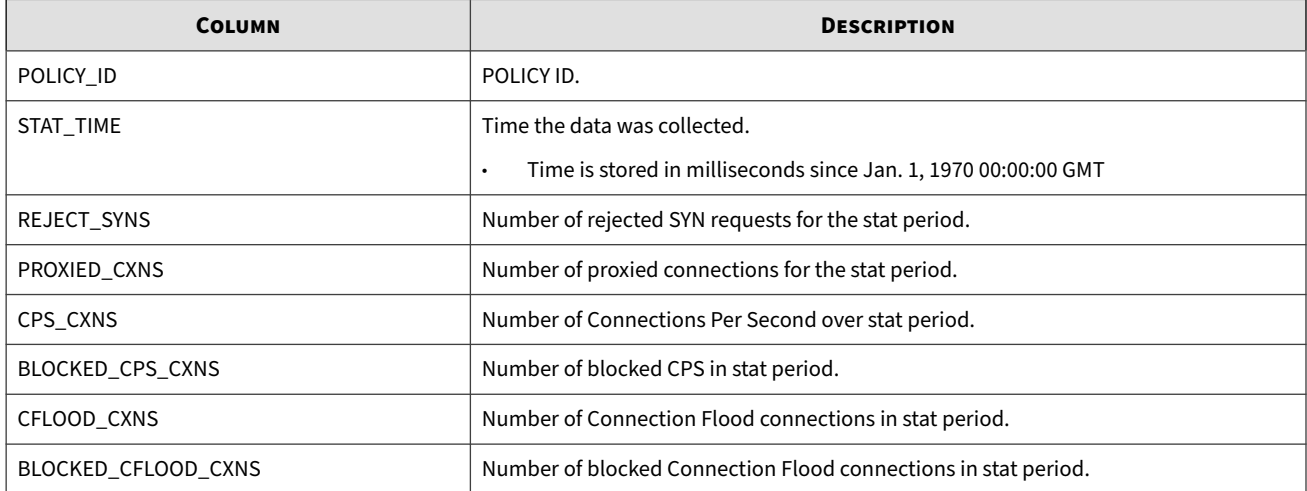

## <span id="page-58-0"></span>**FIREWALL\_BLOCK\_ALERTS table**

Contains information pertaining to logs where traffic has been permitted by firewall rules that have logging enabled, including packets that were permitted by the content filtering configuration.

### **Definition**

dbAccess/tptDBServlet?method=GetData&table=FIREWALL\_BLOCK\_ALERTS

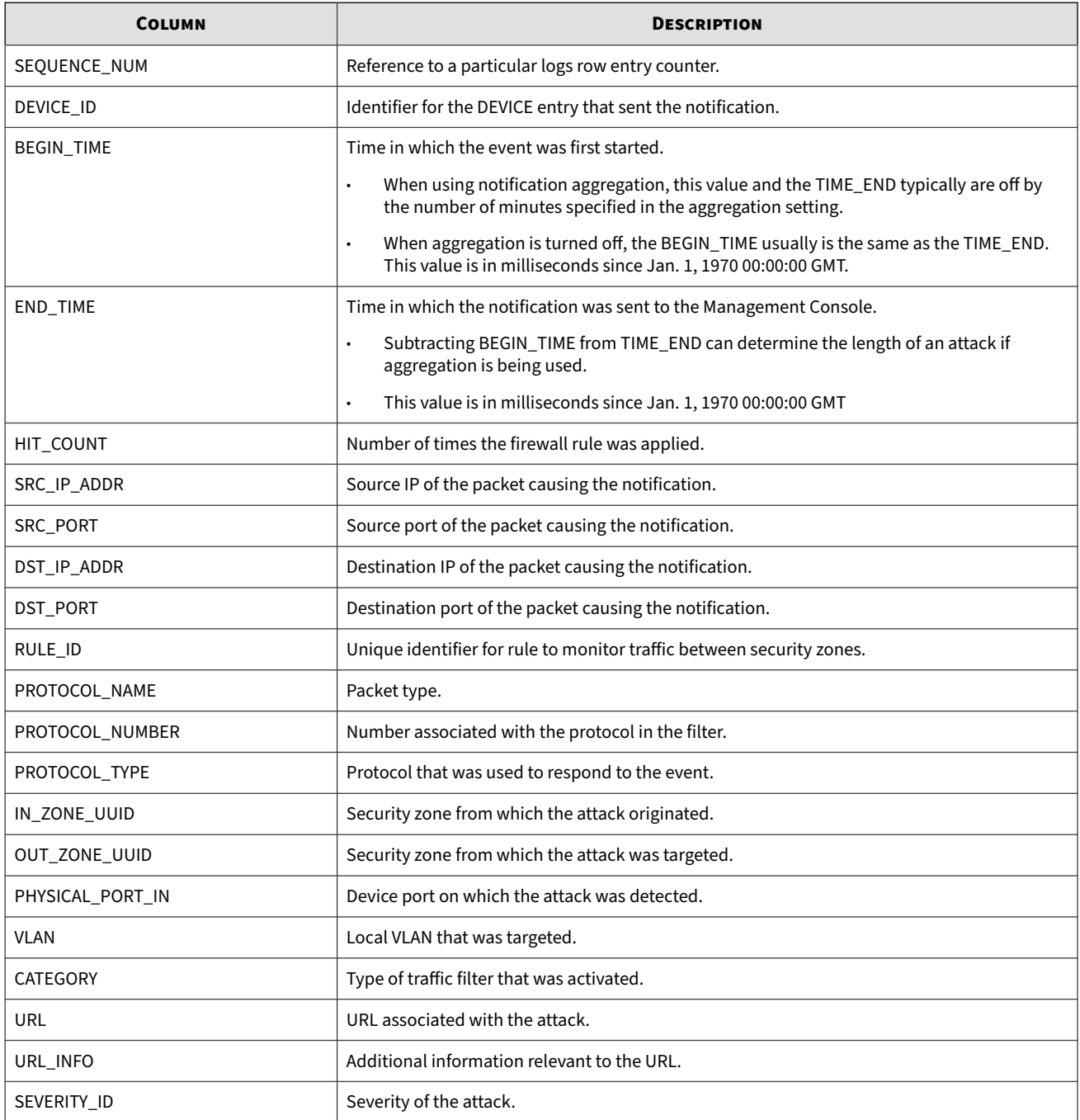

### <span id="page-59-0"></span>**FIREWALL\_TRAFFIC\_ALERTS table**

Contains information pertaining to logs where traffic has been permitted by firewall rules that have logging enabled, including packets that were permitted by the content filtering configuration.

### **Definition**

dbAccess/tptDBServlet?method=GetData&table=FIREWALL\_TRAFFIC\_ALERTS

#### **Parameters**

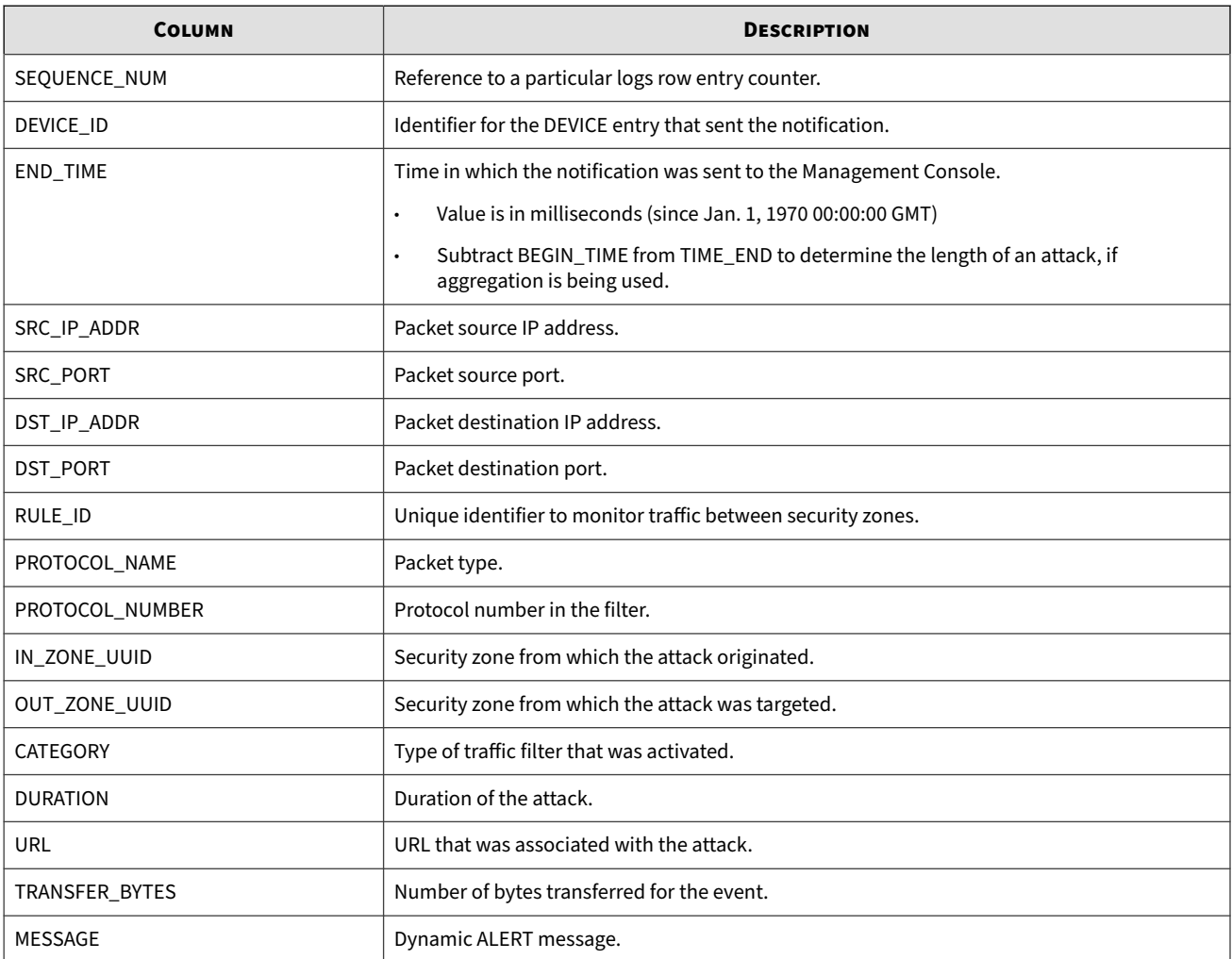

### **PORT\_TRAFFIC\_STATS table**

Contains information of traffic going through each IPS port.

### **Definition**

dbAccess/tptDBServlet?method=GetData&table=PORT\_TRAFFIC\_STATS

<span id="page-60-0"></span>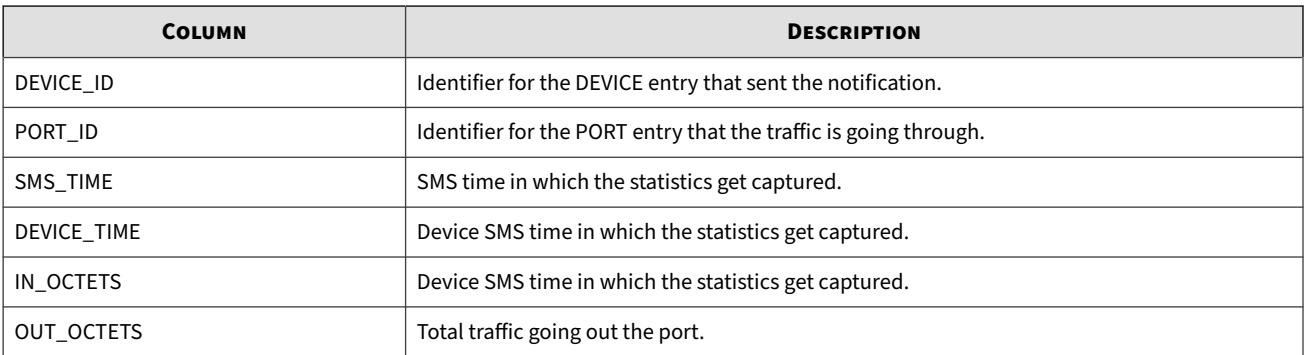

## **QUARANTINE\_HOSTS table**

Contains device and SMS quarantine actions.

#### **Definition**

dbAccess/tptDBServlet?method=GetData&table=QUARANTINE\_HOSTS

#### **Parameters**

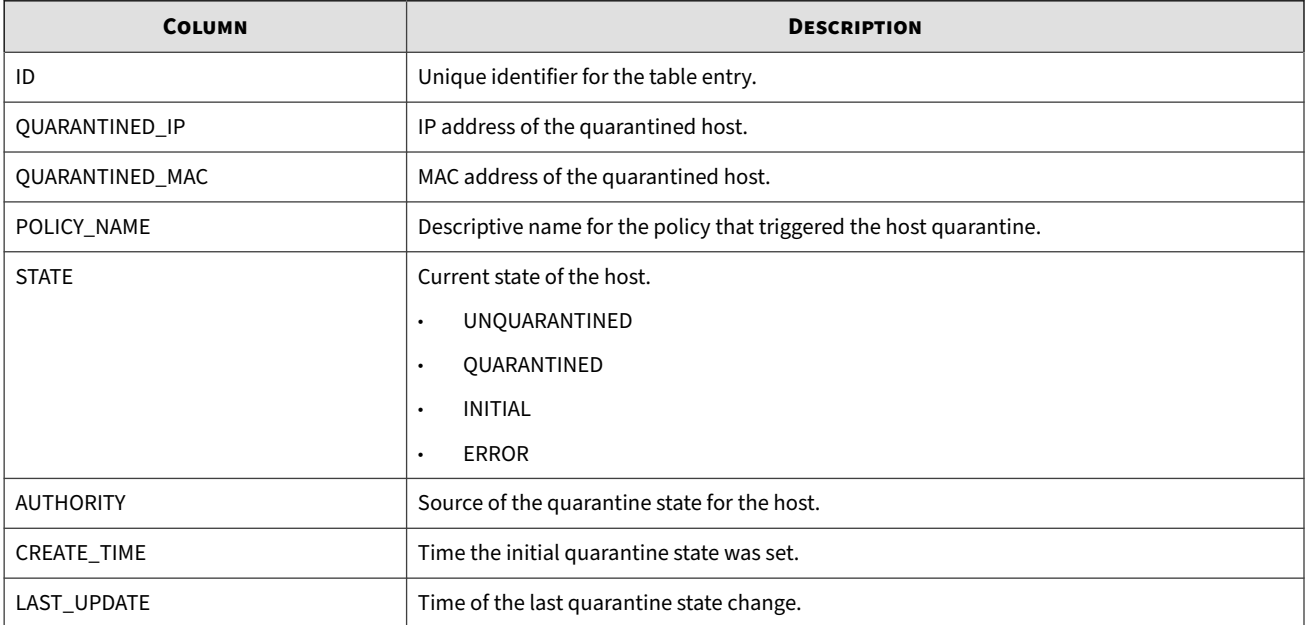

### **RATELIMIT\_STATS table**

When using RATELIMIT ACTIONSETs, this data is accumulated from the DEVICE.

If you are using RATELIMIT ACTIONSETs, this table is expected to have a continuous growth pattern and contain millions of records.

### **Definition**

dbAccess/tptDBServlet?method=GetData&table=RATELIMIT\_STATS

<span id="page-61-0"></span>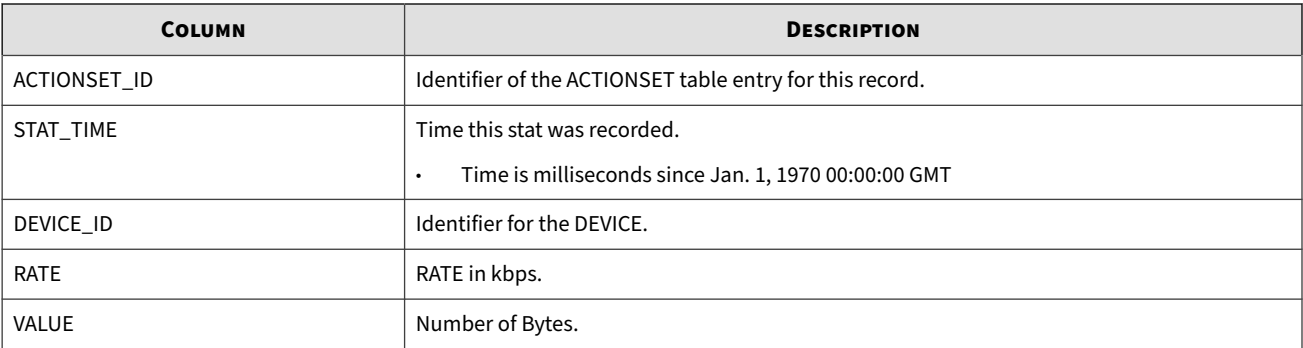

### **GetNewestRecord**

Retrieve the newest record of a specific table.

### **Definition**

/dbAccess/tptDBServlet?method=GetNewestRecord

#### **Parameters**

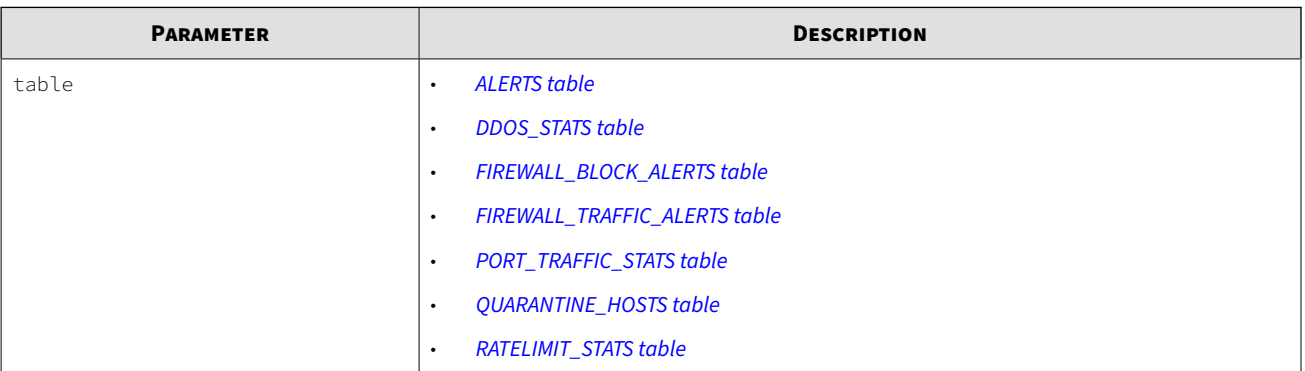

## **GetOldestRecord**

Retrieve the oldest record of a specific table.

### **Definition**

/dbAccess/tptDBServlet?method=GetOldestRecord

<span id="page-62-0"></span>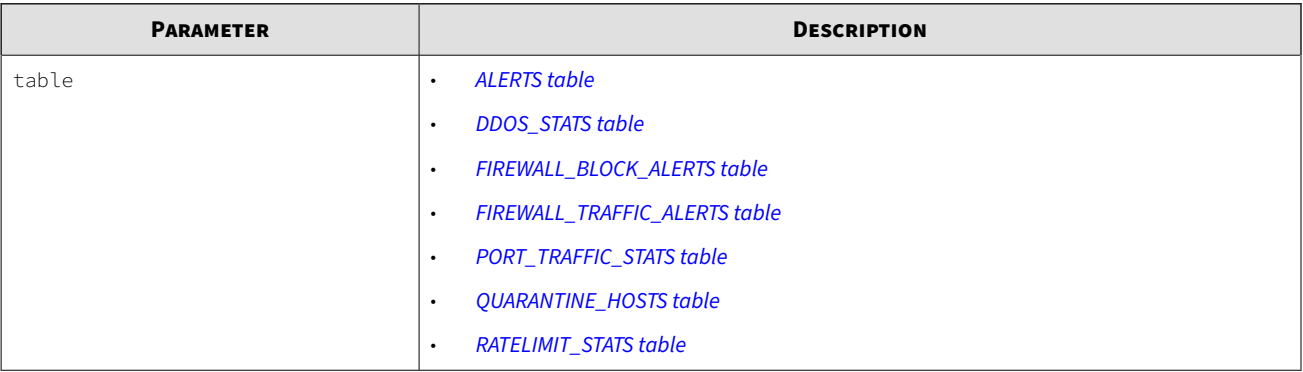

### **Schema**

Obtain SMS database schema information. The SMS returns the schema information in Oracle 8i or MySQL 4.0 compliant data definition language (DDL) statements.

#### **Definition**

dbAccess/tptDBServlet?method=Schema

#### **Parameters**

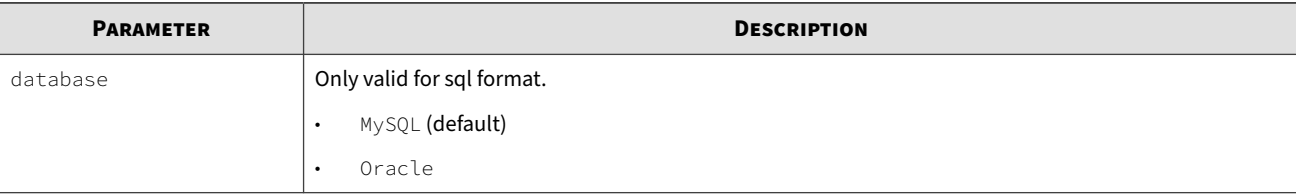

### **Example**

curl -k --header "X-SMS-API-KEY: <string>" "https://<sms\_server>/dbAccess/tptDBServlet?method=Schema

### **Status**

Returns the status of the SMS web API support.

**Definition**

dbAccess/tptDBServlet?method=Status

#### **Response**

- OK: SMS web API support is enabled and running.
- Not Found: SMS web API support is not enabled.

## **Version**

Returns the version number of the SMS.

**Definition**

dbAccess/tptDBServlet?method=Version

# **External database**

The external database can be used for customized reporting. For custom reports, you can access the SMS database directly or replicate the SMS to your external server. If you require data that the SMS reports do not routinely provide, you can set up an SMS External Database with a reporting tool of your choice.

The SMS supports the following database options:

- External access direct access to the database.
- External replication remote replication of the database, which provides a copy of the database that can be edited, backed up, or used for offloading report functions. Data that you access remotely is read-only and cannot be changed.

**External access**

- *Set up the access service* to allow an external database tool to access data on the SMS. Do this before you configure the external application.
- Reboot the SMS to enable or disable this service.

**External replication**

- *[Set up the replication service](#page-65-0)* to allow an external database server to replicate data from the SMS.
- Reboot the SMS to enable or disable this service.

### **Configure the SMS for external access**

Open a MariaDB read-only database for any third-party access or reporting tool. The read-only database is named **ExternalAccess**.

#### **Procedure**

- **1.** On the SMS, go to **Admin** > **Database** > **External Database Settings** > **Edit**.
- **2.** Select **External Access Settings** > **Enable external database access**.
- **3.** Enter the following:
	- **Username** Provide the user name for an account with sufficient rights to read all the desired data from the SMS database.
	- **Password** Enter and confirm the password.
- **4.** If you changed the external access settings, click **Reboot** to restart the SMS server and initialize the service.

#### **Note**

Follow your company's server downtime policies, including notification to SMS clients of a pending reboot. Before you reboot the SMS, gracefully stop other client connections to the server.

**5.** Click **OK**.

If verification fails:

- Verify that the username/password on the database matches the SMS.
- Reboot the SMS before you try to access the database.
- Running a complex report against SMS server may slow down the SMS response time significantly.

### **ALERTS table – ExternalAccess**

### The database name is **ExternalAccess**.

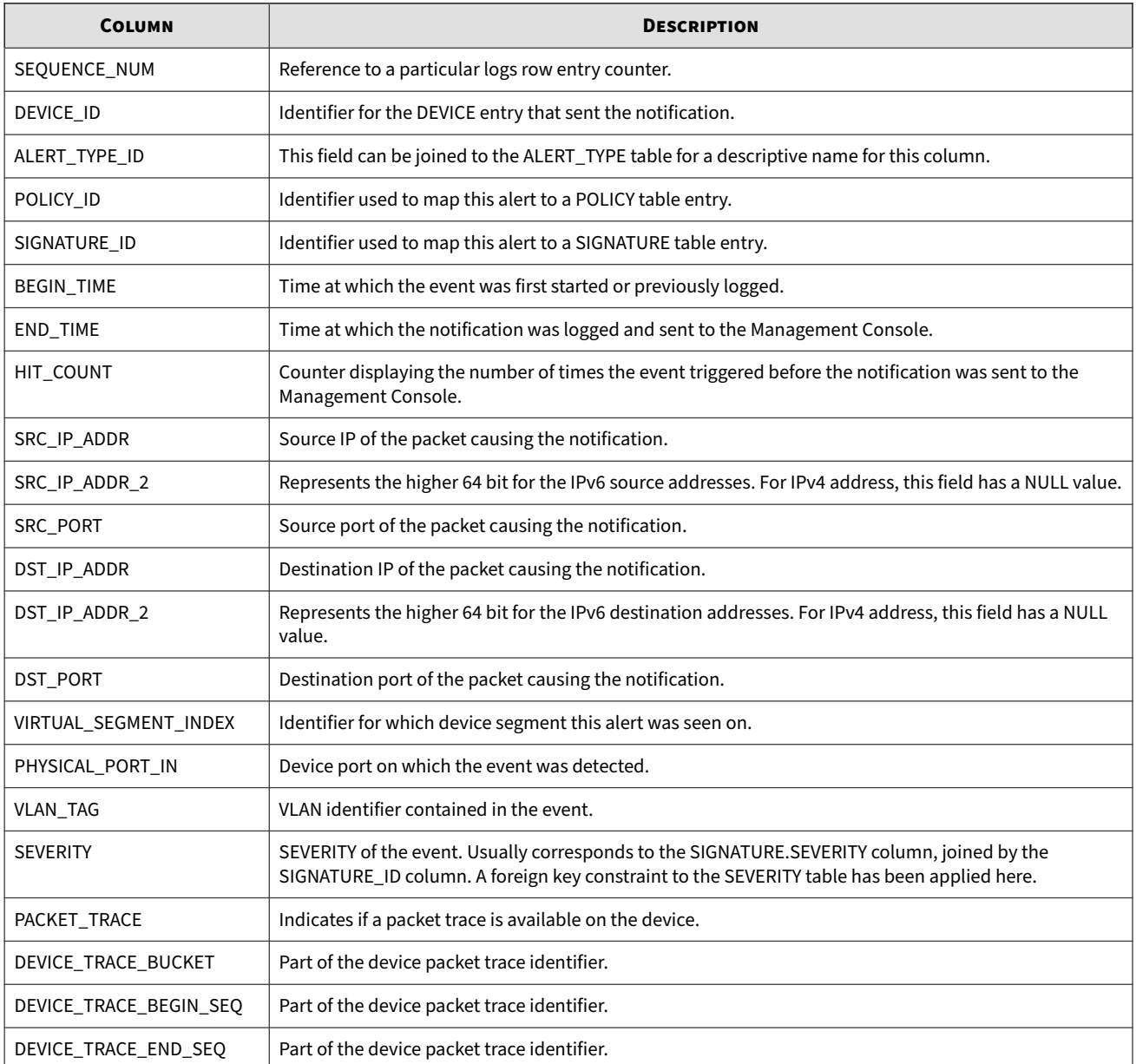

<span id="page-65-0"></span>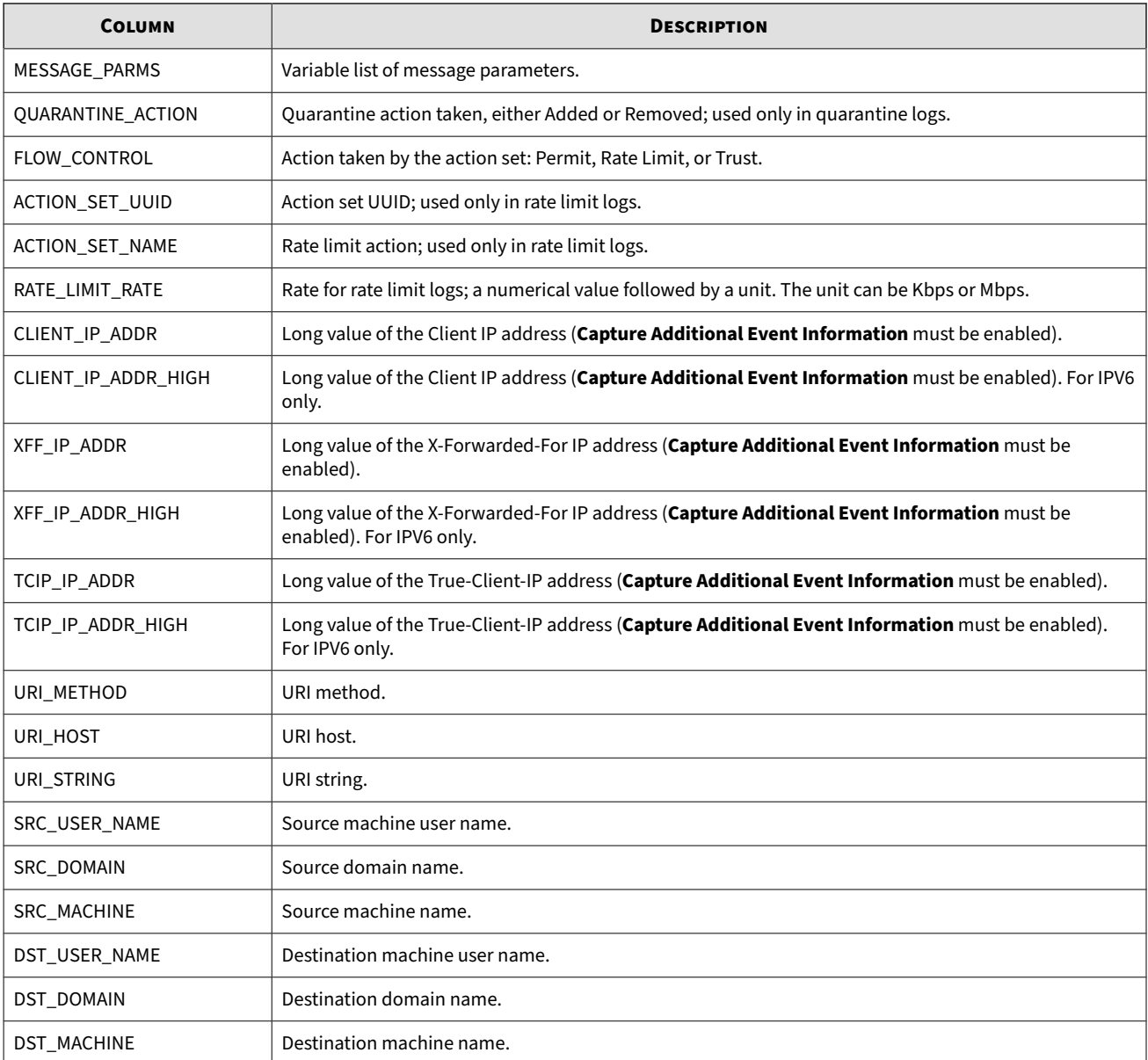

## **Configure the SMS for replication**

This service allows an external database server to replicate data from the SMS. Using an external database for data replication allows you to offload report processing to an external server which can provide performance gains to your existing system. Reboot the SMS to completely enable or disable this service.

Before you begin, make sure that your replication system has sufficient disk space to accommodate the database and any increase in size due to additional data or reporting.

#### **Procedure**

- **1.** In the SMS, go to **Admin** > **Database**.
- **2.** On the External Database Settings panel, click **Edit**.

**3.** In the Edit External Database Settings wizard, select **External Replication Settings**.

#### **Note**

To configure external database replication, you must create an SMS database snapshot, and then copy the snapshot to the target replication system and import it into a MariaDB database before the SMS server can replicate its data to the target system.

- **4.** Select **Enable external database replication** to enable the service. (To disable the service, clear the check box.)
- **5.** Provide the following:
	- **Username** Provide the user name for an account with sufficient rights to read all the desired data from the SMS database.
	- **Password** Provide the password for the user account. Retype the password in the Confirm Password field.
- **6.** If you changed the replication settings, click **Reboot** to restart the SMS server and initialize the service.

**Note**

Follow your company's server downtime policies, including notification to SMS clients of a pending reboot. Before you reboot the SMS, gracefully stop other client connections to the server.

**7.** Click **Create Snapshot**, and select **Include Events in Snapshot** if you want the snapshot to include event data.

#### **Note**

The snapshot is saved locally on the SMS server. You must copy the snapshot to the target replication system and import it into a new or existing MariaDB database before the SMS server can replicate its data to the target system.

**8.** Click **OK**.

#### **Note**

External database replication and the SMS High Availability (HA) features both leverage the same functionality in the underlying MariaDB database. The SMS database does not support replication to multiple destinations; therefore, we do not recommend using SMS HA and external database replication at the same time.

#### **Replication – database schema**

Includes the following tables created when you dump the snapshot file to the replicated database server.

Some of the tables are for internal use only. The rest of tables are divided into two categories: *[DataDictionary](#page-46-0)* and *[Events Data](#page-54-0)*.

### **Configure the SMS to enable restricted access**

This service allows access to the external database to be restricted to a set of IP addresses.

### **Procedure**

- **1.** In the SMS, go to **Admin** > **Database**.
- **2.** On the External Database Settings panel, click **Edit**.
- **3.** In the Edit External Database Settings wizard, select **Access Restrictions**.
- **4.** Select **Enable restricted access** to enable the service. (To disable the service, clear the check box.)
- **5.** Provide the following:
	- **Named IP Address Group** To restrict a set of IP addresses, click the arrow, and either select a Named IP Address Group or create a new one.
- **6.** Click **OK**.

# **MIB files for the SMS**

A management information base (MIB) is a type of database that is used to manage devices in a communications network. Database entries are addressed through object identifiers (OIDs). MIB files are descriptions of network objects that can be managed using the Simple Network Management Protocol (SNMP). The format of the MIB is defined as part of the SNMP.

This information includes the following topics:

*SMS MIBs*

*Public MIB files*

*[Health monitoring](#page-68-0)*

### **SMS MIBs**

You can download TippingPoint SMS MIB files from the TMC at [https://tmc.tippingpoint.com.](https://tmc.tippingpoint.com) On the TMC website, navigate to the Documentation area for this product release, and then select **SMS MIBS**.

The compressed file contains two MIB files:

- **TPT-SMSMIBS** defines monitoring functions
- **TPT-SMS-TRAP-MIB** defines the SMS traps

For more information about these MIBs, refer to the *TippingPoint MIB Guide for TOS v3.9.0*, available on the TMC.

### **Public MIB files**

Publicly available UCD-SNMP-MIB and UCD-DISKIO-MIB definitions can be used to query SMS health values. These files can be downloaded from the following locations:

- <http://net-snmp.sourceforge.net/docs/mibs/>
- <http://net-snmp.sourceforge.net/docs/mibs/UCD-SNMP-MIB.txt>
- <http://net-snmp.sourceforge.net/docs/mibs/UCD-DISKIO-MIB.txt>

<span id="page-68-0"></span>Note that only the SMS Health Section OIDs listed in *Health monitoring* are supported.

## **Health monitoring**

The following table lists the OIDs that are used to graph and display values in the SMS Health section of the SMS client.

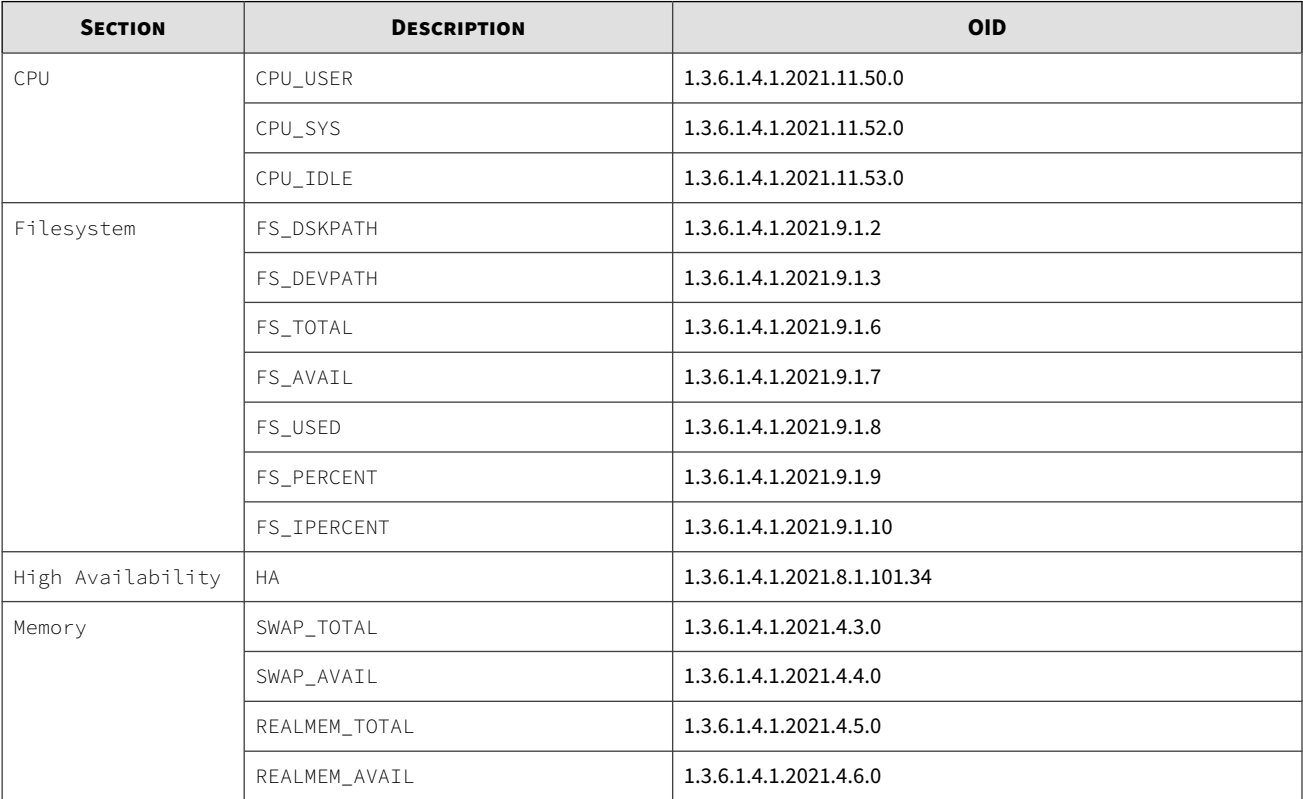

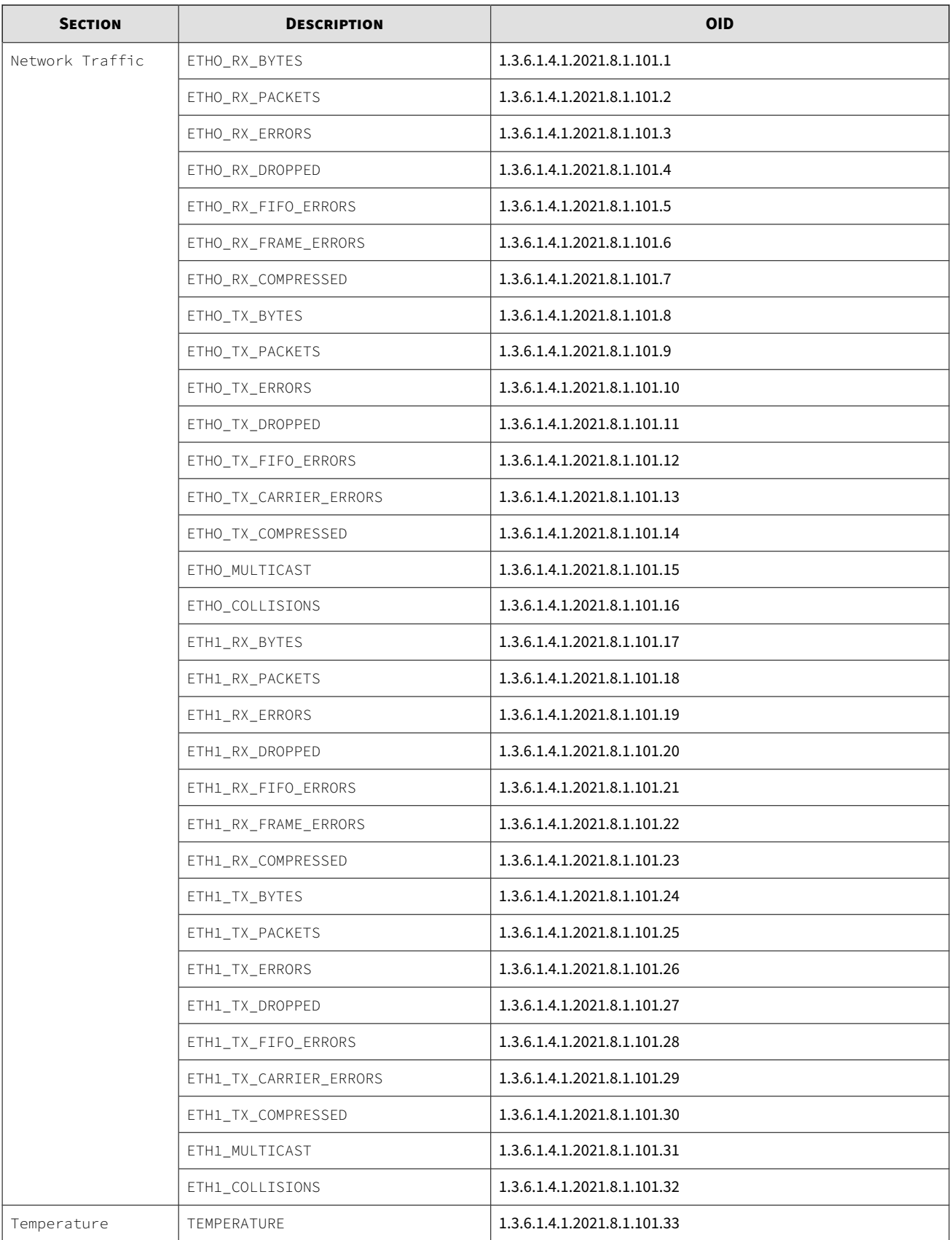

# **Event Taxonomy**

The following sections help you get started with the Event Taxonomy:

- *Taxonomy Event ID*
- *[Major categories](#page-71-0)*
- *[Minor categories](#page-72-0)*
- *[Protocol type](#page-73-0)*
- *[Platform type](#page-76-0)*

### **Event Taxonomy**

This information provides details about the Trend Micro TippingPoint event taxonomy for use with the SMS Web Services API with SMS version 4.1 and later.

The event taxonomy provides further information for use with following taxonomy tables:

- TAXONOMY\_MAJOR
- TAXONOMY\_MINOR
- TAXONOMY\_PROTOCOL
- TAXONOMY\_PLATFORM

#### **Taxonomy Event ID**

The Taxonomy Event ID for a particular event is a 10-digit number constructed with the following components:

- Major Category (0-127)
- Minor Category (0-255)
- [Protocol Type optional] (0-255)
- [Platform Type optional] (0-255)

The number is then calculated much like a decimal IP address conversion: (Major  $*$  16777216) + (Minor  $*$  $65536$  + (Protocol \* 256) + (Platform octet).

### **Note**

The maximum value for a Taxonomy Event ID is 2,147,483,647.

#### **Data detail examples**

The following are data detail examples.

**Example 1**

#### **TP ID - 17107965**

**Filter 2813**: HTTP: HP Web Jetadmin Remote Command Injection Vulnerability

<span id="page-71-0"></span>**001** (Vulnerability) + **005** (Command Injection) + **011** (http protocol) + **253** (Multi-platform Server Application or Service) = 1\*16777216 + 5\*65536 + 11\*256 + 253 = **17107965**

**Example 2**

#### **TP ID - 67214080**

**Filter 1511**: Kazaa: File Download/Upload

**004** (Security Policy) + **001** (P2P) + **155** (FastTrack) + **001** (Windows Client Application) = 3\*16777216 + 0\*65536 + 112\*256 + 252 = 4\*16777216 + 1\*65536 + 155\*256 + 1 = **67214080**

**Example 3**

#### **TP ID - 84151551**

#### **Filter 164**: ICMP: Echo Request (Ping)

**005** (Reconnaissance/ Suspicious Access) + **004** (Host Scan) + **012** (ICMP) + **255** (Other) = 5\*16777216 + 4\*65536 + 12\*256 + 255 = **84151551**

**Example 4**

#### **TP ID - 33693185**

**Filter 2785**: POP/IMAP: Netsky-P Virus Propagation

**002** (Malicious Code) + **002** (virus) + **030** (pop/imap) + **001** (Windows Client Application) = 2\*16777216 + 2\*65536 + 30\*256 + 1 = **33693185**

**Example 5**

#### **TP ID - 100750333**

**Filter 2824**: SIP: From Field Anomaly

**006** (Application/ Protocol Anomaly) + **001** (Protocol Anomaly) + **083** (sip) + **253** (Multi-platform Server Application or Service) = 6\*16777216 + 1\*65536 + 83\*256 + 253 = **100750333**

#### **Major categories**

The following table gives the codes and descriptions for major categories.

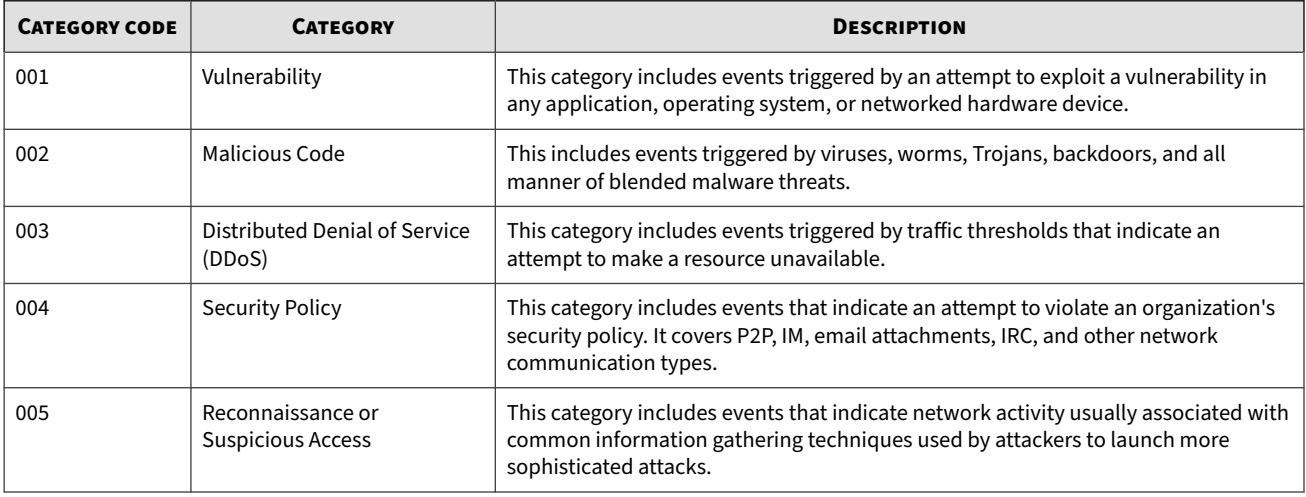
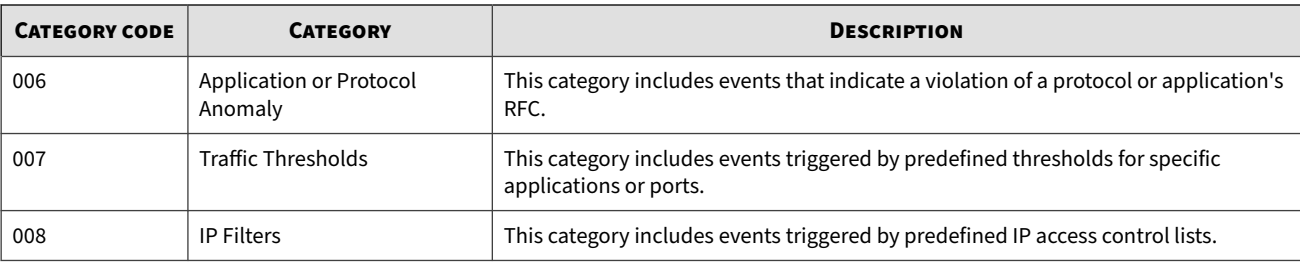

## **Minor categories**

The following table gives the codes and descriptions for minor categories.

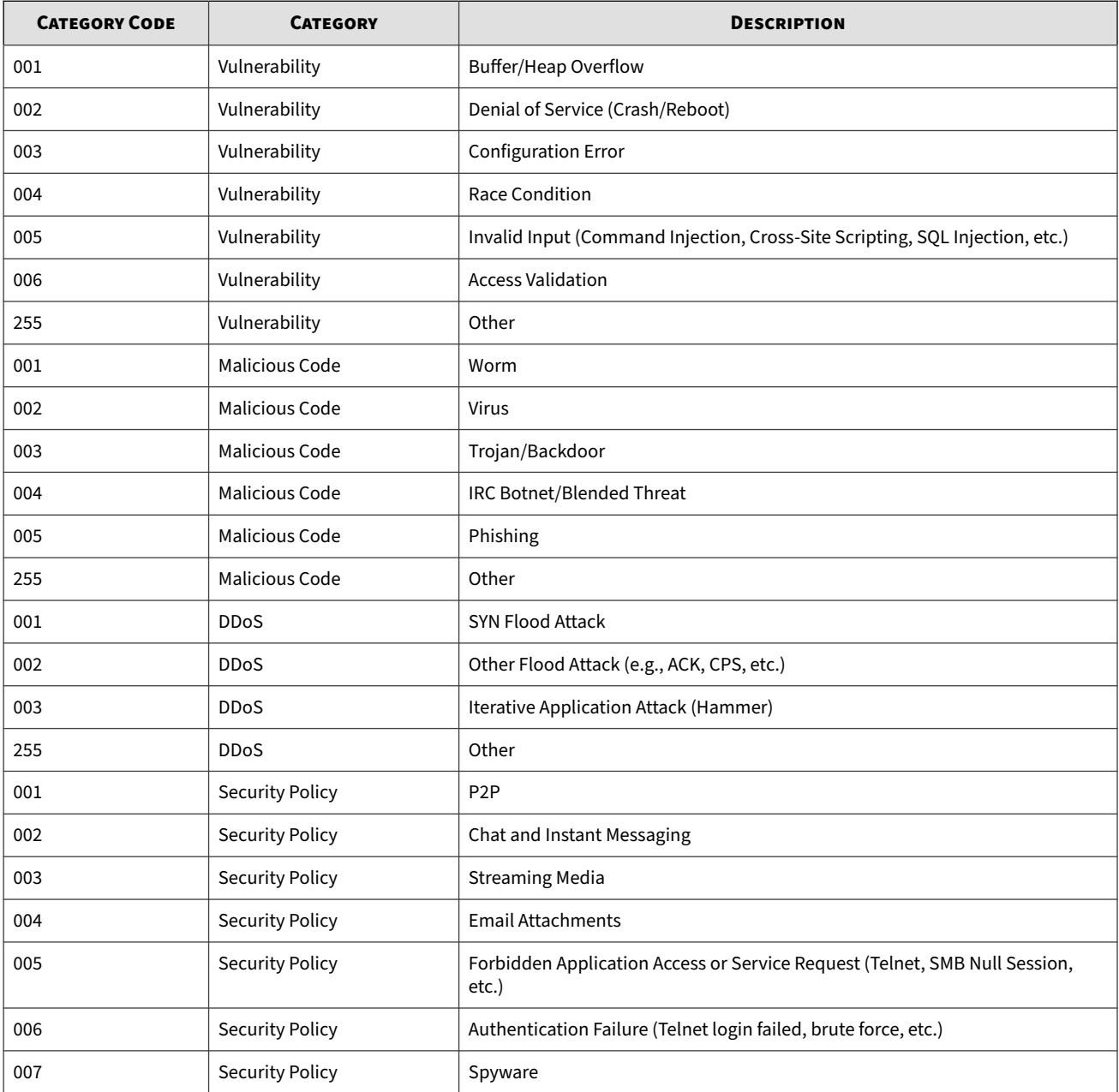

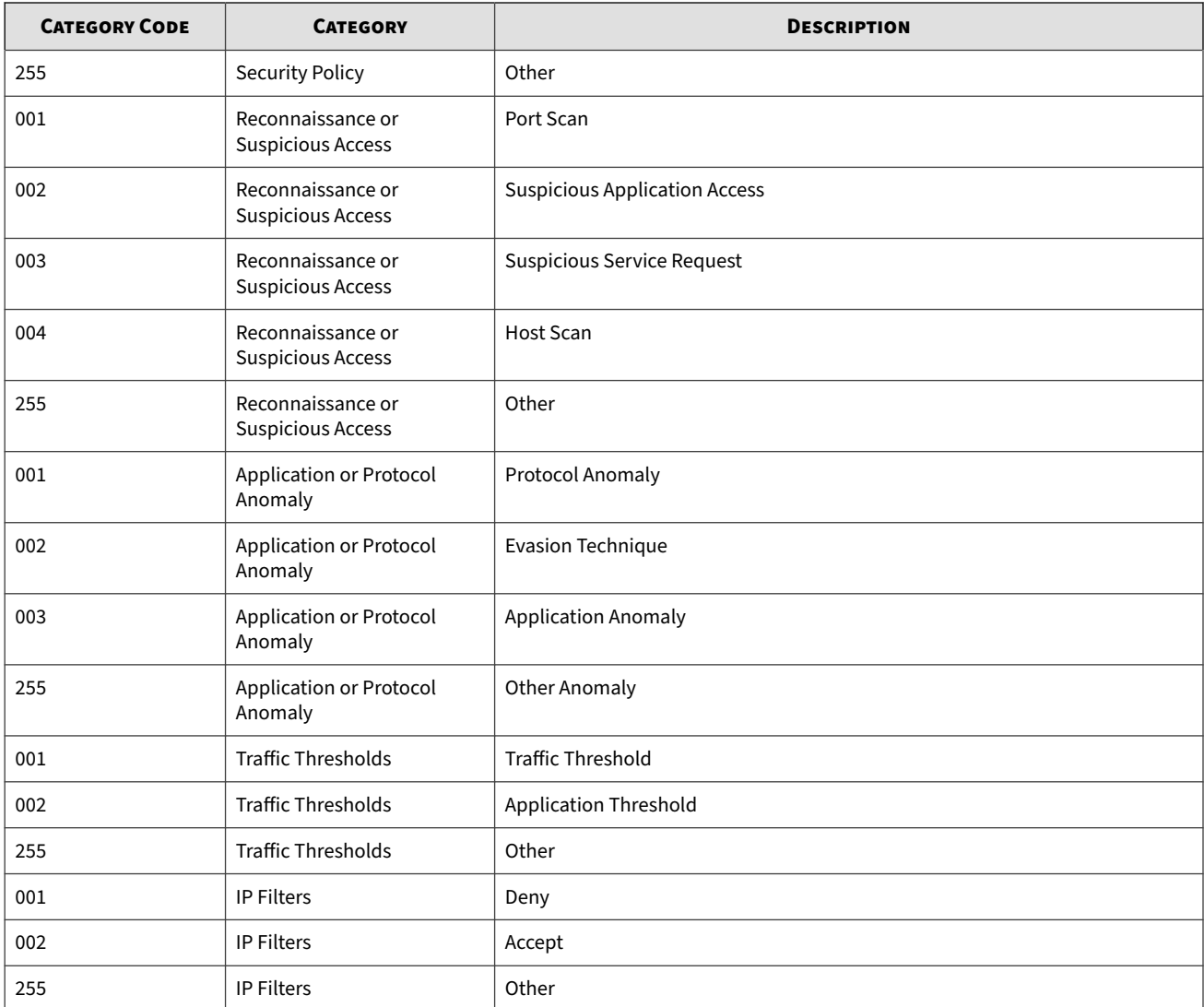

## **Protocol type**

The following table lists the type codes for protocols.

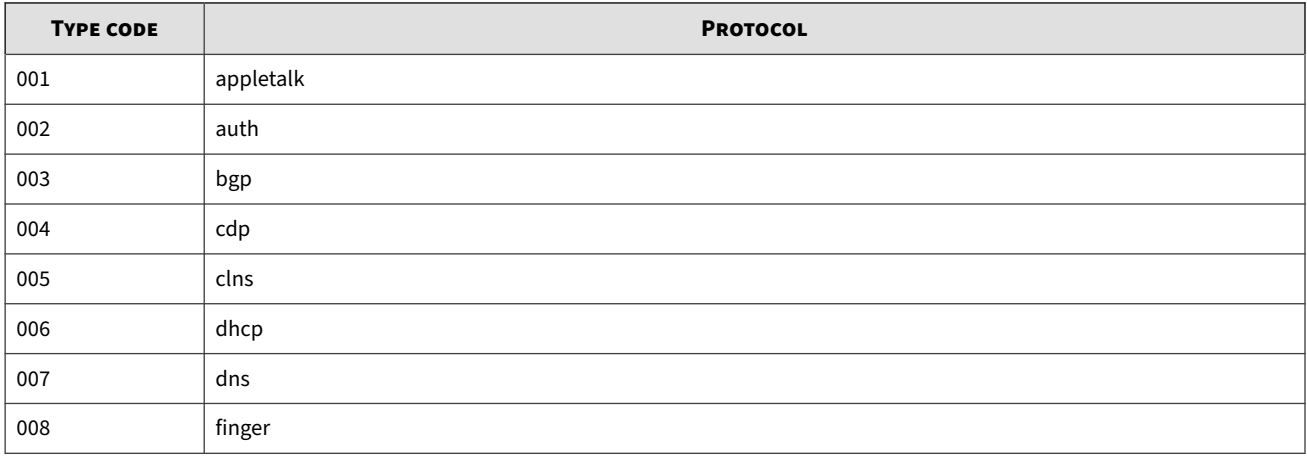

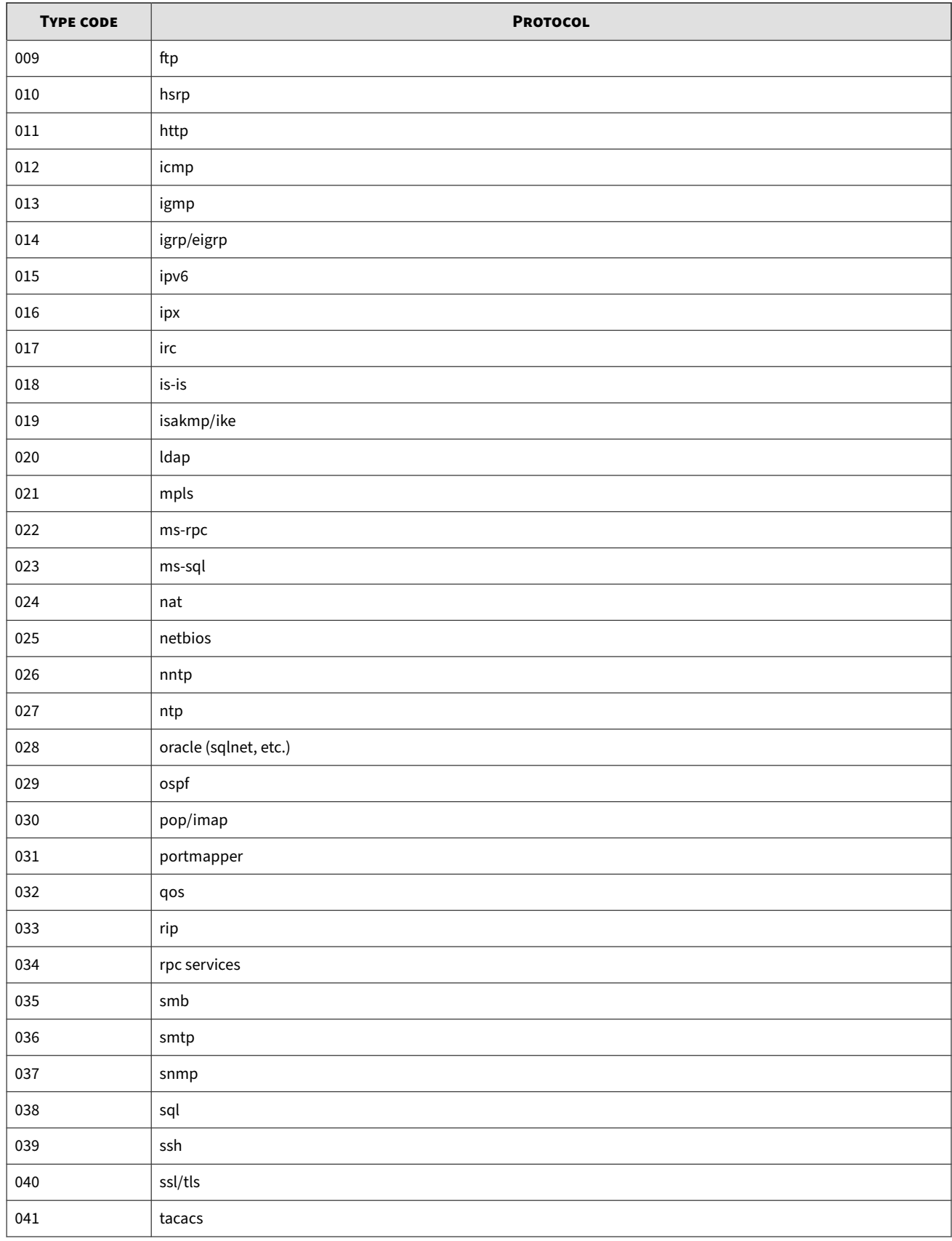

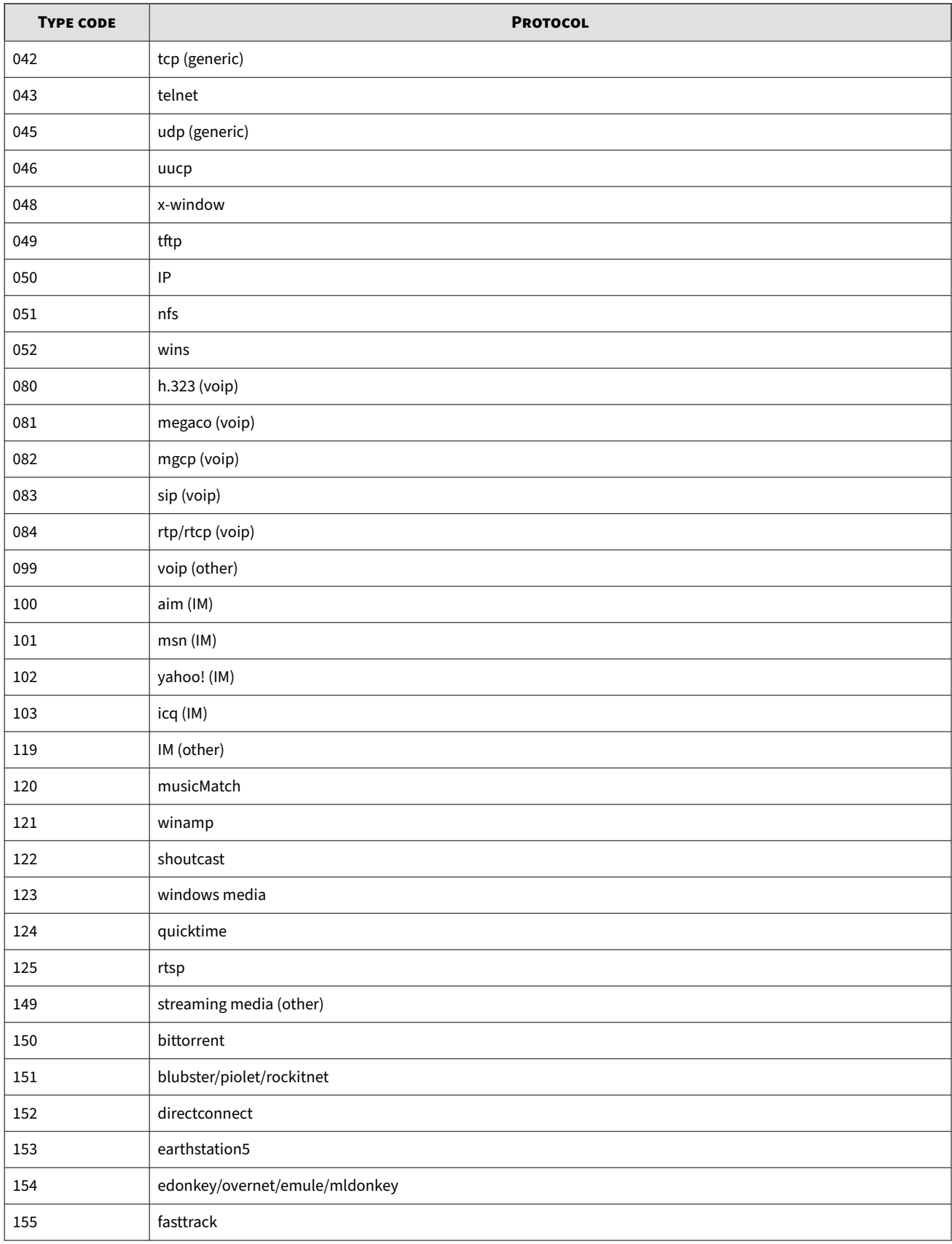

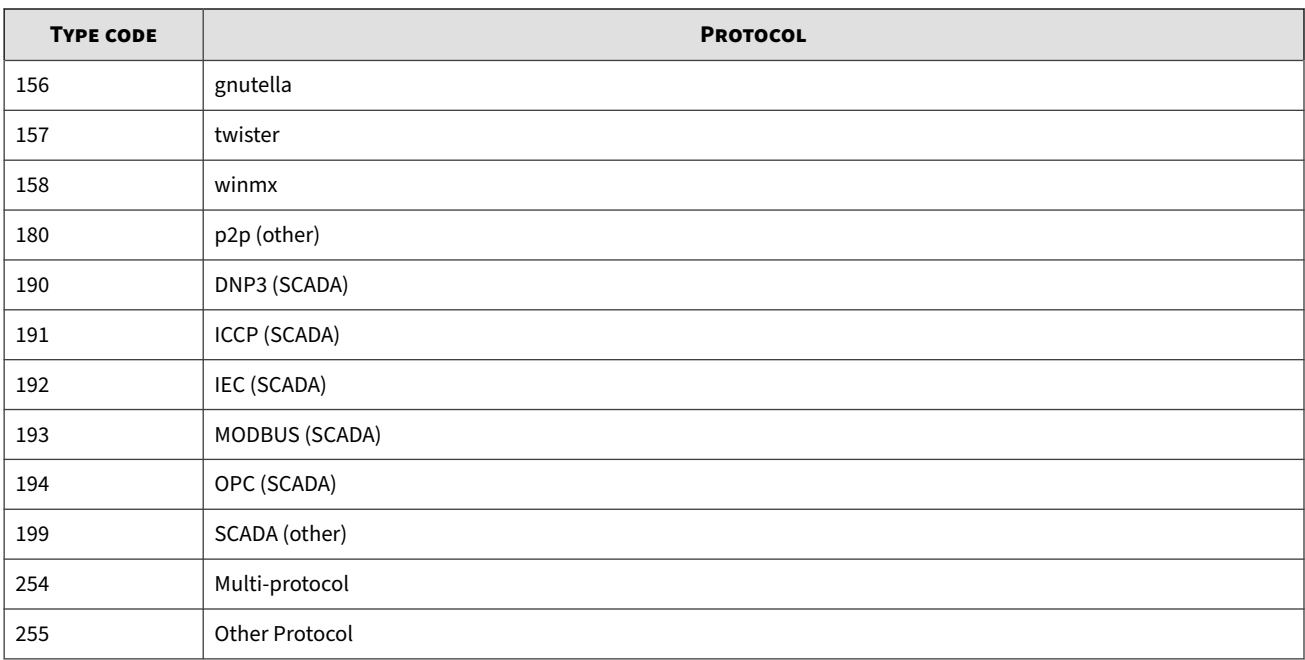

## **Platform type**

The following table lists the codes and descriptions for platforms.

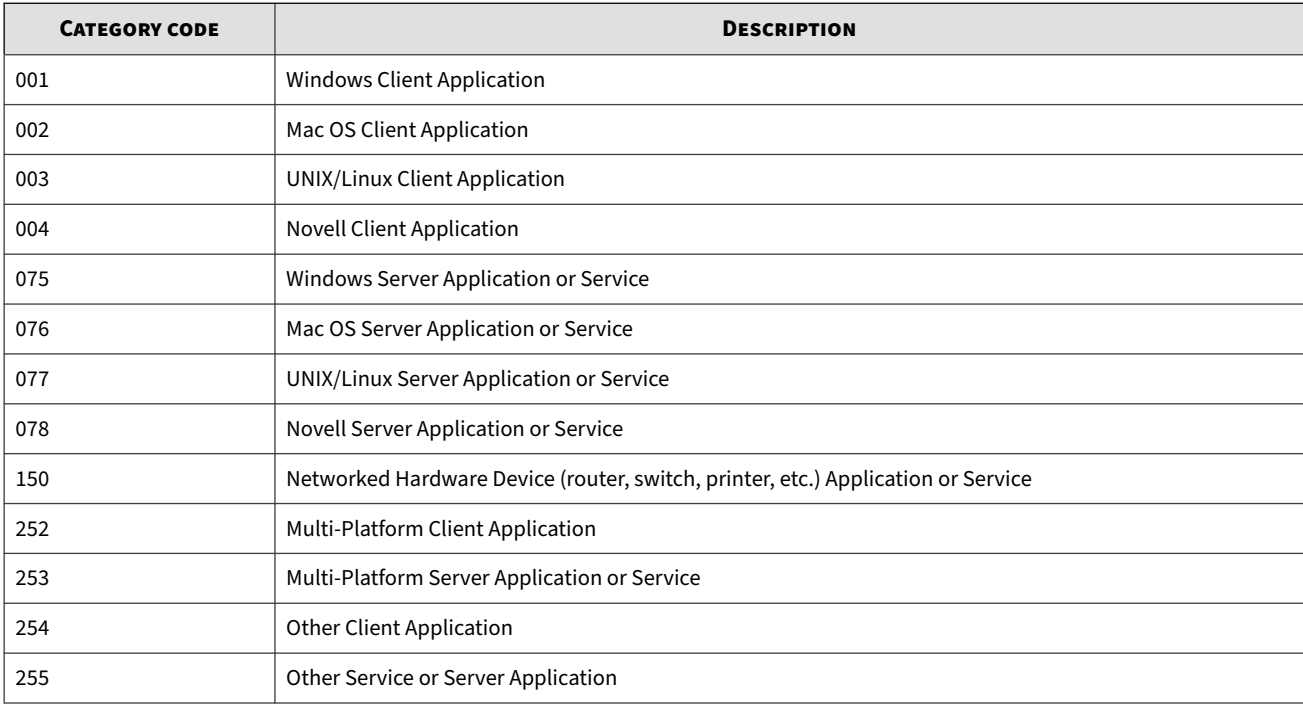